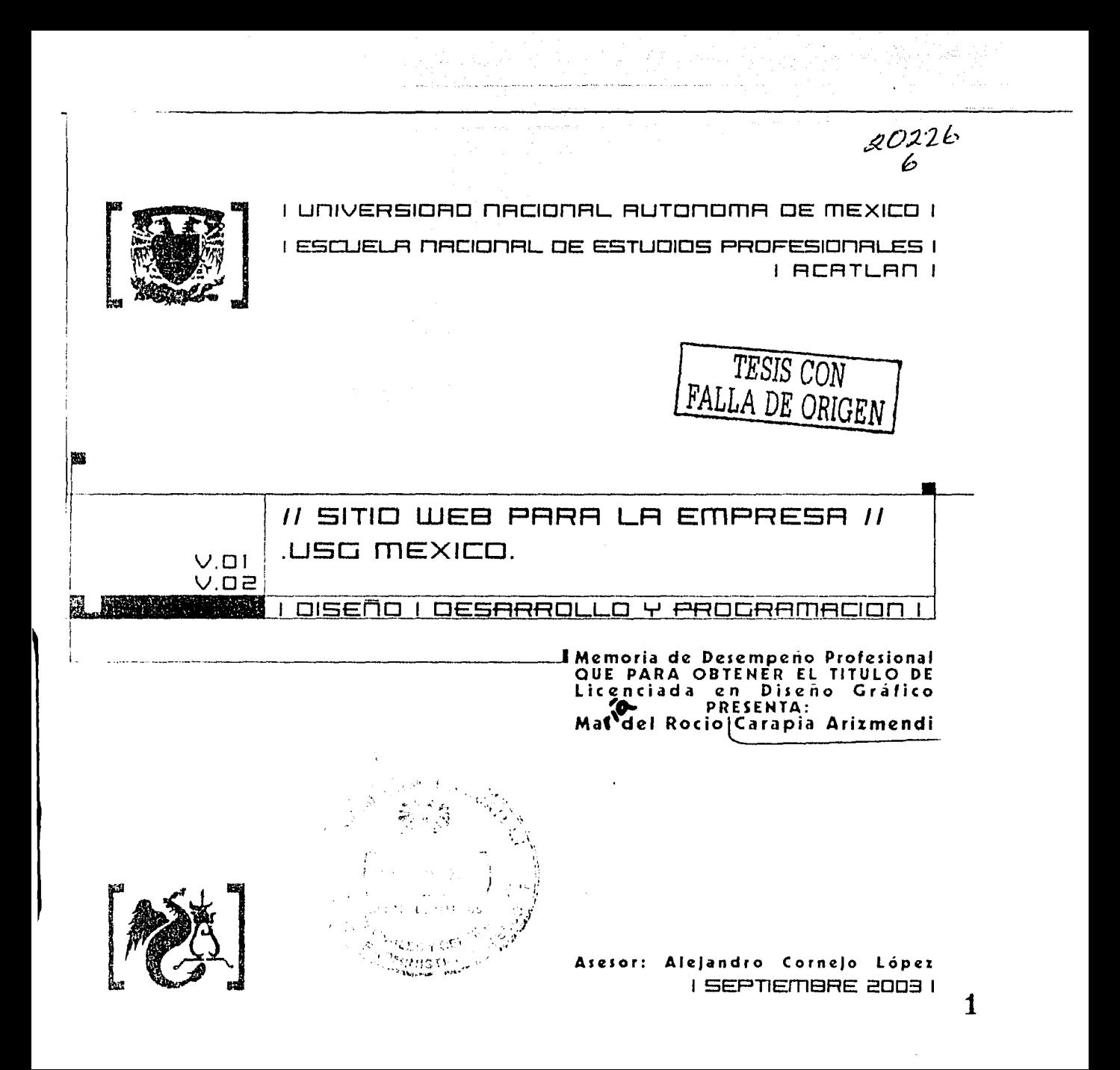

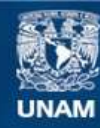

Universidad Nacional Autónoma de México

**UNAM – Dirección General de Bibliotecas Tesis Digitales Restricciones de uso**

#### **DERECHOS RESERVADOS © PROHIBIDA SU REPRODUCCIÓN TOTAL O PARCIAL**

Todo el material contenido en esta tesis esta protegido por la Ley Federal del Derecho de Autor (LFDA) de los Estados Unidos Mexicanos (México).

**Biblioteca Central** 

Dirección General de Bibliotecas de la UNAM

El uso de imágenes, fragmentos de videos, y demás material que sea objeto de protección de los derechos de autor, será exclusivamente para fines educativos e informativos y deberá citar la fuente donde la obtuvo mencionando el autor o autores. Cualquier uso distinto como el lucro, reproducción, edición o modificación, será perseguido y sancionado por el respectivo titular de los Derechos de Autor.

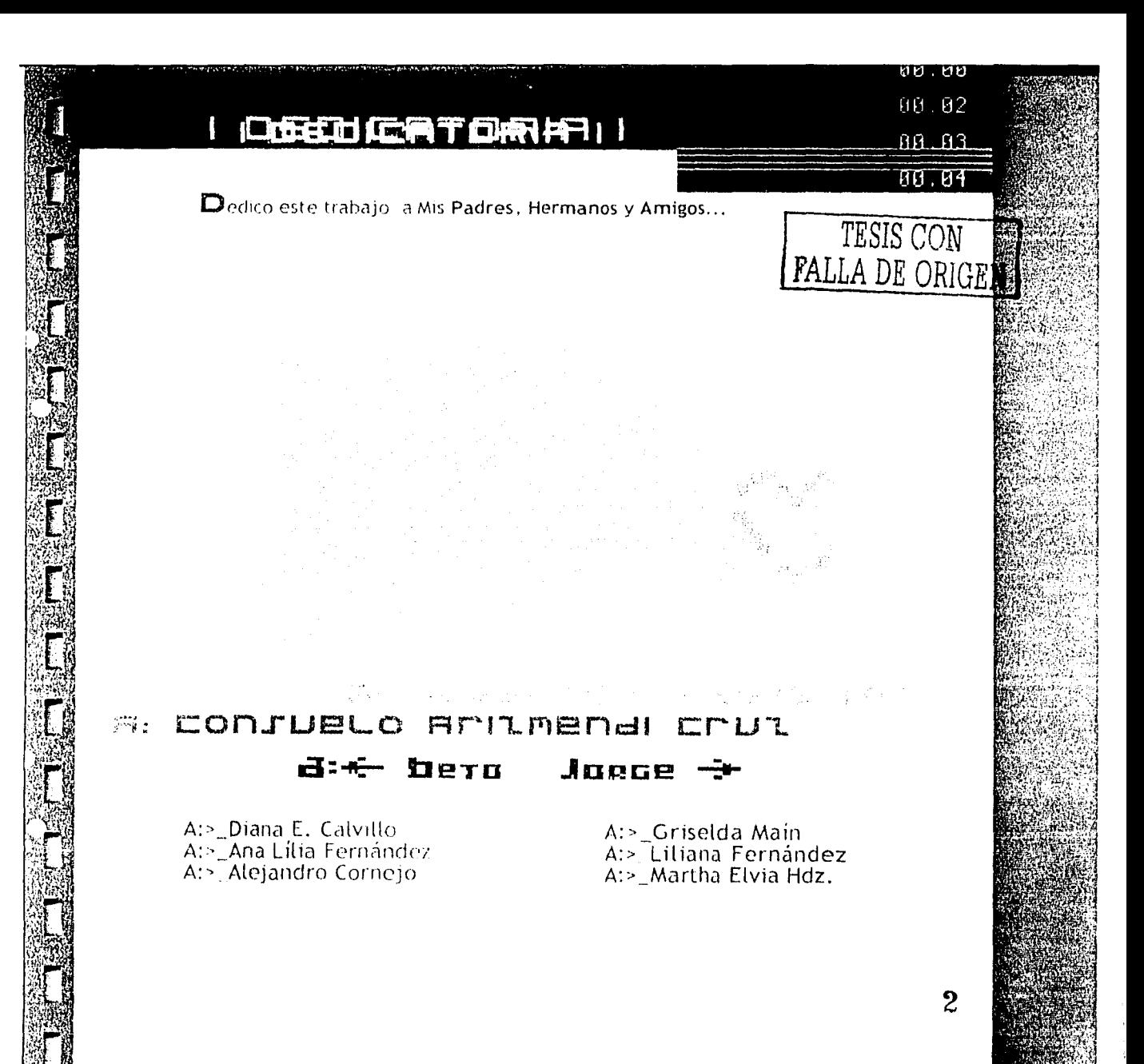

#### **ETERPRICIET Rakile asine**

Zurman Marshan (Anna Fransk profesor

Ste trabanciamente posible graciar a qu'antes que

mada; però necadezco a un asesor y anneo Alejandro Cornejo Lopez; por su paciencia y acertados comentarios: a RPC por ser el motivo de na inspiracion todos los días que nermaneci en la escuela"

Así mismo agradezco a la empresa USG México por la oportunidad y confranza. de realizar su sitio WEB  $\rightarrow$  por los cuatro años que he mantendo siendo parte de su equipo.

Muchas gracias a los profesores, que a lo largo de mi vida como estudiante compartieron sus conocimientos y que además conformaron mi actitud humana. y profesional.

A Consuelo Arizmendi Cruz y Roberto Carapia Soto, por todo su amor y su apoyo incondicional. A mis hermanos: a Beto y a Jorge por estar siempre cerca de mi.

A Gris por todas las aventuras que juntas vivimos, a mis queridas Gemelas que siempre han estado cerca en niomentos dificiles y a Diana E, por sus consejos y nuestra eterna amistad.

En general, gracias a los apasionados de la vida, de las historias, de los sueños y del Diseño Grafico; gracías por existir.

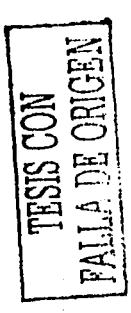

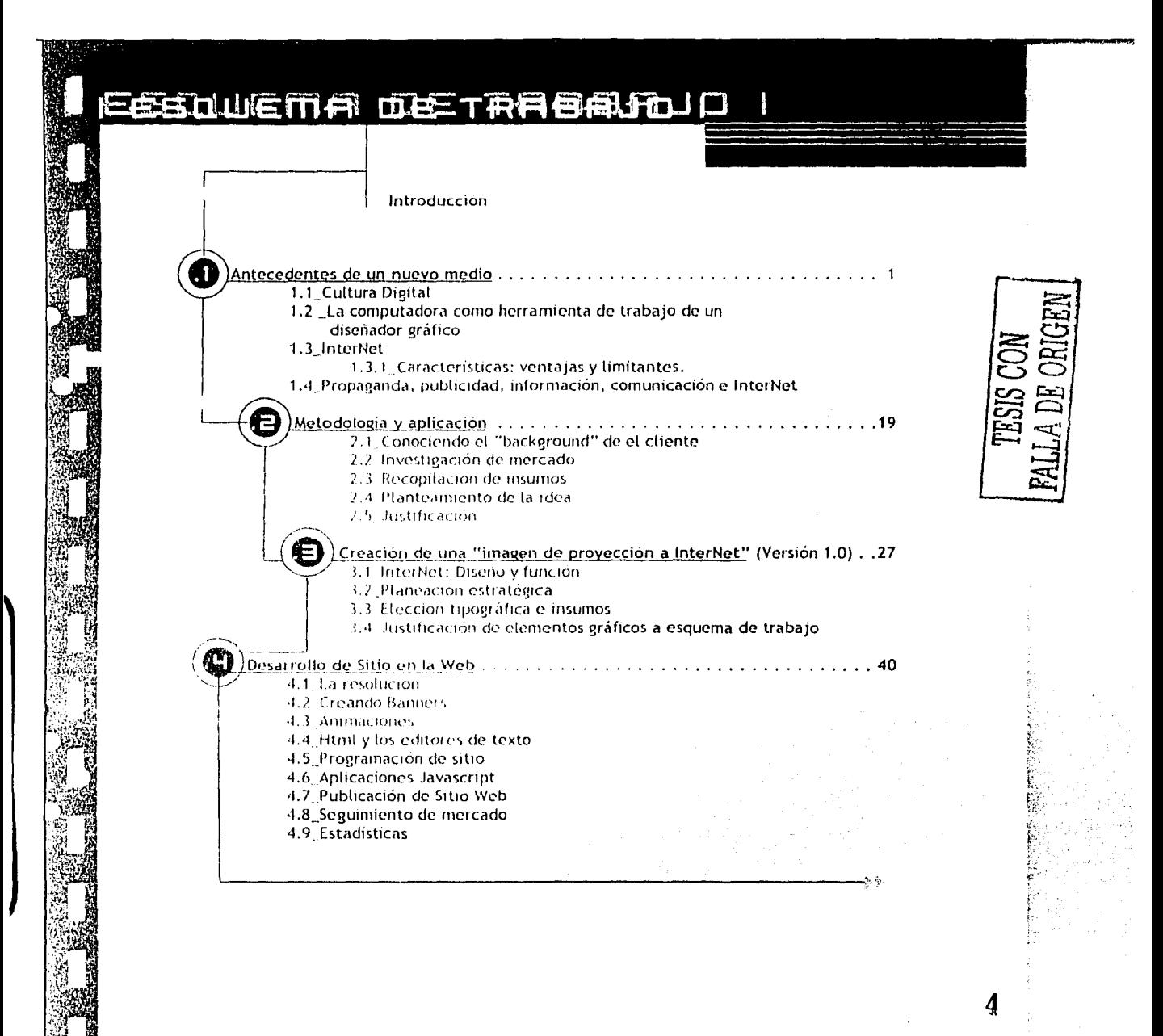

ENERGY STOP OF BEAT SERVED AND

### 后密线过山底用角 血毛工的有色的压口口

![](_page_5_Figure_1.jpeg)

5

 $\overline{\bullet}$  $\bullet$  $\bullet$  $\bullet$  $\bullet$  $\bullet$ **......**  $\bullet$  $\bullet$  $\bullet$  $\bullet$  $\bullet$  $\bullet$  $\bullet$  $\bullet$  $\bullet$ 

![](_page_6_Picture_1.jpeg)

### **INTRODUCCIONI**I

**H**oy en día es conocida la importancia de la informática, la computadora se ha vuelto parte de nuestras vidas. Con este proyecto se ejemplifica la finalidad de un diseñador de sitios WEB, de tal forma que se de testimonio de cómo se pueden y deben aplicar los conocimientos adquiridos en la carrera de Diseño Gráfico mediante la herramienta de la computadora y el medio de InterNet; además de que nuevas generaciones presten más atención a esto que ya llamamos "cultura digital" y que por ser tan relativamente nuevo se ha descuidado en sus inicios.

La elección del sitio USG México nos presenta un trabajo estético, limpio y detallado en su estructura. Muestra como a pesar de las limitantes del medio de InterNet se puede lograr un diseño agradable y funcional. A través de líneas, que forma una "sección áurea virtual", se creó un ambiente que identifica inmediatamente el giro de la empresa; dirigido a un mercado establecido para Ingenieros, Arquitectos, Constructores y Estudiantes.

El caso de el sitio USG México pretende en primera instancia dar una presencia al cliente; así como expandir su mercado consumo, ofreciendo no sólo productos para el área de la construcción , sino también diversos servicios desde la red como son: soporte técnico, cálculo de materiales, buscador, noticias del área, entre otras cosas.

Por todo lo anterior notamos que éste medio permite desarrollar y aplicar una gran mayoría de los conocimientos de estudio de la carrera de diseño gráfico. Un sitio de InterNet, necesita lo impactante de un cartel, la formación y diseño editorial de una publicación de lo cual retoma sus bases, la funcionalidad de la señalización: la forma más concreta y práctica para dirigir a los usuarios al lugar que están buscando, de hecho existen ya iconos representativos como lo es por ejemplo la arroba; así mismo se requiere de ilustraciones, fotografía, animaciones, tipografía y un cúmulo de elementos que se intenta queden plasmados en la memoria de el receptor.

### $E$  exploit  $E$   $D$   $E$   $D$   $E$   $E$

### **Antecedentes de un nuevo medio**

**H**ace poco más de 30 años, se le planteó a la RAND Corporation estarían vulnerables.

(contracción de los términos Research and Development ó Corporación de Investigación y  $\blacksquare$  Desarrollo de los Estados Unidos de Norte América) un problema **estratégico:** consistía en comunicar con éxito a las autoridades norteamericanas en caso de una guerra nuclear. Norteamérica por tanto necesitaba una red enlazada entre ciudades, estados y bases militares; el problema era que no importaría que tan protegida estuviera ésta red, tras un impacto de bomba atómica el equipo, las líneas y todo

Otro problema al cual se enfrentaban era que desde cualquier lugar donde se controlara la red se convertiría en un objetivo obvio para un misil enemigo y por lo tanto el primer blanco a derribar.

Después de mucho pensarlo la RAND bajo secreto militar encontró la solución; y en 1964 se hizo pública, ésta consistía en lo siguiente: Primero que nada la red no tendría una autoridad central y además sería diseñada desde un inicio para funcionar incluso hecha pedazos.

Los principios eran simples. Se entendería que la red era poco fiable en cualquier momento. Se diseñaría para superar su falta de eficacia. Todos los nodos (computadoras) serían similares, cada computadora con autoridad para crear, pasar y recibir mensajes; estos mensajes se dividirían en paquetes y los paquetes se enviarían por separado; cada uno de estos paquetes saldría de un ordenador remitente y terminaría en un ordenador destino. Por tal motivo no importaría si se destruyeran grandes proporciones de red, pues los paquetes permanecerían en los nodos que sobrevivieran.

![](_page_8_Picture_8.jpeg)

### $|CCHPHH|ULO|1|O|1|$

Durante los 60 ' s este concepto tan extraño de red se comenzaba a conformar entre la RAND, el MIT (Massachussets Institute of Technology) y la UCLA (University of California en los Angeles). En Gran Bretaña el Laboratorio Nacional de Física desarrolló la primera red basada en los principios que propuso la RAND, esto en el año de 1968.

Poco después la Agencia de Investigaciones del Pentágono financió un proyecto más ambicioso en los Estados Unidos de Norte América; este consistía en conformar una red con super computadoras de alta velocidad; (a lo cual se le llamará ancho de banda) máquinas poco usuales y de mucho valor y que estarían organizadas y vinculadas entre sí y las cuales se destinarían para proyectos nacionales de investigación y desarrollo.

En diciembre de 1969 fueron instalados en la UCLA las primeras super computadoras que conformarían una pequeña red a la cual se le llamó ARPANET; estas super computadoras podían transferir información sobre líneas dedicadas de alta velocidad e incluso podrían ser programadas remotamente desde otras computadoras; gracias a ésta pequeña red científicos e investigadores podían compartir con facilidad programas de otras computadoras a distancia. Para 1971 ARPANET contaba con 15 super computadoras y para 1972 con 37.

Finalmente los usuarios de ARPANET convirtieron ésta red en una oficina de correos electrónica de alta velocidad; la transferencia en ARPANET no consistían en datos a larga distancia; en su lugar se encontraban noticias y mensajes personales, los usuarios usaban la red para colaborar en proyectos, intercambiar notas de trabajo y de vez en cuando chismorrear. Se aceptó con mucho entusiasmo la posibilidad de este nuevo medio de comunicación más que la opción primera para la cuál había sido diseñada la red.

![](_page_9_Picture_6.jpeg)

### $E$  (Carrier of  $E$   $\sim$   $E$   $\sim$   $E$   $\sim$

No paso mucho tiempo cuando se inventó la lista de distribución masiva; la cual consistía en enviar un mismo mensaje a un número determinado de subscriptores. Una de estas primeras listas de distribución se llamó "Amantes de la Ciencia Ficción" (SF-Lovers); ésta nueva versión o "per-versión" de la red no entusiasmaba mucho a los administradores del sistema de ARPANET pero esto no impidió que la cosa siguiera tomando su curso.

ARPANET creció mucho durante la década de los 70´s; su estructura descentralizada facilitó su expansión. A diferencia de las redes estándar de las empresas, ARPANET se podía acomodar a diferentes computadoras siempre y cuando la máquina manejara el mismo lenguaje y paquetes de ésta nueva y anárquica red; por lo tanto la marca, los contenidos y el propietario resultaban irrelevantes.

 La forma de comunicación que estableció ARPANET era conocida como NCP, "Network Control Protocol", conforme paso el tiempo se desarrolló una técnica de comunicación más avanzada a la cual se le conoce hasta la actualidad como TCP/IP. El TCP o "Trasmision Control Protocol," es un convertidor de mensajes en forma de paquetes que el ordenador remitente decodifica y en donde el ordenador destino lo reordena. El IP ó "Internet Protocol" maneja las direcciones comprobando que los paquetes lleguen a múltiples ordenadores por múltiples redes. No solo ARPANET fue pionera en el desarrollo del NCP, también caminaban a la par Ethernet, FDDI y X.25.

Para finales de los 70`s TCP/IP se usaba desde otras redes para conectarse con ARPANET; para 1983 la parte militar se separó y formó su propia red, a la cual llamarían MILNET. Pero finalmente el TCP/IP unía a todas estas otras redes y así sucesivamente, de tal forma que ARPANET se convertía cada vez más en un pequeño pueblo en medio de grandes ciudades que se iban anexando a ésta "gran red" conforme el uso del TCP/IP se hacía más común, a la cual en la actualidad conocemos como World Wide Web ó Red de redes.

![](_page_10_Picture_6.jpeg)

## $ICERHIPUCO 11011$

Siendo el TCP/IP de dominio público y la tecnología de función descentralizada y anárquica permitió que cualquier gente se conectara; de hecho nadie podía impedir conexión a ésta compleja ramificación que también conocemos hoy en día como "Internet". Conectarse a Internet costaba muy poco o nada en cuanto el usuario se las arreglara cumpliendo con los requerimientos técnicos. Como la red telefónica, la red de computadoras se hizo cada vez más valiosa según se extendió y conforme paso el tiempo se convertiría en una necesidad.

Conforme crecía ésta red de redes, se dividía y subdividía; los extranjeros y algunos americanos decidieron ser denominados según su localización geográfica naciendo los dominios con terminación .usa, .it, .uk, .es, .mx, etc., y el resto para descifrar su giro creándose los dominios .com, (sitios comerciales) .org, (organizaciones) .gob, (gubernamentales) .mil, (militares) .edu, (educación) .net, (servicios de Internet).

Lo que comenzó con sólo cuatro computadoras es hoy en día una gigantesca red esparcida por cuarenta y dos países y tantos más que se conectan día a día.

## $E$ CAP $F$ ITULO 1 $111$

**Cultura Digital Crónica del día siguiente o ¿el futuro nos alcanzó?**

**U**n día cualquiera, tic,tic…tic,tic…suena el despertador…al mismo tiempo se escucha el pronóstico del tiempo de la televisión que con el "timer" programado se ha encendido a la hora acordada; "…el día de hoy habrá lluvia...graciás a las imágenes que nos proporciona el satélite sabemos que hay que cargar con el paraguas…".

Antes que nada ha revisar los e-mails de la mañana y checar en la palm pailot que pendientes hay el día de hoy…bueno, pero antes de salir habrá que desayunar algo…mmm…si, un sándwich de jamón y queso que va directamente al microondas…ya es tarde, se checa vía telefónica que tan cargado estará el transito, el automóvil de transmisión automática se tendrá que reprogramar nuevamente, en la radio escuchamos: "...hoy el millonario Dennis Tito regresa a la Tierra después de consumar su gran sueño; convertirse en el primer turista espacial...", uff…se piensa irremediablemente en las próximas vacaciones…siii<sub>iii</sub> ocho horas en un jumbo jet y estaremos en el paraíso...un alto...perfecto, hay que anotar en la palm actualizar versión de Windows…

…Suena el despertador…riiinnnngggg…oh!! ¿fue un sueño?… NO…es la Cultura Digital

![](_page_12_Picture_6.jpeg)

## **ICERRITULO 1111 I**

#### **Definición de Cultura Digital**

Se denomina como "cultura" pues es una manifestación humana, en ella se conjuntan diversos hábitos, tradiciones, relaciones interpersonales, he incluso ha creado su propio lenguaje de comunicación : chatear, navegar, frizear, escanear, etc.

La Cultura Digital va más allá de Internet, computadoras ó realidad virtual, es una convergencia de fuerzas tecnológicas en continuo cambio; en donde los hombres se interrelacionan, se comunican, hacen negocios, aprenden, consumen productos o servicios.

La Cultura Digital no es algo que "va a ser" o "fue" sino que "ésta siendo" y crece con nosotros. A partir de esto y de las consecuencias que trae consigo se redefiniran estructuras sociales, económicas, políticas y hasta estéticas y otras mecánicas tendrán que ser reconsideradas o ampliadas, como el trabajo, el gobierno, transporte, medidas de seguridad. Esto no es ni será fácil, pero lo vivimos probablemente desde la invención de la imprenta, así cada "nuevo medio" implica estas consecuencias y polémicas.

![](_page_13_Picture_6.jpeg)

## **CCAPITULO 112211**

### **La computadora como herramienta de trabajo de un diseñador gráfico**

**É**sta "cultura digital" que nos hace perdernos entre la tecnología, entre el medio y no el mensaje, entre fondo y figura; eso precisamente crea el reto que como diseñadores gráficos tenemos que vencer; no sólo en el diseño si no en todos los ámbitos.

La idea de interfaz, (es decir de elementos simbólicos de comunicación entre hombres y máquinas) es relativamente reciente.

La primera tecnología en dotar a las máquinas de un interfaz interactivo basado en iconos representativos. La misma idea del triángulo sintetizaba la de una flecha que marcaba el sentido en el que se movía la cinta. Dos flechas = más rápido, o sea avanzar sin oír... Hoy la flechita se ha hecho sinónimo de "play".

Pero ¿dónde vimos los primeros "iconos"? Tal vez en películas de "marcianos" de no muy buena calidad, en las que los controles de las naves se hacían con dibujos táctiles y foquitos de colores. Y es que a partir de los 60 hay una progresiva tendencia a la "iconización", a la aparición de símbolos gráficos

![](_page_14_Picture_7.jpeg)

universales paralela al desarrollo en el mercado mundial y en especial en el audiovisual.

El concepto de icono aplicado a la informática doméstica es relativamente reciente, nace con el primer sistema operativo Macintosh al rededor de los 80' s. La idea central se basaba en tres conceptos hoy asumidos por casi todos los sistemas operativos: cortar, pegar, copiar (tijera, pegamento, doble hoja).

Somos precisamente nosotros: "la generación Spectrum", los primeros en disponer de una computadora en la historia de nuestras familias; y fuera de falsos discursos tomar a este medio como una técnica, como el instrumento que nos ayudará como diseñadores a resolver problemas gráficos; ya que de lo contrario, la razón e imaginación facultades que el aprendizaje exalta y fortalece, corre el gran riesgo de perderse con imitaciones "mecanizadas" de grado inferior.

Frase célebre: "...ya cualquier /\$/%& que aprieta CTRL + Z cree que es diseñador..." Autor: Alberto Orduña Rescatada de el 4o. Foro de Diseño Gráfico de la Enep Acatlán

![](_page_14_Picture_12.jpeg)

### **Internet**

**I**nternet se está desplazando de su origen militar y científico a las escuelas de enseñanza básica e institutos, al mismo tiempo que a bibliotecas públicas y el sector comercial.

¿Por qué la gente quiere estar "en Internet"? Una de las principales razones es simplemente la libertad. Internet es un raro ejemplo de anarquía verdadera, moderna y funcional. No existe "Internet, S.A." No hay censores oficiales, ni jefes, ni junta directiva, ni accionistas. En principio, cualquier nodo puede hablar de igual a igual a otros nodos siempre que obedezcan las leyes del protocolo TCP/IP, leyes que no son políticas sino estrictamente técnicas. (Ha existido controversia sobre el uso comercial de Internet, pero esta situación está cambiando según los negocios proporcionan sus propios enlaces y conexiones).

Internet también es muy barato. Internet en conjunto, a diferencia del sistema telefónico, no cuesta dinero según las distancias. Y a diferencia también de la mayoría de las redes comerciales, no se cobra por tiempo de conexión. De hecho, "Internet" de por sí, ni siquiera existe como una entidad, no cobra "nada" por nada. Cada grupo de gente que accede a Internet es responsable de su propia máquina y de su línea.

A pesar de esto, hay quién tiene intereses en Internet: los negociantes quieren que Internet tenga una base financiera; los gobernantes la quieren más regulada; los académicos la quieren para fines de investigación; los militares para la seguridad. Y así muchos más.

Un punto importante que cabe destacar es que si bien encontramos cantidad de información, no siempre es de calidad; la información puede estar "adulterada" o por decirlo incluir el punto de vista del investigador o el hacedor de sitios Web, por lo que no vamos a decir que lo que encontremos en Internet sea 100% fiable.

Pero, ¿Qué se hace en Internet? Básicamente, cinco cosas: correspondencia, grupos de discusión, computación a larga distancia, consulta de información y transferencia de archivos.

El correo de Internet es el correo electrónico (e-mail), mucho más rápido que el correo tradicional; el correo en Internet es algo como el fax. Es texto electrónico, y no tienes que pagar por él (al menos directamente) y es a escala global. Por correo electrónico se puede mandar software y algunos tipos de imágenes comprimidas.

![](_page_15_Picture_9.jpeg)

## $|CCHPHHULO|$  11331 1

La transferencia de archivos permite a los usuarios acceder a máquinas remotas y tomar de ellas programas o textos. Muchas computadoras de Internet - unos dos mil o más - permiten que se acceda a ellas de manera anónima (FTP) y que la gente use sus archivos de manera gratuita. Esto no es algo trivial, ya que libros enteros se pueden transferir en cuestión de minutos.

En conclusión ésta Internet sin cabeza, anárquica y con millones de tentáculos se está extendiendo. Cada computadora con la capacidad suficiente es una espora potencial de Internet y hoy las computadoras están disponibles en todo el mundo.

**Breve cronología de Internet**

**1945**

Vannevar Bush escribe un artículo en Atlantic Monthly sobre un dispositivo eléctrico fotomecánico llamado Memex, que podía hacer y seguir enlaces sobre documentos en microfichas.

#### **1960s**

Doug Engelbart crea el prototipo del "oNLine System" (NLS) que permite navegación y edición de hipertexto, email, etc. Crea el ratón con este propósito.

Ted Nelson acuña la palabra hipertexto en 1965 con la publicación de Literary Machines.

Andy van Dam y otros construyen el Hypertext Editing System y FRESS en 1967.

![](_page_16_Picture_11.jpeg)

#### **1980**

Mientras trabaja como consultor para el CERN (Junio a Diciembre de 1980), Tim Berners-Lee escribe un programa de block de notas que permite establecer enlaces arbitrariamente entre nodos. Cada nodo tiene un título, una caracterización y una lista de enlaces bidireccionales. "ENQUIRE" corre sobre computadoras Norsk Data con el sistema operativo SINTRAN-III.

![](_page_16_Picture_14.jpeg)

### $|CCHPHHULO|$  11331 1

#### **1989**

#### **Marzo**

"Information Management: A Proposal" escrito por Tim Berners-Lee circula con el objeto de ser comentado por el CERN.

#### **1990**

#### **Septiembre**

Mike Sendall y Tim's Boss dan el visto bueno a la compra de una computadora NeXT el cual permite a Tim seguir adelante y escribir un sistema global de hipertexto.

**Octubre**

Tim Berners-Lee comienza a trabajar en un interfaz gráfico de usuario (GUI) de hipertexto que uniera browser+editor usando el entorno de desarrollo NeXTStep. Da el nombre "World Wide Web" al programa. "World Wide Web" fue el nombre finalmente preferido sobre Information Mesh (maraña de información), Mine of Information, e Information Mine (ambos significan minas de información). **Noviembre**

El desarrollo inicial del programa World Wide Web continúa sobre NeXT por Tim Berners-Lee. El entonces estudiante Nicola Pellow se une al proyecto y comienza a desarrollar un browser en modo línea de texto. Bernd Pollermann ayuda a crear el interfaz para que la agenda común de todo el CERN funcione como hipertexto. Tim Berners-Lee da un coloquio sobre hipertexto en general a los investigadores del CERN.

**Navidad**

Primera demo del navegador en modo línea de texto (todavía llamado World Wide Web). Sólo permite acceso a archivos de hipertexto y artículos de grupos de noticias obtenidos de la red.

#### **1991**

**26 de febrero1991**

Presentación del proyecto al grupo ECP/PT (encargado de la homologación de los protocolos para Internet) **Marzo**

Se lanza navegador en modo línea de texto (www) lanzado para un público limitado a los usuarios de sistemas operativos:"priam" vax, rs6000 y sun4.

**17 de Mayo**

Salida pública del WWW en los servidores centrales del CERN.

![](_page_17_Picture_19.jpeg)

### $|CCHPHJULO|$  11331 1

#### **12 de Junio**

Se realiza el primer seminario impartido por la CERN sobre WWW.

**Agosto**

Archivos disponibles en la red vía FTP (File Transfer Protocol) Protocolo necesario para entablar comunicación de un servidor a otro.

**Octubre**

Aparecen listas de correo sobre www: www-interest (ahora llamada www-announce) y www-talk@info.cern.ch. Aparece también el servicio de Telnet anónimo.

**Diciembre**

Se presenta públicamente el encuentro Hypertext'91 en San Antonio, Texas (EEUU). El CERN informa de la W3 (World Wide Web) al mundo.

**Diciembre 12**

Paul Kunz instala el primer WEB Server o Servidor de WEB fuera de Europa.

#### **1992**

**15 de enero**

La versión 1.1 del navegador en modo texto/línea accesible vía FTP anónimo, se presenta en AIHEP'92 (Artificial Intelligence in High Energy Physics) en La Londe (Francia).

**12 de Febrero**

El browser en modo línea v 1.2 se hace público.

**Mayo**

Pei Wei' presenta "Viola" un browser GUI (de interfaz gráfico) para Unix. Versión de prueba fechada el 15 de mayo.

**Junio**

Usuarios de FNAL (Fermi National Accelerator Laboratory (EEUU)), NIKHEF (National Institut voor Kernen Hoge Energie Fysika, (Holanda)), DESY (Deutsches Elektronen Synchrotron, Hamburg, (Alemania)) ponen en marcha servidores www.

**Julio**

Distribución de WWW a través del CernLib, incluido Viola.

**Septiembre**

Demostración en la sesión plenaria para la comunidad HEP en el CHEP'92 (Computing in High Energy Physics) en Annecy (Francia).

![](_page_18_Picture_25.jpeg)

### $|CCHPHH|ULO|$  1.33  $|V|$

#### **1993**

#### **Enero**

El navegador CERN para Mac (ECP) sale como versión alpha. Existen al rededor de 50 servidores HTTP. **Febrero**

NCSA saca la primera versión alpha "Mosaic for X" de Marc Andreessen, el cual se presenta en un seminario ante la CERN.

**Marzo**

WWW se presenta en el Online Publishing 93, en Pittsburgh.

**Abril**

Día 30: Declaración de los directores del CERN asegurando que la tecnología WWW podría ser libremente usada por cualquiera sin costo ni intereses que pagar al CERN. Un hito.

**Julio**

Ari Luotonen se une al proyecto en el CERN. Implementa el acceso autorizado y procedimientos para reescribir el servidor http del CERN.

**Septiembre**

NCSA saca versiones de prueba del Mosaic para X, PC/Windows y Macintosh.

**Octubre**

Hay ya alrededor de 200 servidores HTTP conocidos. La Comisión Europea, la Fraunhofer Gesellschaft y el CERN ponen en marcha el primer proyecto Web de la UE (DG XIII): WISE, usando la Web para la distribución de información tecnológica para las regiones menos favorecidas de Europa. **Diciembre**

WWW recibe el premio IMA. John Markov escribe página y media sobre WWW y Mosaic en "The New York Times" en la sección de negocios. "The Guardian" (UK) publica una página sobre WWW, "The Economist" (UK) analiza Internet y WWW. Robert Cailliau obtiene la aprobación de la dirección del CERN para organizar la primera "International WWW Conference" en el CERN.

#### **1994**

**Enero**

O'Reilly, Spry, y otros anuncian un producto "Internet en una caja" para llevar la Web a los usuarios domésticos.

**Marzo**

Marc Andreessen y su equipo dejan NCSA para formar "Mosaic Communications Corp" (ahora Netscape).

![](_page_19_Picture_22.jpeg)

### $|CCHPHH|ULO|$  1133 1

#### **Mayo 25-27**

Primera conferencia Internacional WWW, en el CERN, Ginebra. Con 800 peticiones de participación y sólo 400 plazas es el "Woodstock del Web".

**Junio**

M. Bangemann presenta un informe sobre el plan de la Comisión Europea de Autopistas de la Información. Más de 1500 servidores registrados.

**Julio**

Acuerdo entre el MIT y el CERN para crear la W3 Organization que es hecho público por Bangemann en Boston. La noticia se lee en el Wall Street Journal, Boston Globe y otros periódicos. **Agosto**

Se funda la IW3C2 (International WWW Conference Committee) en Boston, por el NCSA y el CERN. **Septiembre**

La comisión europea y el CERN proponen el proyecto WebCore para el desarrollo de la tecnología Web en Europa.

**Octubre**

Segunda edición de la "International WWW Conference": "Mosaic y la Web", en Chicago. Esta conferencia se ve saturada por 2000 peticiones frente a 1300 plazas.

**14 de diciembre**

Primer encuentro del W3 Consortium en el M.I.T. en Cambridge (EEUU).

**16 de diciembre**

El consejo del CERN aprueba unánimemente la construcción del acelerador de partículas LHC (Large Hadron Collider), la próxima máquina del CERN y competidora de la estadounidense SSC (Superconducting Supercollider). Para ello se imponen restricciones presupuestarias. El CERN por consiguiente decide no continuar desarrollando la WWW y de acuerdo con la Unión Europea se transfiere el proyecto WebCore al INRIA (Institut National pour la Recherche en Informatique et Automatique, de Francia).

#### **1995**

#### **Febrero**

El Web es el tema principal de la cumbre del G7 albergado por la Comisión Europea en los edificios del Parlamento Europeo en Bruselas (Bélgica).

![](_page_20_Picture_19.jpeg)

### $|CCHPHJUD|133|$

#### **Marzo**

El CERN ofrece un seminario de dos días para los medios de comunicación europeos que siguen 250 periodistas para mostrarles la www. Se hacen demos en 60 computadoras con 30 alumnos de la International High School local ayudando a los periodistas a "navegar la Web" ("surf the Web"). **Abril**

Tercera edición de la "International WWW Conference: "Tools and Applications". El anfitrión fue esta vez la Fraunhofer Gesellschaft, en Darmstadt (Alemania).

**Junio**

Se funda la Web Society en Graz (Austria), por la Universidad Técnica de Graz, el CERN, la Universidad de Minnesota y el INRIA.

#### **1996**

Comienza la "guerra de los Browser" entre Netscape y Microsoft, dando pie a un nuevo escenario en el desarrollo de software, con actualizaciones cada 3 meses.

#### **1997**

El dominio business.com se vende en US \$150.000.

#### **1998**

La empresa Network Solutions registra 2 millones de dominios. Netscape hace público el código fuente de su navegador. El Departamento de Comercio de los Estados Unidos presenta su propuesta de privatización de DNS.

#### **1999**

Napster lanza su servicio de intercambio de archivos musicales.

#### **2000**

Se lanza un masivo ataque hacker contra los sitios mas grandes, incluyendo Yahoo, Amazon y Ebay.

#### **2001**

Napster es forzada a suspender su servicio. Aparecen nuevos dominios: .biz e .info entre otros.

![](_page_21_Picture_19.jpeg)

## **ICEARITULO 113311 1**

### **Características: ventajas y limitantes**

**O**bservaremos primero el hecho de que en las computadoras personales, muchas cosas son similares entre si. Distintos programas funcionan de manera muy similar. Causalmente el primer elemento de la barra de menú es "File" o "Archivo", y el último "Help" o "Ayuda". Esto es porque poco a poco la gente se ha ido acostumbrando a trabajar en ambientes así, le es cómodo pasar de un programa a otro y aprender a aprovechar las nuevas funciones.

![](_page_22_Picture_3.jpeg)

En el World Wide Web, ocurre un proceso muy similar. Casi siempre hay botones "Home", un botón para enviar correo electrónico al diseñador o a la persona encargada de mantener el sitio, (que la mayoría de los usuarios ya lo identificamos visualmente con una arroba, un buzón o una carta) una tabla de contenidos y tratar de producir un sitio Web que responda a las características que el usuario promedio esperaría.

![](_page_22_Picture_5.jpeg)

Para un diseñador gráfico el diseño de un sitio WEB proporciona la aplicación de diversas áreas. Primero se necesitará realizar un estudio de mercado, el cual nos informe como estamos respecto a nuestra competencia, y por lógica en que áreas de nuestro sitio daremos más énfasis y así apoyar nuestro diseño, segundo se creará un código que el usuario entienda, una especie de simbología, un diagrama estratégicamente planeado para "llevar" al usuario a un lugar determinado de nuestro sitio, el cual por alguna razón de marketing se ha destinado. Como siguiente paso se aplicarán las bases del diseño editorial, creando un diagrama y acomodo óptimo de elementos de acuerdo al formato con las variaciones que esto implica; muchas veces es necesario también el retoque fotográfico para posteriormente enriquecer con imágenes el sitio. Finalmente para la edición de todo esto el conocimiento en programas destinados a diseñadores nos ahorrará mucho tiempo, por lo que es necesario conocer informática y lenguajes de programación que como base serían: Html, Perl, Cgi, Php, Asp y Java Script por citar algunos, todo lo anterior nos dará como resultado un sitio WEB.

![](_page_22_Picture_7.jpeg)

## **ICERPITULO 11331111**

Las ventajas pues son muchas para el desarrollo de un diseñador, punto de contrariedad por que, como ya lo dice el viejo y conocido refrán …no sólo de pan vive el hombre… pues nos pone en la controversia de que si bien se retoman muchas de las aplicaciones del diseño gráfico, también cabe señalar que se puede llegar a perder en este mar virtual y olvidarse de la función principal: DISEÑAR.

Sin más puntos filosóficos a discusión, podemos mencionar que las ventajas que nos proporciona un sitio WEB son entre otras cosas como ya mencionábamos una comunicación; segundo, representa como medio un costo muy bajo en producción y una enorme difusión o si pudiéramos exagerar sin límites, pues lo podrá ver cualquier persona en el mundo que cuente con una computadora personal. Así mismo las desventajas es que mientras no se logre un estándar en donde todos los usuarios tengan mínimamente un equipo promedio con las condiciones técnicas específicas muchos de los diseños más elaborados e interactivos no podrán ser vistos, otro punto de desventaja es que no teniendo el "control" del usuario, este puede abandonar rápidamente un sitio; de ahí la importancia de crear una estrategia y secciones de interés para capturar nuevos mercados y retener a los ya existentes. Como punto de referencia o mandamiento en las leyes del Internet, podemos decir que el usuario de Internet no suele ser fiel al menos de que se le ofrezca algo a cambio.

![](_page_23_Picture_4.jpeg)

### **Propaganda, Publicidad, Información, Comunicación e Internet**

**I**nternet como medio cumple con el objetivo de "comunicar"; entendiéndose que existe una interactividad o retroalimentación función principal de dicho acto. Por tal motivo el Internet es dual, no sólo es un medio de información, sino que también comunica permitiendo que dos entes se Interrelacionen por lo menos virtualmente mediante correos electrónicos, u opiniones en diferentes medios como chats o foros de discusión, o simplemente con acceder a un sitio y este generar estadísticas de visitas permite crear ya una comunicación.

Y como todo medio necesita de subsistir por muy anárquico que sea el Internet no es la excepción, por el contrario, en este medio la inmensa mayoría son anunciantes de bienes, servicios o ideas. Pero en que consiste el éxito de la publicidad o propaganda en este medio, pues en lo "ranqueado" o visitado que sea un sitio, esto permitirá que el usuario vea continuamente un sin fin de comerciales; en sus inicios nada mejor que un buscador, ahora con el crecimiento del World Wide Web nace una nueva generación de "Portales" de los gustos más variados, en donde podemos encontrar igual que en un directorio algún servicio o producto determinado, o bien portales desde políticos hasta lo esotérico. Yahoo! fue uno de los primeros sitios en soportar publicidad en la red, cuando aún estaba mal visto.

Así podemos concluir que Internet no sólo es un medio importante por su contenido civil y comunitario, sino que también nos da la posibilidad de ser un medio comercial para las empresas con todos los pros y contras que esto implica.

![](_page_24_Picture_5.jpeg)

 $\bullet$ **.......**  $\bullet$  $\bullet$  $\bullet$  $\bullet$  $\bullet$  $\bullet$  $\bullet$  $\bullet$  $\bullet$ 

![](_page_25_Figure_1.jpeg)

## | にて合弁所ししの 2:00||

### **Metodología y aplicación**

**E**n todo proyecto siempre buscamos seguir un método para su óptima realización; en ésta serie de pasos buscaremos lo que será la esencia de nuestro trabajo.

Primero que nada se presenta el problema o necesidad de un cliente; después de obtener el primer contacto con el "prospecto a cliente" se realiza una visita, esto es muy importante por que nos ayudará para aclararnos diversos puntos acerca de el cliente; no debemos olvidar la parte que nos corresponde: el como hay que actuar, y tener siempre presente esas frases tan sonadas y trilladas pero verdaderas: "la primera impresión jamas se olvida", "una imagen dice más que mil palabras", "como te ven te tratan", etc., o bien por lo menos debemos tener en cuenta el siguiente chiste que como paréntesis ejemplificaría mejor nuestra función:

"Un hombre murió y al llegar al cielo San Pedro le explica lo que tendría que hacer: tocar la lira, rezar, cantar; y le da la opción de bajar al infierno para posteriormente tomar una decisión. El hombre baja al infierno y al llegar es recibido espléndidamente, le es colocado un collar de flores, le ofrecen una piña colada mientras unas chicas danzaban especialmente para el; sin pensarlo más regresa con San Pedro y le informa que definitivamente se quedará en el infierno. Al regresar es recibido a golpes y maltratado; al preguntar que su sucede; porque hace un momento lo habían recibido tan bien y ahora no, le contesta el diablo, - es que antes eras prospecto y ahora ya eres cliente -"

Como comentábamos entonces, en ésta primera cita es conveniente entregar al prospecto de cliente un escrito en donde se le informe de los trabajos que se ofrecen, la forma de desarrollo así como un breve curriculum que el podrá revisar en algún momento.

Después de esto y de que el cliente muestra un interés por nuestro trabajo se presenta una organización y un diagrama en donde se le sugiere que puntos podría abarcar su sitio, y además se le requiere el material gráfico y por escrito que será necesario para proceder a realizar el sitio y se le presenta una cotización; si el cliente continua interesado entonces se procederá a trabajar en una propuesta gráfica. Para la realización de ésta propuesta, antes que nada se realizará un estudio de mercado en donde podamos conocer los siguientes puntos:

![](_page_26_Picture_7.jpeg)

# $|CCHPH|TULO 2:011|$

1.- Ramo de la empresa

Ī

- 2.- Público al que estará dirigido
- 3.- Posición de la empresa ante la competencia
- 4.- Imagen actual y que se pretende transmitir
- 5.- Comparativo entre lo que ofrece la empresa en relación a la competencia

Al analizar estos puntos podemos ya contar con un buen inicio para la realización del proyecto.

![](_page_27_Picture_8.jpeg)

## |CCAPITULO 2011

### **Conociendo el "background" del cliente**

**C**omo ya mencionábamos desde la primera cita y con un espíritu investigador, observaremos todo el contexto del prospecto a cliente, esto nos dará idea finalmente del estilo que conviene de acuerdo a la imagen ya existente y si no cuenta con ella nos dará las bases para crearlo; claro que se podría presentar un choque en definiciones con el cliente en donde el nos podría pedir algo "sencillo pero barroco", "rústico pero exquisito" ; la idea será captar el ambiente de la empresa, su ramo y a quien ésta dirigido el producto o servicio, la otra parte tendrá que ver con que también sepamos asesorar y vender nuestro trabajo.

En el caso especifico de la empresa USG teníamos como antecedente de que se trataba de un gran corporativo, una empresa transnacional, aunque desconocíamos hasta que dimensiones. En el primer encuentro es muy importante la comunicación que se establezca con el cliente, esto para conocer sus perspectivas y alcances que esperará de su sitio Web; uno debe preguntar lo más que se pueda en relación de la empresa, su trayectoria, su filosofía, su misión, su posición con la competencia, la imagen que tiene actualmente o si no que estilo preferiría: corporativo, sobrio, juvenil, tecnológico, etc.; o que estilo cree el propio cliente que tiene la empresa y si quisiera realizar alguna variación, en fin todos estos datos nos servirán para que en la presentación nosotros tengamos bases para saber que es lo más probable que le interesará y contará con la funcionalidad que el cliente busca.

![](_page_28_Picture_5.jpeg)

## |CCAPITULO 221 |

### **Investigación de Mercado**

Después de haber interesado al cliente en nuestro trabajo y en nuestra forma de trabajar como siguiente paso necesitaremos profundizar en el conocimiento de la empresa; a que ramo pertenece, su posición con la competencia, así como al usuario promedio al que estará dirigido.

USG es una empresa de el ramo de la construcción, proveedor de material preconstruido, estos materiales son: tablaroca, durock, una extensa gama de plafones denominados USG Ceilings, Curvaturas, aplicadores, cintas para unir las tablas de yeso, y demás; por lo que su mercado consumo abarca desde Arquitectos, Ingenieros, Decoradores, Constructores hasta público en general. Su nivel ante la competencia los coloca en el nivel mayor en la distribución y uso de dichos materiales; un punto importante es que son los creadores de Tablaroca nombre con el que se denomina en general cualquier tabla de yeso; su competencia más cercana es Panel Rey. Es muy importante notar que USG ha creado un signo con ésta marca; es decir por ejemplo; cuando nosotros vamos a una tienda ya no pedimos pañuelos desechables, pedimos "kleenex", de igual forma notamos que se presentaba este fenómeno; la mayor parte de las personas no piden una tabla de yeso o un panel de yeso marca tal, piden Tablaroca.

Dentro de la investigación se revisaron los sitios de la competencia, que imagen y estilo estaban manejando para nosotros poder ofrecer algo mejor como empresa líder a la que estabamos asesorando.

![](_page_29_Picture_5.jpeg)

## |CCAPITULO 231 |

### **Recopilación de insumos**

Después fue necesario pedir al cliente todo el material que nos pudiera proporcionar: gráficos, textos, fotografías, logotipo, manuales, papelería, folletos, slogan; todo esto en el formato en el cual se contara; capturado o bien impreso.

Hay que destacar que la recopilación de datos nos permitió ofrecerle dos opciones al cliente; la primera consistía en retomar algo de su diseño ya existente para que al diseñar el sitio tuviera un punto de unidad, o bien como segunda opción formar su sitio y que se creara una nueva propuesta de diseño a partir de la cual podrían unificar su demás material gráfico y de distribución y si bien no crear algo idéntico por lo menos si las bases serían las mismas.

El cliente se inclinó por la segunda opción y así fue como abrió las puertas para desarrollar con toda libertad un diseño y por consiguiente mayor aportación y desarrollo. Es muy importante aprovechar como diseñadores este tipo de oportunidades que nos permitirán participar más en el proyecto en si, por lo que es indispensable entablar una buena relación de trabajo.

![](_page_30_Picture_5.jpeg)

### **Planteamiento de la idea**

Después de conocer los puntos anteriores se planteó el problema; se necesitaba ante todo un sitio estético, funcional y dinámico y que representará lo que en aquel momento tenían como slogan: "Yeso Panamericano, construye.". Debería contar con una navegación de fácil acceso, un estilo más que nada corporativo que por si mismo comunicara la magnitud de la empresa, imágenes que nos transmitieran al ámbito de la construcción y algunas animaciones que le dieran ese toque dinámico para quitarle lo rígido y monótono.

Otro punto era ofrecer a los clientes áreas claves de interés; el primero estaría en la página principal o portada (índex/home) y otros más en las páginas interiores. Ofrecer al cliente un contacto personalizado con alguien especifico de la empresa, noticias de los acontecimientos más relevantes dentro del corporativo, cursos, calculador de materiales, información de los diferentes productos, chat para entablar pláticas con los técnicos; etc.

Después de contar con la información recabada al cliente y los insumos gráficos y por escrito se procedió a buscar ese diseño que finalmente representaría ese todo y conformaría la tan buscada unidad.

![](_page_31_Picture_5.jpeg)

## $|CCHPHHULO 255|$

### **Justificación**

**A** partir de el slogan de la empresa se inició para dar forma y solidificar la idea principal; el slogan decía: Yeso Panamericano, construye.

La palabra construye nos llevó a pensar irremediablemente al sector al cual ésta específicamente dirigido que en este caso serían Arquitectos e Ingenieros; un "ambiente" reconocido por estos dos sectores sería el proyectar, planear, desarrollar; y finalmente era necesario transmitir eso mismo a todos los demás usuarios:

La idea central era la de construir, pero no un trabajo terminado; era más bien el ir construyendo como dice el slogan, a la par y en armonía, la empresa con los usuarios y al mismo tiempo con los mejores cimientos y con perfección.

Todo esto nos remitió a la sección áurea dentro de un plano, esto nos aportaba la idea de perfección y además daría a nuestro diseño la idea de construir bases sólidas y en crecimiento constante. La definición exacta de la sección áurea es: la división armónica de una recta en media y extrema razón; es decir que el segmento menor, es al segmento mayor, como este es a la totalidad de la recta.

Después de lo anterior, nos damos cuenta que definitivamente, un plano es donde se empieza a trazar, a proyectar, a crear bases pero se parte no de la nada, sino de la idea de que vamos a construir algo perfecto.

Esto fue solo el principio, después dentro de la conformación gráfica de la idea ya vendría la elección de tipografía y elementos gráficos; la creación de animaciones siempre con un mensaje al consumidor y demás justificaciones necesarias para el proyecto.

Así comenzó a nacer y a tomar forma la idea para convertirse en algo gráfico y sólido, o bien omitamos la palabra "sólido" porque tal vez algunos no les podría gustar o tal vez lo negarían; digamos entonces "virtual".

En los capítulos siguientes veremos de una forma más particular sobre la creación gráfica y funcional del sitio de USG México.

![](_page_32_Picture_10.jpeg)

![](_page_33_Figure_0.jpeg)

![](_page_33_Figure_1.jpeg)

## | にこの中には「この「ま」の | |

### **Creación de una imagen de proyección a Internet**

**C**omo terminamos comentando en el capítulo anterior, después de tener la idea central de lo que se iba a proyectar, se continuaría con el proceso en el cual se le presentó al cliente la propuesta y justificación gráfica de lo que sería la versión 1.0 del sitio de Yeso Panamericano.

Así, después de bocetar de forma clásica se buscó un trazo de la sección áurea, se escaneó para posteriormente volver a trazar las líneas en Photoshop y adaptarlas a el plano que se utiliza especialmente para Internet; esto es la resolución de el monitor, que será la base o plataforma para la cual se trabajará, de tal forma que todo usuario pueda ver el diseño de manera óptima; es decir esto resulta indudablemente un punto de controversia puesto que cada usuario predeterminará gracias a las funciones de su computadora que resolución para su monitor será la ideal; de esto hablaremos más ampliamente en el capitulo 4.1.

Como diseñadores de sitios WEB necesitamos pensar en la mayoría de estas resoluciones para que nuestro diseño cumpla con la finalidad para la cual se realizó. Así en los inicios de la creación de sitios WEB se comenzó a trabajar para una resolución promedio de 640 x 480 pixeles, y las pantallas se hacían aproximadamente de 600 x 400 dejando ese margen de 40 y 80 pixeles para las barras de los navegadores que por supuesto también ocuparan parte de ésta resolución. Posteriormente se ha venido trabajando en pantallas de aproximadamente 760 x 420 pixeles para que sean vistos en resoluciones promedio de 800 x 600 la cual se considera más estándar, y se le anexan elementos no tan importantes para que las personas con resolución de 1024 x 768 o mayores la puedan visualizar bien.

Así como decíamos por medio de la computadora y a proporción de la sección áurea real en un plano bidimensional éste se transportó a otro igual pero virtual. Estos primeros trazos se realizaron dentro de un parámetro de 660 x 409 pixeles para que posteriormente se visualizaran en 800 x 600 px., digamos que esta medida conformaría el esqueleto de datos, y el formato para el fondo se trabajo en una resolución mayor de 1000 x 460 pixeles; esto porque primero que nada hay que tener en cuenta que los navegadores crean una repetición de la imagen que se ponga como fondo, por lo tanto, si se pretende diseñar un fondo que no genere repetición se tiene que ampliar el formato, para evitar que las línea se repitieran indefinidamente. En realidad sólo es un efecto óptico, ya que si viésemos el sitio a una resolución de 1600 x 1200 si veríamos dicha repetición, pero las posibilidades de que eso ocurra se reducen puesto que los iconos y elementos de nuestra computadora se verían en extremo pequeños. Finalmente los primeros trazos quedaron de la siguiente manera en donde para ello se utilizó el programa de Photoshop.

"más vale maña que fuerza"

"más vale maña que fuerza"

## I C<del>orr</del>itulo soli

 $\bullet$ 

 $\bullet$ 

 $\bullet$ 

 $\bigcap$ 

 $\bullet$ 

 $\bigcap$ 

![](_page_35_Figure_1.jpeg)
П

 $\bullet$ 

 $\bullet$ 

 $\bullet$ 

 $\bullet$ 

 $\bullet$ 

 $\bullet$  $\bullet$ 

 $\bullet$ 

 $\bullet$ 

 $\bullet$ 

 $\bullet$ 

 $\bullet$ 

 $\bullet$ 

La espiral resultante en dicha sección áurea se trazó en Photoshop con la herramienta de paths y con el patrón como base de la imagen escaneada; dando como resultado final la siguiente imagen:

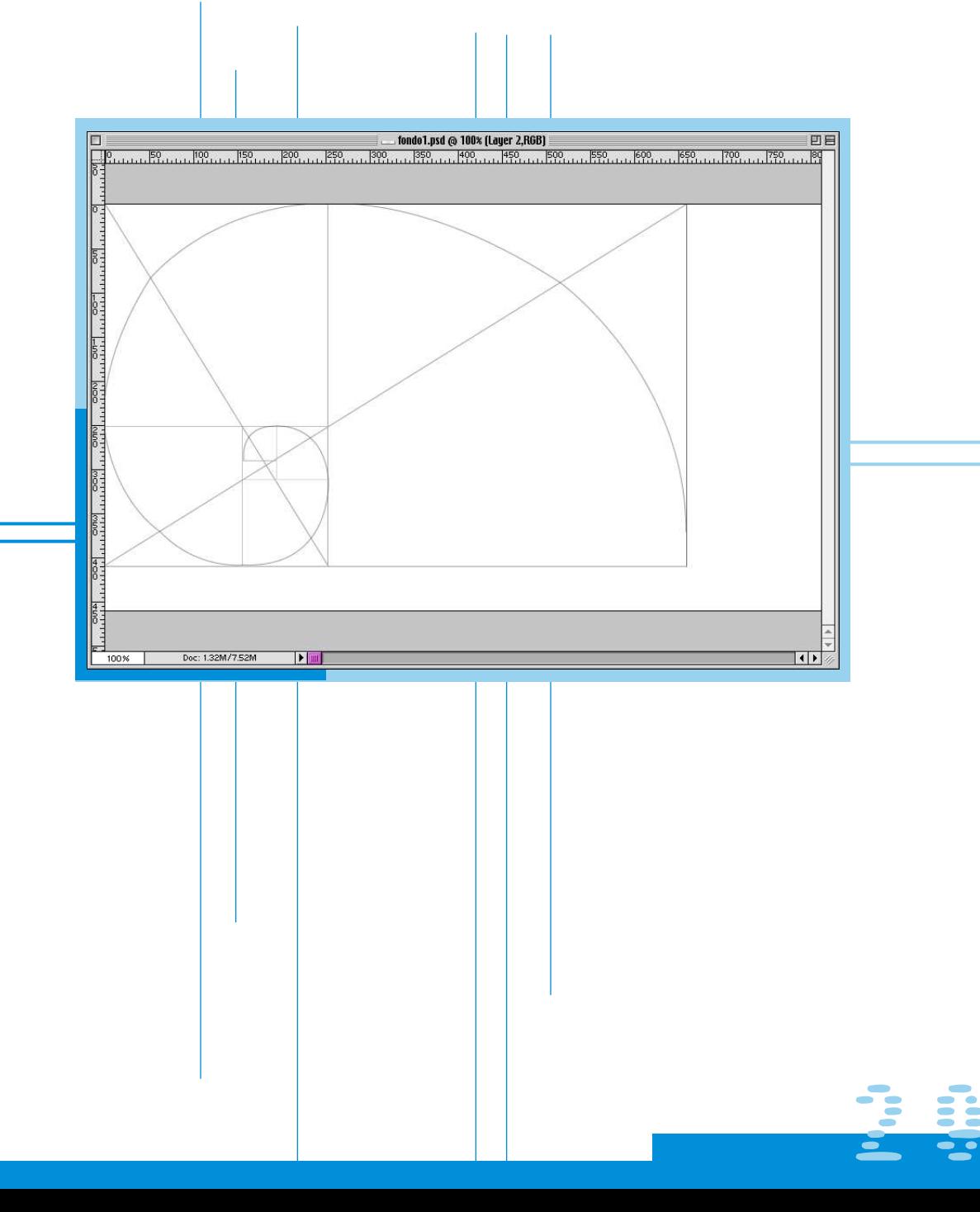

# $E$ CAPITULO 3111

**Internet: Diseño y Función**

Después de desarrollado el "layout" de lo que sería el sitio, tendríamos que replantear la situación...¿de cuántos botones o secciones constaría y como habría que organizar la información?, de tal forma que el diseño no se viera afectado por la cantidad de texto que se tendría y sin omitir ningún punto que el cliente requería.

Un punto importante que cabe destacar es que el promedio de usuarios al que ésta dirigido (mexicanos: arquitectos, ingenieros, decoradores, constructores, etc.) no está acostumbrado a leer y mucho menos en monitor por lo cansado que resulta ver texto en pantalla. Contemplando esto se reiteró por tanto que el fondo lineal permitiría una mejor lectura ya que nos da como resultado una pantalla limpia sin elementos visuales que causaran distracciones y que cumplen la función de crear un ambiente armónico. Así mismo se le propuso al cliente la idea de que lo que serían manuales de consulta e instalación se colocaran en formato .pdf; este formato permite que el usuario baje a su máquina cierta cantidad de documentos que después el puede imprimir y leer como método tradicional.

La función de Internet en el caso de una empresa es actuar como un medio de publicidad pero ofreciendo otro tipo de recursos al usuario, el cual sentirá que se piensa en sus necesidades más próximas. En este caso se brinda un catálogo de productos con su respectiva información y soporte técnico que permitirá que el usuario al momento de acudir a una distribuidora pueda ya con un previo conocimiento adquirir el material que necesite.

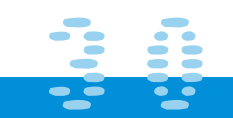

# | にこっていけい まっとり

#### **Planeación estratégica**

**C**on el layout que se creó se tendría que tomar como base para desarrollar y acomodar los elementos dentro de este diseño. El sitio en total constaría esencialmente de dos pantallas; la primera para la entrada o portada denominada como home, índex o inicio, y la segunda para la información que contendría en los interiores.

En la primera pantalla que funcionaría a manera de portada de revista; se colocarían tres botones básicamente; estos serían vínculos para que el usuario escogiera entrar a la versión de el sitio en Español o en Inglés o bien a la sección de Yesos Industriales que se iba a realizar posteriormente.

 $\bullet$ 

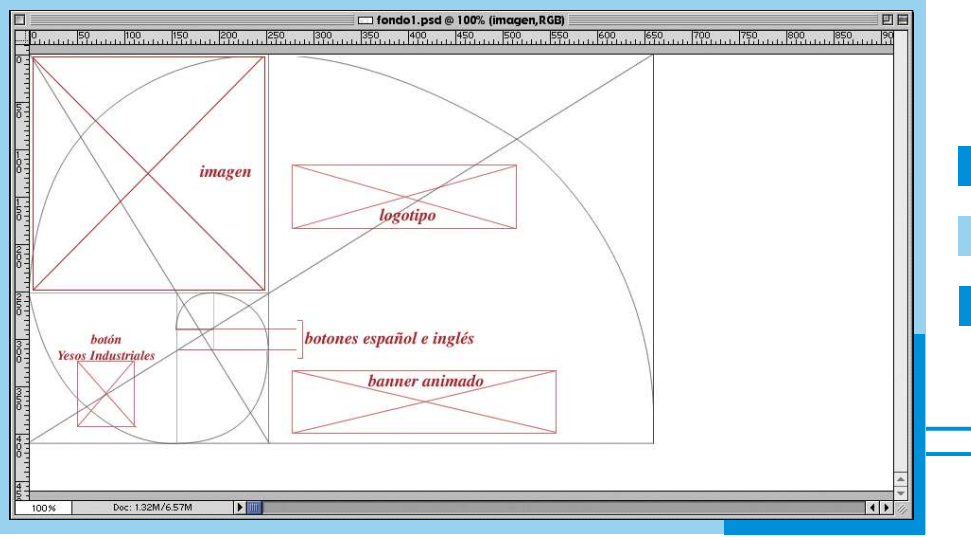

Al seleccionar el área de español o inglés, el usuario tendría acceso al resto de los puntos que abarca el sitio, sin dejar de pasar por la presentación del corporativo, que bien podría decidir leer o no, pero que estaba presente como primer punto.

Después de crear el fondo y recordar los puntos de los cuales constaría el sitio era necesario ver el acomodo tanto de imágenes como texto. Se determinó pues, que aprovechando los trazos de el formato representando la sección áurea, los elementos se acomodarían de la siguiente manera:

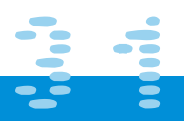

# | CORPITULO 32:1

Pantalla principal: Una imagen en el extremo superior izquierdo o primer tercio, que compensaría el peso visual con una imagen más (animación) en la parte inferior de la tercera parte; los botones de Español e Inglés saldrían aprovechando y continuando las líneas que forman los trazos de el segundo tercio. El logotipo se colocaría en la parte media de la tercera parte y por último el botón que nos llevaría a la sección de yesos industriales en la parte inferior de el segundo tercio.

Pantallas interiores: Se decidió que igualmente aprovechando los trazos y siendo la tercera parte de el formato la más grande, ésta área sería la idónea para colocar todo el texto que se quisiera incluir en ella, además del banner de identificación por sección; y en el primer tercio irían los botones para el resto de las áreas. En el segundo tercio se penso en colocar imágenes referentes a cada botón que con la ayuda de un Javascript irían cambiando al paso del mouse; por último en este mismo lugar pero aprovechando en donde inicia el espiral del fondo se incluyó la liga de inicio para regresar a la pantalla principal.

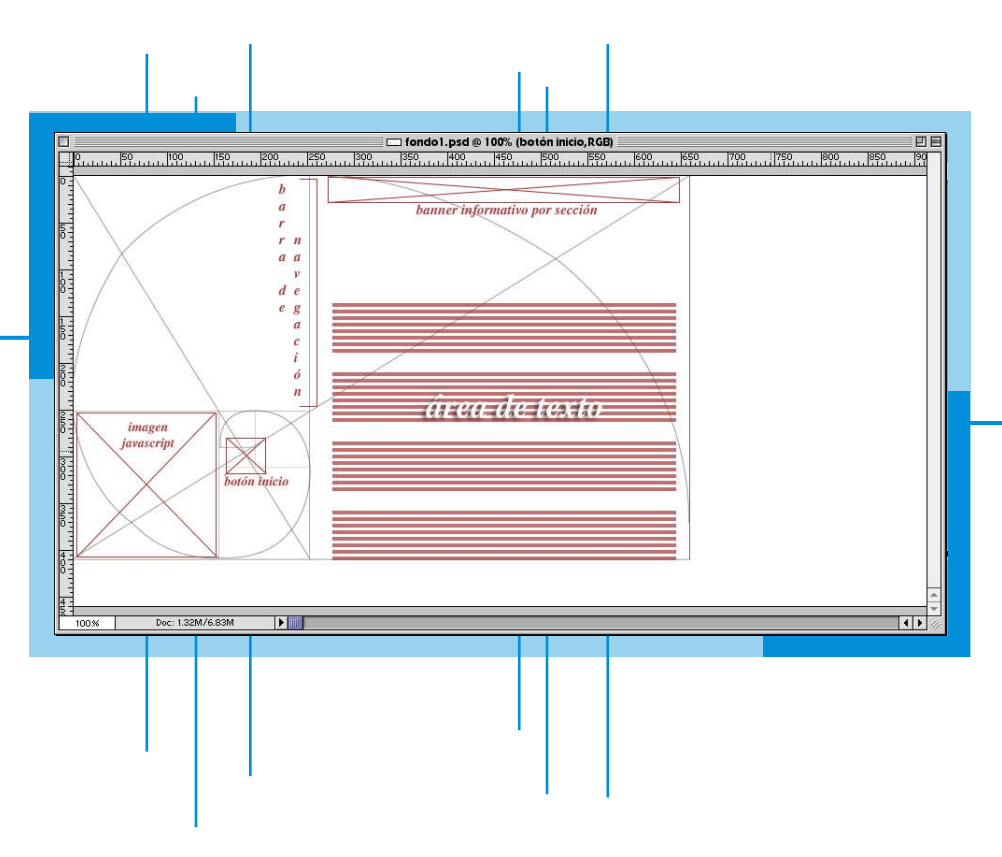

# **CERPITULO 3331 I**

#### **Elección tipográfica e insumos**

**E**n esta primera versión de el sitio WEB de la empresa Yeso Panamericano, se eligió como tipografía Primaria Times New Roman / Style ->Bold Italic. Está tipografía se uso en botones y Banners en forma de imagen, y se le agregaron algunos otros elementos.

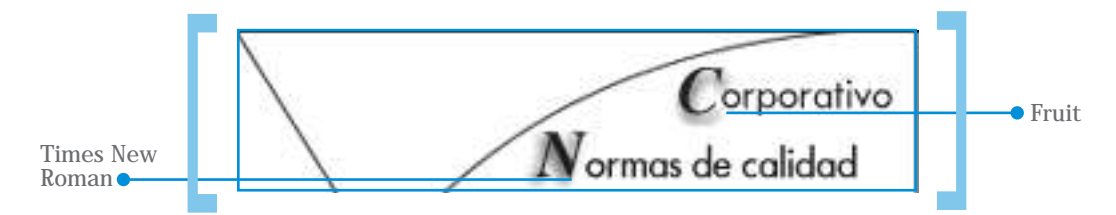

En el caso de los botones la capitular estaba en este tipo y el resto de la palabra en Futena, una tipografía sin patines para crear contraste y hacerlo más legible. En los banners se manejó una pleca en color rojo y el título de sección con la tipografía primaria.

Se designo este tipo como primario por dos razones: primero para contrastar con la forma de la tipografía de el logotipo; el cual es completamente lineal, y segundo para que tuviese un punto de igualdad con la papelería comercial que se utilizaba en aquel entonces en la empresa, la cual manejaba esa tipografía para datos.

Como tipografía secundaria; esto es para la información que contendría el sitio, se utilizó de igual forma Times New Roman. Para este caso la elección de un tipo es por motivos digamos más técnicos. Recordemos que para "armar" un sitio WEB se utilizan diversos lenguajes de programación; el principal es el Html (Hyper Text Markup Lenguaje); el diseño de esta programación designó como tipografías "universales" básicamente dos: la Arial y la Times New Roman; una patinada y otra sin patines; así como sus respectivas variaciones de estilo: normal, cursivas o negritas; con el tiempo los editores de texto como el Dreamweaver y el Front Page han implementado otros tipos que básicamente son del mismo estilo, Courier New, Georgia o Verdana; pero la máquina de cada usuario buscará dentro de esta pequeña gama cual es la que tiene y con ella nos desplegará la información.

En la siguiente página veremos las variaciones tipográficas dentro del editor de texto Dreamweaver:

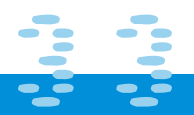

# |工作日本||ホルトロ ヨヨコ||

Ī

 $\bullet$ 

 $\bullet$ 

 $\bullet$ 

 $\bullet$ 

 $\bullet$  $\bullet$ 

 $\bullet$ 

 $\bullet$ 

 $\bullet$ 

 $\bullet$ 

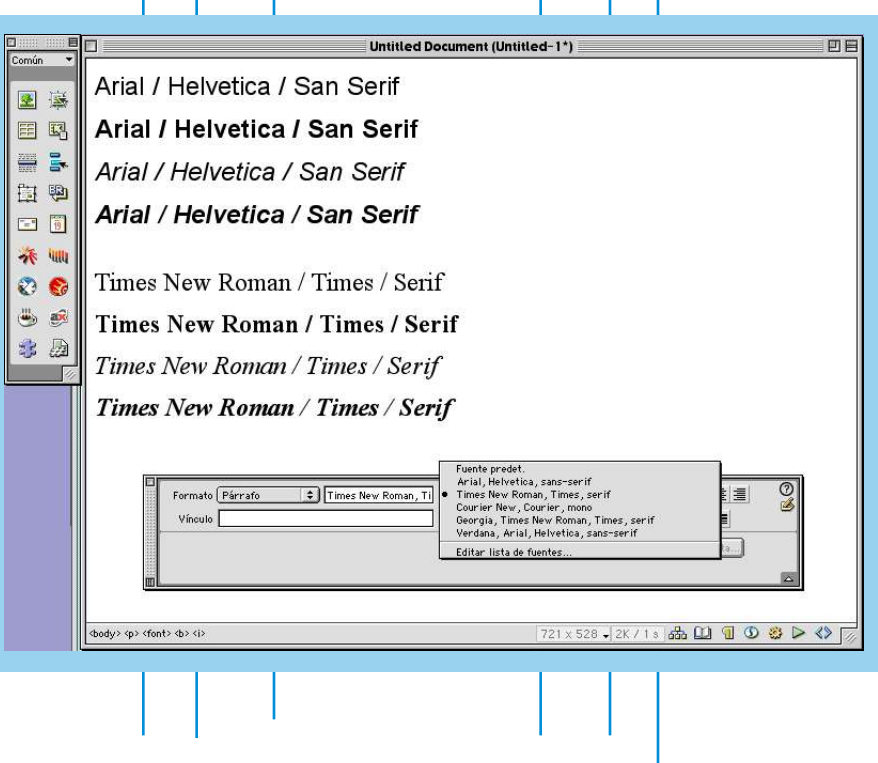

La situación es dar dos o tres opciones más a la tipografía que sea más común que un usuario de Internet tenga. Es decir si se quisiera poner una tipografía Futena o Skia la probabilidad de que los usuarios la tengan en sus máquinas es muy relativa, y finalmente lo único que verían serían símbolos porque su máquina no entendería el código o protocolo que se maneja.

No sucede esto para gráficos; en ellos se puede utilizar cualquier tipo si es que es un banner o un botón, puesto que estos se trabajan en Photoshop, Fireworks, Image Compouser o cualquier editor de imágenes; en estos casos lo único que se necesita es convertirlas a un formato de lectura para la Web, y estos formatos principalmente son dos: jpg y gif. El formato gif (Graphic Interchange Format) nos convierte una imagen RGB de millones de colores, a un formato adaptativo de no más de 256 colores; esto para bajar la resolución y peso de la imagen, la cual puede ser de 70 a 90 pixeles por pulgada y no como en el caso de impresos que se requiere de más resolución; lo que hará un navegador de Web (Netscape / Explorer) será construir la resolución de la imagen gradualmente, en vez de detener todas las funciones de navegación. Con el formato jpg o jpeg (Joint Photographic Experts Groups) ocurre algo muy semejante en donde podemos "optimizar" la calidad de la imagen.

La elección del formato gif o jpg dependerá de la decisión de el diseñador y de lo que considere para "x" proyecto más adecuado o de su mayor agrado. Generalmente todos los programas de edición de gráficos cuentan con un visualizador en donde se da la opción de ver en una sola pantalla como se visualizaría en Web el formato gif con sus 256 colores o menos y el jpg con diversas calidades, 10, 8 o menos; el diseñador podrá entonces escoger la de mejor resolución en monitor y la de menos peso, esto lo veremos más adelante en el capítulo 4.4.

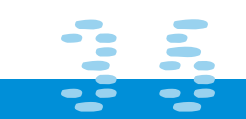

## |仁田中山山口 ヨヨ川

Los gráficos para el sitio de Yeso Panamericano fueron seleccionados dependiendo de cada tema; es decir son imágenes "representativas" al tema que se vería en cada vínculo; ya que para añadir dinamismo se penso en la aplicación de un Javascript; en donde el usuario al pasar el mouse por cualquiera de los diferentes links, la imagen correspondiente cambiaría automáticamente; así por ejemplo en la sección de corporativo se puso la imagen de la Torre Arcos, situado en Bosque de las Lomas que es donde se encuentra la empresa, en Distribuidores una imagen de dos ejecutivos dándose la mano, en noticias un hombre sosteniendo el mundo, etc. Los insumos gráficos fueron retomados del material del cliente y otros más se agregaron aparte, buscando siempre una relación tanto al ramo de la empresa como al resto de imágenes utilizadas.

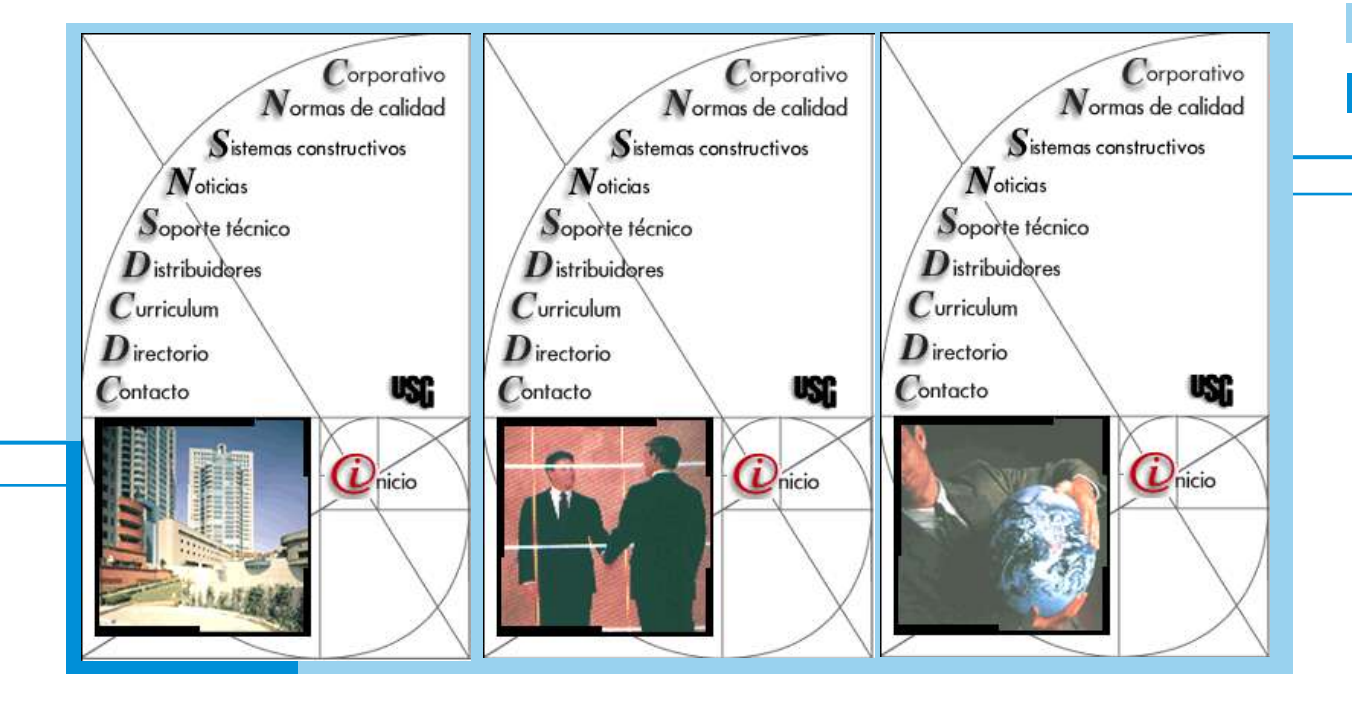

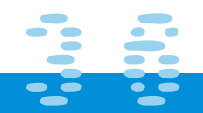

# |Ceathfridle 3441

#### **Justificación de elementos gráficos a esquema de trabajo**

ı

 $\bullet$ 

 $\bullet$ 

 $\bullet$ 

 $\bullet$ 

 $\bullet$ 

 $\bullet$ 

 $\bullet$ 

 $\bigcap$ 

 $\bullet$ 

Después de la planeación estratégica, la selección de insumos gráficos y tipografía, se logró la siguiente composición que se presentó como dummy en pantallas fijas las cuales se subieron a Internet; de esta forma se puso a consideración del cliente para que fuera aceptado o rechazado el diseño y proceder así al desarrollo del sitio.

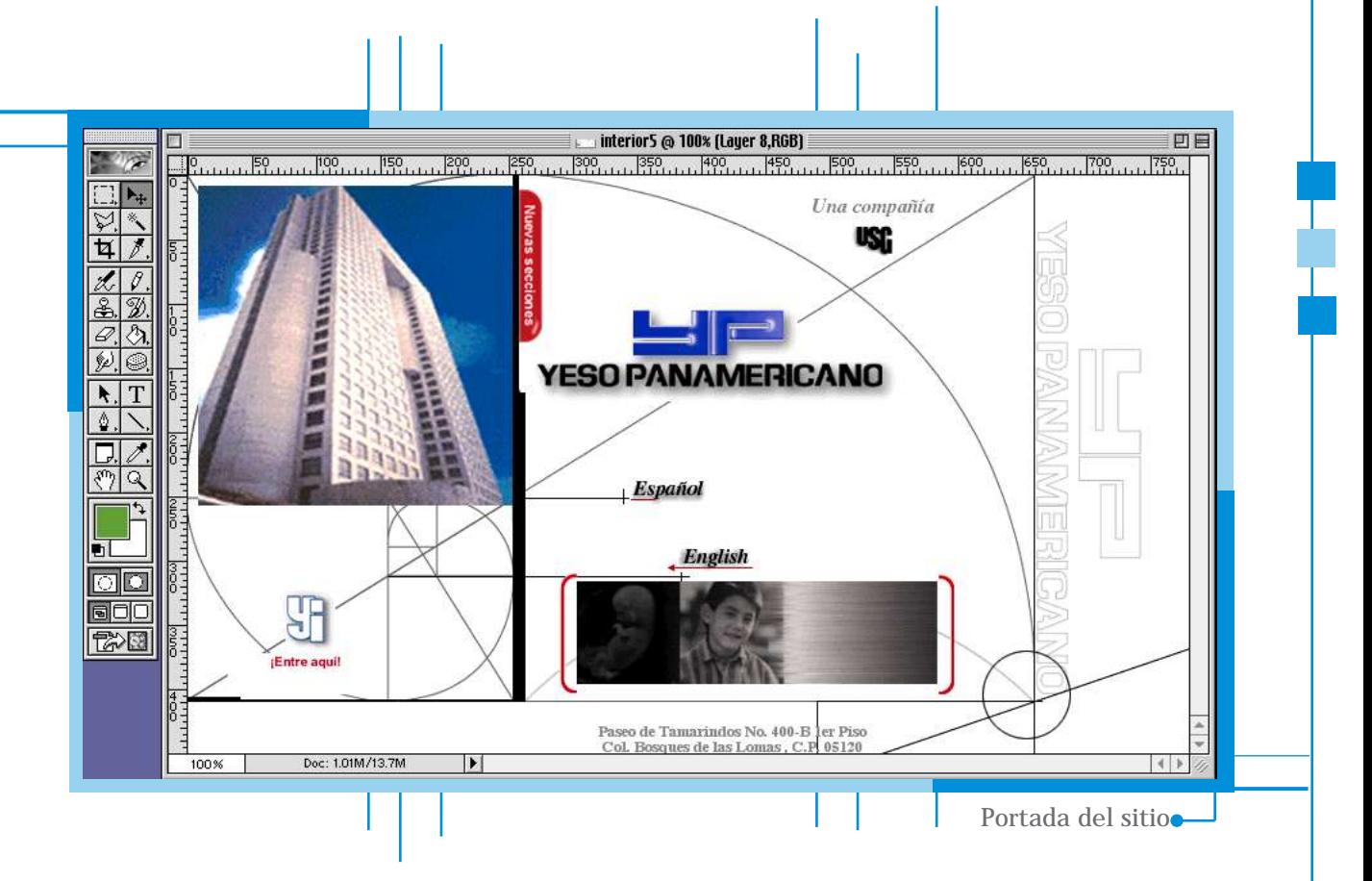

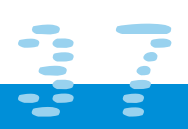

# | 广西书所山七回 玉叶川

T

 $\bullet$ 

 $\bullet$ 

 $\bullet$ 

 $\bullet$ 

 $\bullet$ 

 $\bullet$ 

 $\bullet$ 

 $\bigcap$ 

 $\bullet$ 

 $\bullet$ 

 $\bullet$ 

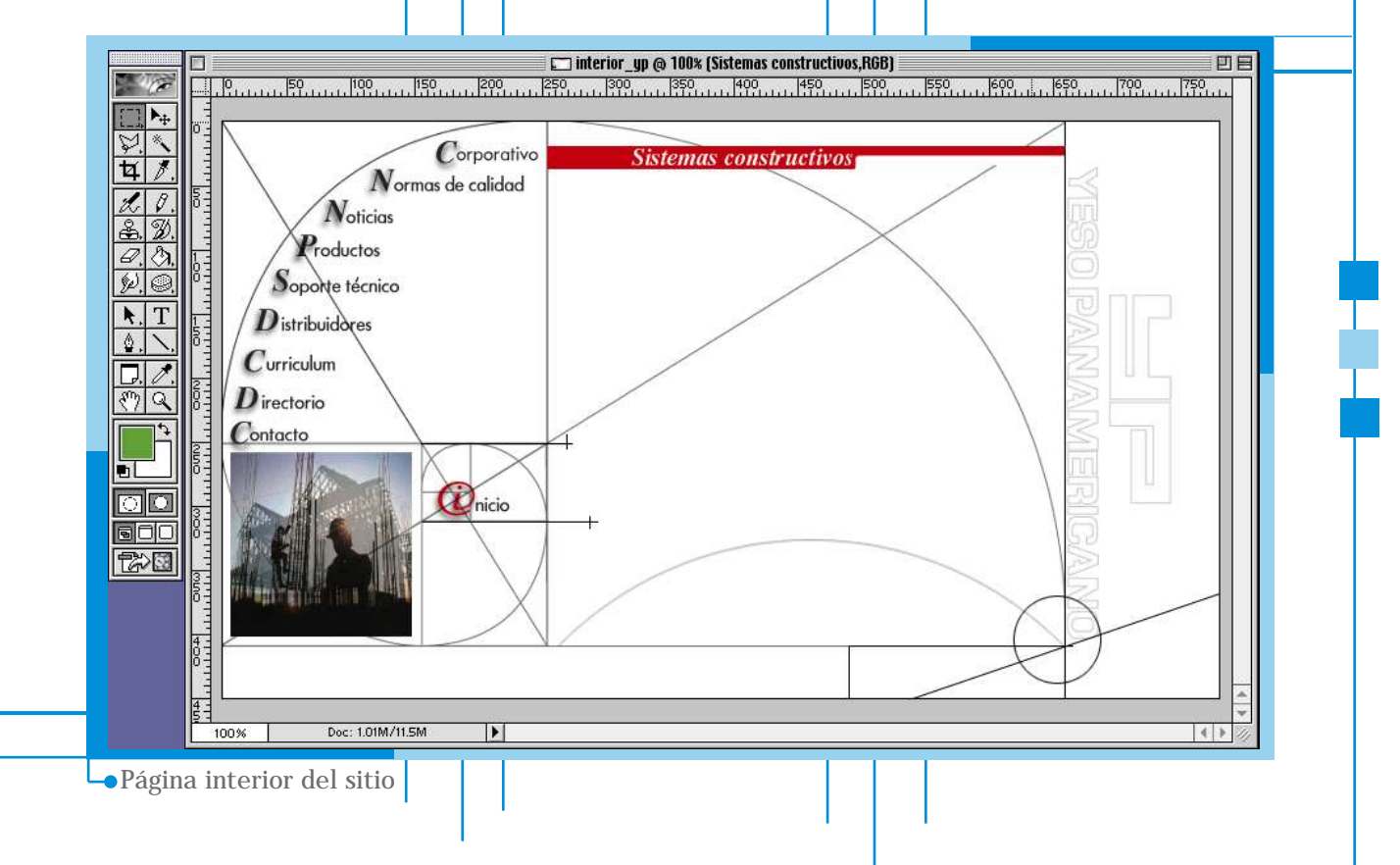

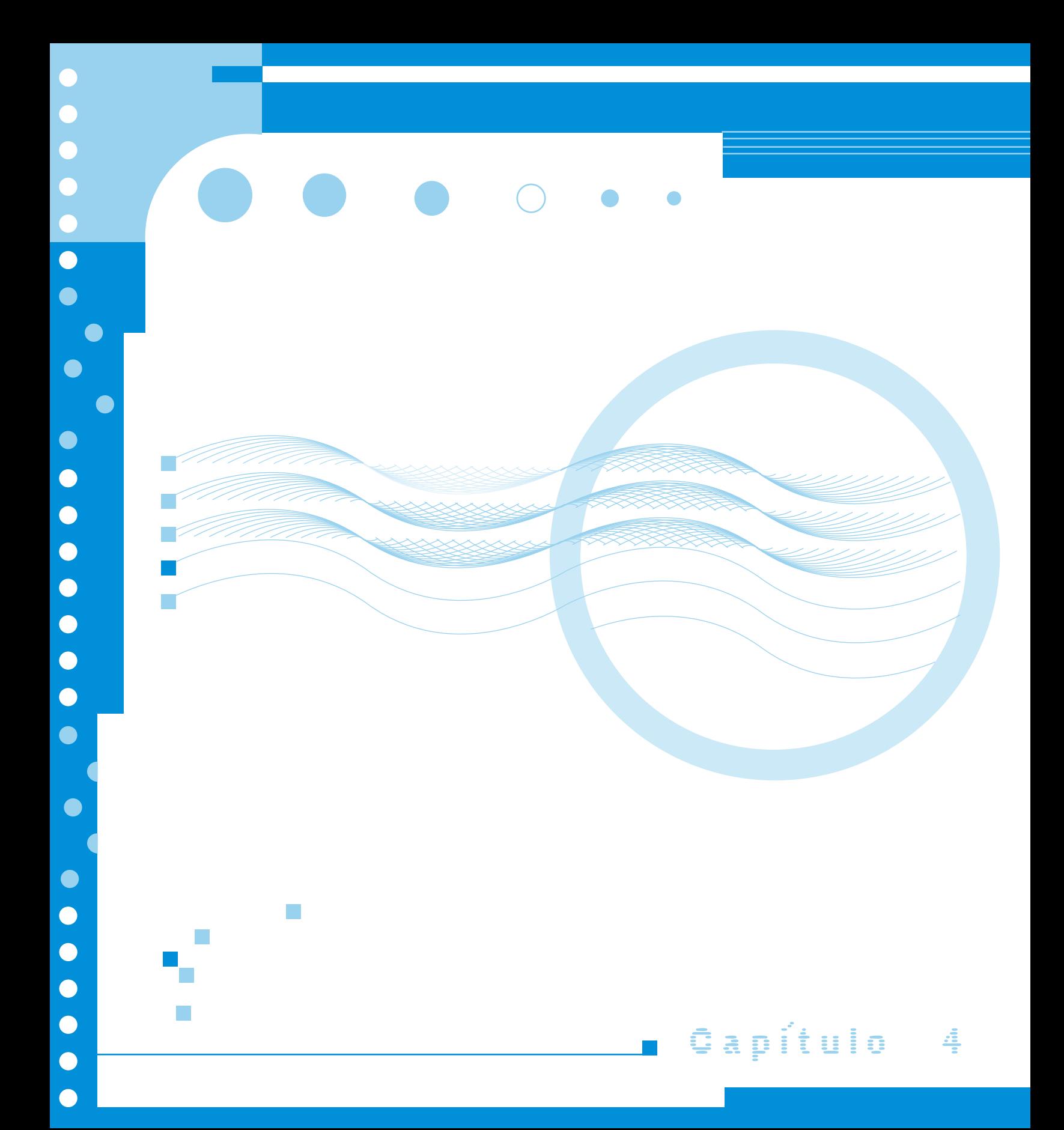

# |CCAPITULO 4:00||

#### **Desarrollo de Sitio en la WEB**

**D**espués de que en Photoshop se ha creado el "layout" del home e interiores se procede al armado que nos permitirá posteriormente visualizarlo en un navegador. El desarrollo se debe hacer como ya mencionábamos bajo el lenguaje de programación de .html como base, la aplicación de Javascript, Applets, cgi, flash, splash y animaciones.

En este capitulo se abarcará el proceso de armado usando un editor de texto: el Dreamweaver; aunque también hablaremos de las bases de programación en html, aspecto que nos servirá para revisar el trabajo final y tener la certeza de que nuestro trabajo estará muy bien desde el esqueleto del documento, y por lo tanto las posibilidades de error se reducen.

Veremos también los principios básicos de la resolución del monitor, punto importante ya que finalmente se trata de comprender las "dimensiones" de la plataforma de trabajo que se maneja para un sitio WEB.

Finalmente sabremos como se "publica" un sitio WEB en la Red de Internet y la respuesta de los usuarios a través de estadísticas.

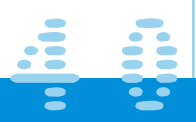

# |CERRITULO 4511

#### **La resolución**

**P**rimero nos remontaremos hasta la parte más técnica del asunto para poco a poco comprender en que nos ayudará o perjudicará ésta situación:

Resolución: Llamamos resolución de monitor a el número de puntos o pixeles de una imagen dentro de un área determinada. También se refiere al número de bits por pixel. En una impresora, se refiere al número de puntos por pulgada.

De ésta definición nos surgen otras incógnitas: pixel y bits; veamos pues estos términos:

Pixel: Acrónimo o abreviación de las palabras Picture Element; es la subdivisión más pequeña de una imagen digital, que tiene una serie de valores que describen su color y calidad tonal. También se usa para referirse a un solo punto en una pantalla de la computadora.

Digamos pues que un pixel si lo comparamos con un lenguaje más gráfico sería el punto, la mínima expresión gráfica.

La visión de un pixel es la siguiente:

 $\bigcap$ 

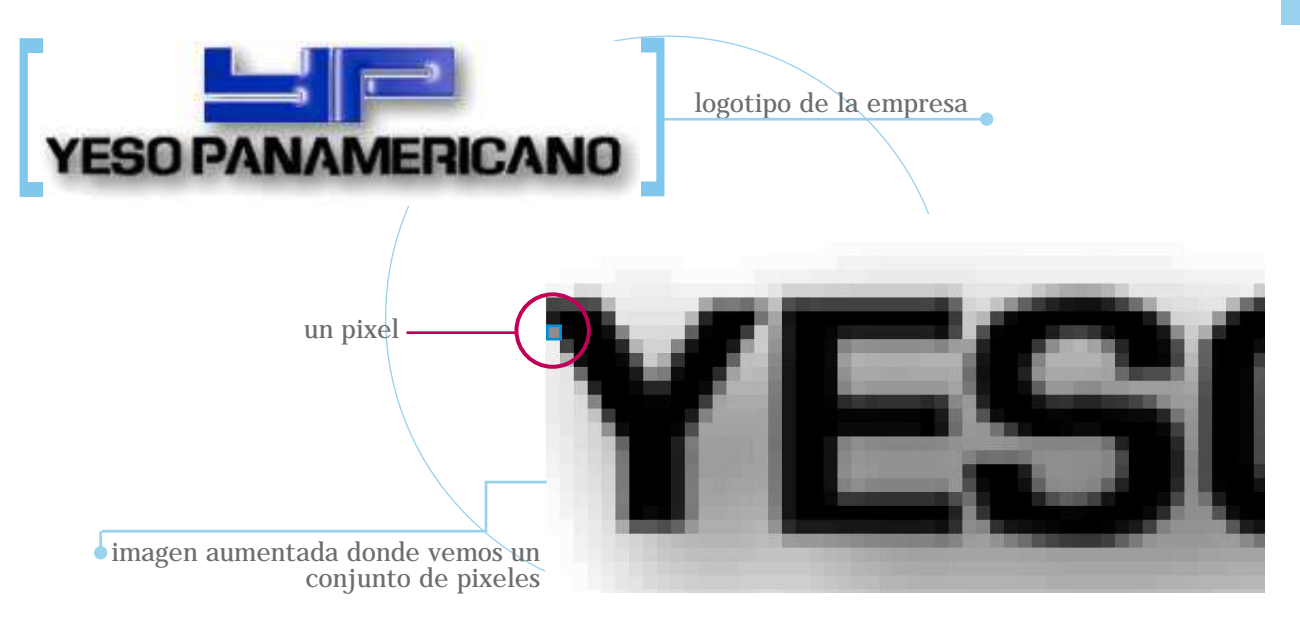

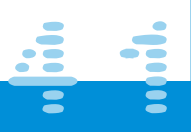

Bit: Abreviación de Binary Digit (dígito binario). Es la unidad básica de información y es la base de las computadoras. Un bit entonces es 1 ó 0, pero se pueden tener varios bits, unos seguidos de otros; así un conjunto de 8 bits forman un byte.

En resumen podemos decir entonces que la resolución es la suma de numerosos puntos llamados pixeles y entre mayor cantidad, mejor resolución y mejor calidad en la imagen; y también significa que a mayor resolución se puede exhibir mayor cantidad de información en pantalla.

Seleccionar una medida de resolución es prácticamente según el gusto del usuario; existen tres resoluciones comunes que el usuario puede definir desde su panel de control, estas son: 640 X 480, 800 X 600 y 1024 X 768.

640x480 Pixeles. Actualmente ésta resolución es la mínima requerida por Windows en monitores VGA y es aceptable para pantallas de 14 ó 15 pulgadas y casi ha llegado a ser obsoleta y suplantada por la de 800x600.

800x600 Pixeles. Es una resolución muy buena y la más común hoy en día y funciona en todos los tamaños de monitor. Podemos decir que es el formato estándar.

1024 x 768. Esta resolución es excelente para trabajar con programas de dibujo o si se desea exhibir una gran cantidad de información; puede resultar difícil la lectura de texto si se tiene un monitor de 14 pulgadas, por lo que se deben emplear de 15" o mayores.

Notamos entonces que el tamaño del monitor no determina la resolución de la pantalla. Sin embargo, mientras más grande sea el monitor, mayor será la resolución que se puede usar.

En la Internet, como en los medios impresos los diseñadores preferiremos por supuesto la mayor resolución posible, ya que entre mayor sea la resolución, más se podrá ver en pantalla.

# **CERRITULO 41111**

Pero hablemos un poco de las imágenes digitales que nos ayudarán a darle un mejor aspecto a nuestro sitio; estas imágenes las podremos denominar como fotos electrónicas tomadas de una escena o escaneadas de algún documento, ya sean fotografías, impresos o ilustraciones; o bien las podemos crear desde algún programa especial para ello, como Freehand o Ilustrator. Lo que hará nuestra computadora es realizar una muestra de la imagen real convirtiéndola a formato digital y creará un mapa de bits con ella en forma de cuadrícula de puntos (pixeles). A cada píxel se le asignará un valor tonal (negro, blanco, matices de gris o color), el cual estará representado en un código binario (ceros y unos). Los dígitos binarios ("bits") para cada píxel son almacenados por la computadora en una secuencia, y con frecuencia se reduce a una representación matemática (comprimida). Luego nuestra computadora interpretará y leerá los bits para producir una versión análoga para su visualización o impresión.

De lo anterior se desprende la definición de valor de píxel; como se muestra en la siguiente imagen, a cada píxel se le asigna un valor tonal, 0 para el negro y 1 para el blanco.

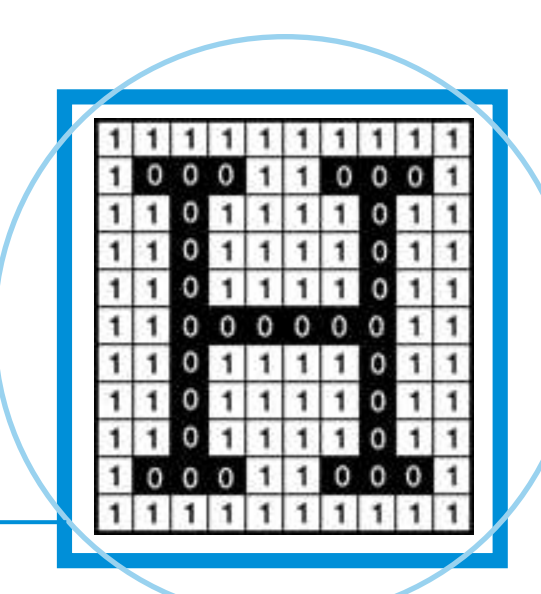

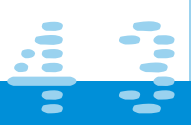

## |CERRITULO 4511

Una imagen a escala de grises está compuesta por pixeles representados por múltiples bits de información, que varían entre 2, 8 o más. Por ejemplo; en una imagen de 2 bit, existen cuatro combinaciones posibles: 00, 01, 10 y 11.

Si "00" representa el negro, y "11" representa el blanco, entonces "01" es igual a gris oscuro y "10" es igual a gris claro.

Una imagen a color está representada por una profundidad de bits entre 8, 24 o superior. En una imagen de 24 bits, se dividirá en tres grupos: 8 para el rojo, 8 para el verde, y 8 para el azul. Para representar otros colores se utilizan combinaciones de esos bits. Una imagen de 24 bits ofrece 16,7 millones de valores de color. En la siguiente tabla podemos ver mejor estas correspondencias entre los bits y las tonalidades:

1bit  $(2^1) = 2$  tonos 2bits  $(2^2) = 4$  tonos  $3 \text{ bits } (2^3) = 8 \text{ tons}$ 4bits ( $2^4$ ) = 16 tonos 8bits  $(2^8) = 256$  tonos 16 bits ( $2^{16}$ ) = 65.536 tonos 24 bits ( $2^{24}$ ) = 16,700 millones de tonos

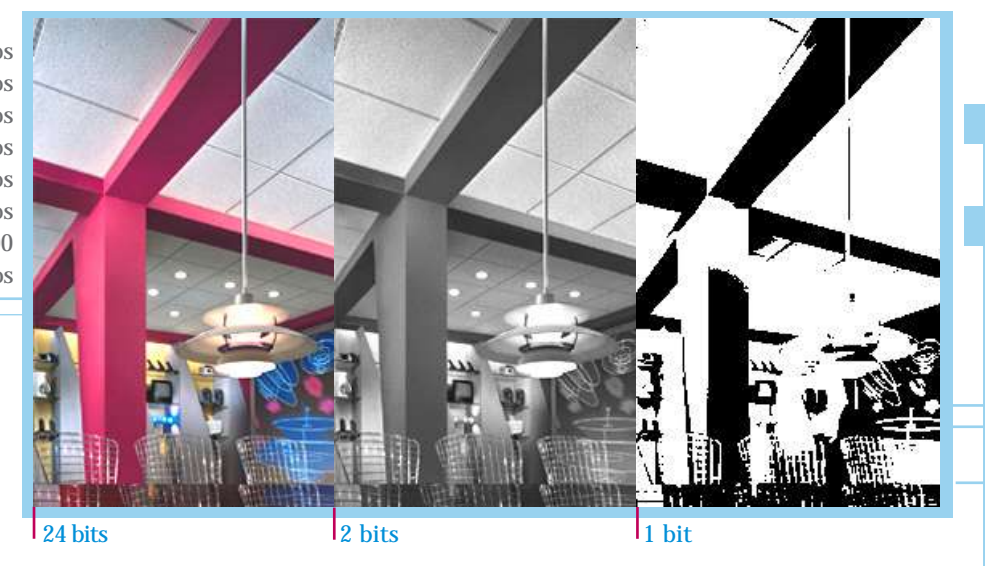

Para un sitio Web es recomendable usar 256 tonos o sea 8 bits; estos se denominan seguros; es decir que se verán muy similar en cualquier tipo de plataforma y resolución de monitor.

En el capítulo 4.4 sobre Html y los editores de texto se explicará más a fondo sobre el uso de el color para WEB.

# $|CCHPHHUDLO|$  4) $2|$  1

#### **Creando Banners**

**U**na parte importante de un sitio son los famosos banners, ya sea para crear algún tipo de publicidad externa, (punto que beneficiará económicamente) es decir para distribuidores o usuarios anunciantes, o bien para publicidad interna; estos nos informarán de manera gráfica y de primera mano lo "nuevo" que hay en el sitio; lo cual servirá al usuario como punto de referencia y fácil acceso a este vínculo.

En el caso de Yeso Panamericano se crearon 20 banners a lo largo de dos años. Su función principal era siempre interna; el primer banner que se creó era un anuncio en el que se emplearon imágenes de un feto, un niño y finalmente un ejecutivo; el anuncio terminaba con el slogan Yeso Panamericano, Construye; reforzado con imágenes de trazos en línea. La idea de este anuncio hasta cierto punto "sencillo", encerró el mensaje principal de la creación y diseño de este nuevo sitio; además de dar la bienvenida al usuario se le hacía parte de el proyecto con la frase "Estamos construyendo, algo nuevo para ti" que invitaba al usuario a ser parte activa del proyecto y hacía referencia al nuevo sitio; su nueva estructura, diseño y función.

Los banners subsecuentes anunciaron alguna vez el lanzamiento del sitio paralelo de Yesos Industriales, la obra del mes, comunicados a distribuidores, nuevas secciones, soporte técnico en línea, cambio de las imágenes gráficas de los productos, el inicio de un número gratuito para todos los usuarios, nuevos productos, exposiciones, noticias, entre otras cosas.

Como cultura general añadiremos algo acerca de los banners:

El banner si funciona y ...no es la sección amarilla precisamente. Si bien su uso como soporte de un negocio puede estar cuestionado por el ingreso que sea capaz de generar; como medio de comunicación es algo que se debe aprovechar.

En algunos estudios realizados en Internet por Site Usability se ha hecho referencia a la supuesta "ceguera" al banner. El estudio ha revelado que los usuarios no son tan ciegos al banner como parece y la impresión del mensaje resulta ser efectiva.

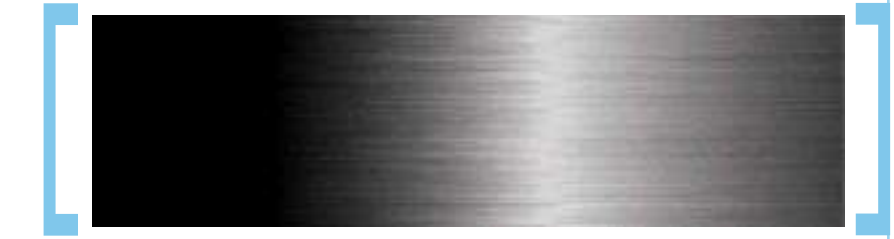

## ाटसमाने पटन भारत ।

Para el anunciante los banners funcionan puesto que cada vez Internet resta más tiempo a la televisión, (evidentemente más que los periódicos y revistas) además de que en Internet se encuentran nichos de mercado que en el mundo real son difíciles de seguir.

Por otro lado, el Internet nos da la oportunidad de acceder a un rango mayor de población que un medio con limitaciones geográficas, temporales, etc.

El dato que se toma para "medir" el "rating" de un banner es el click through, (cada usuario o persona que da un clic entrado a otro link, esto lo registra un programa previamente configurado en el Html de el documento). Esto es correcto pero no siempre es válido. En el mismo sitio de Yeso Panamericano se colocó dicho programa en donde pudimos ver la cantidad de accesos a manera de estadísticas.

Pero ¿por qué no siempre resulta valido?; los anuncios sirven para ofrecer información, posición o darle "valor" a una marca y para despertar la necesidad de adquirir un determinado producto o servicio. El click through esta algo más allá de ésta premisa ya que ofrece acceso instantáneo a la adquisición.

El problema es que mucho de lo que se anuncian en banners no se pueden adquirir directamente; precisamente como sería el caso de un servicio; veamos un ejemplo: el estreno de una película: puede ofrecer información del día, hora y la opción adicional de visitar la página pero nada más. En este ejemplo, la efectividad del banner no se mide solamente por el click through. La impresión correcta del mensaje es suficiente para justificar la inversión del anunciante. Así mismo en el sitio de Yeso Panamericano la idea específica era informar al usuario de lo nuevo en servicios o productos que ofrecía la empresa; la reducción en llamadas o correos electrónicos nos daba como parámetro notar que el banner funcionaba.

Si nuestro banner contiene un vínculo ó enlace debemos tomar en consideración que la página a la cual seamos conducidos haya sido diseñada para ese fin; ya que de otra forma el usuario puede confundirse si no encuentra de primera mano la información a la cual decidió mediante su mouse tener acceso.

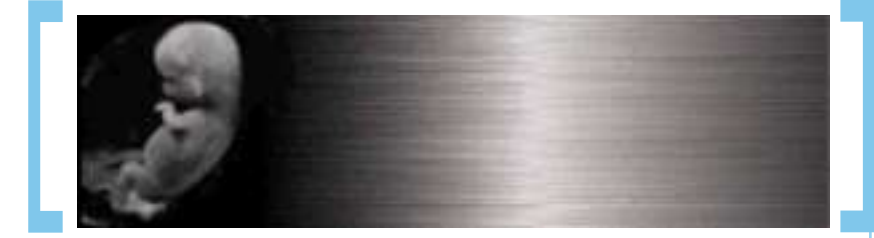

## 

Entrometiéndonos al aspecto técnico debemos tomar en consideración que un banner no ocupe más de la memoria recomendada para una página Web. Recordemos que un sitio Web se conforma por páginas, es recomendable que estas páginas no pesen más de 150 kb; en ellas se puede hacer una aplicación en Flash o bien puede estar conformada por animaciones gif, imágenes y texto.

Para los portales por ejemplo, un banner no debe pesar más de 4 Kbs; esto por el exceso de imágenes e información; en un sitio particular se cuenta con un poco más de libertad pero sin exagerar; ya que como mandamiento sabemos que si un sitio tarda demasiado en bajar el usuario es infiel por naturaleza y terminará abandonándolo.

Cuando un gif es animado, como en el caso de Yeso Panamericano, se deben de crear siempre pequeños storys para que estos anuncios tengan un principio y fin a pesar de tener un loop o repetición. Esto es importante pues el mensaje se podría distorsionar.

La medida de los banners es generalmente en relación o proporción al diseño; estamos acostumbrados a verlos generalmente en formato rectangular; pero nada está escrito o es una ley en la elaboración de estos; en todo caso debemos decir que es en función y estética del sitio. Ahora bien si se trata de un portal se han creado ciertos estándares que bien se pueden aceptar o no; la gama completa de banners oscila entre los de formato vertical, horizontal, mitad y botón en donde las medidas actuales de uso son las siguientes: 468 x 60 pixeles, 234 x 60 pixeles; 392 x 72 pixeles, 120 x 240; y 125 x 125 en botón cuadrado por citar algunos ejemplos.

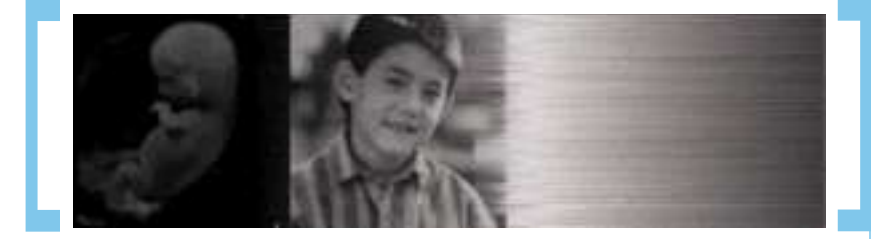

# ||CERPITULO 4:21 |

Ι

Ya para finalizar con este capítulo diremos como dato curioso y no comprobable que el primer banner del cual se tiene conocimiento fue de AT&T que apareció en Hotwired en 1994.

Nota: Ésta es una copia ya que el banner original no lo pusieron a disposición de los miles y millones que lo han pedido y que no pueden ni dormir por dicho acto considerado además como terrorista).

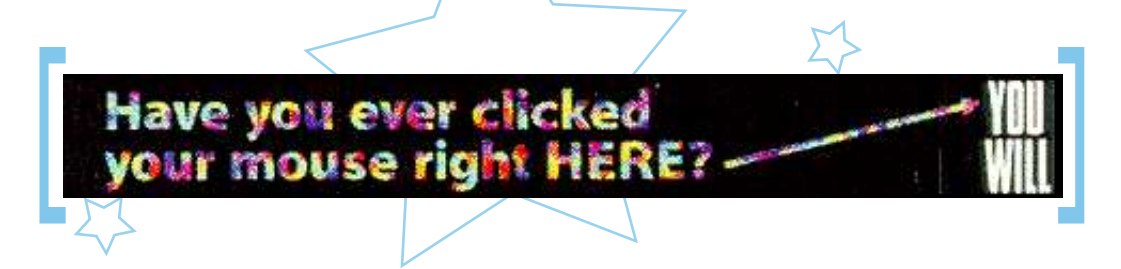

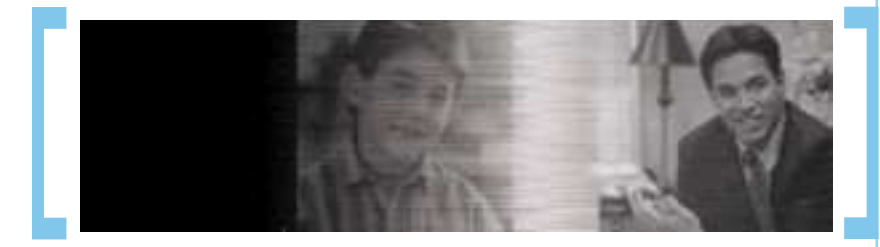

## ||CERRITULO 4:33||

#### **Animaciones**

**L**a definición formal de animación es: imágenes en movimiento, es una técnica que consiste en crear cuadro por cuadro una sucesión de imágenes, de tal forma que al ser proyectados dan la ilusión de que lo creado tiene movimiento propio. Si nos vamos a los genes de la palabra notamos que anima o animar significa dar vida; así mismo para un sitio WEB las animaciones que contenga el sitio son importantes para "dar vida" y no solo crear sitios estáticos. La animación da a nuestro sitio un extra para causar impacto y muchas veces para reafirmar una idea.

Haciendo un poco de historia podremos decir que las animaciones tienen su origen en el cine y en los comics. No se quiere decir con eso que una animación y sobre todo para Internet sea una proyección de cine, lo que se trata es de que se entienda que la técnica es la misma; la de cambiar cuadros por segundo, de éste modo se crea un aparente cambio de posición y forma en relación a un tiempo . De la misma manera se crea una película, y un comic es elaborado cuadro por cuadro en relación a un tiempo y espacio plasmado en viñetas.

En el sitio de Yeso Panamericano se realizaron a lo largo de dos años diferentes animaciones, sobre todo para los banners que veíamos en el capítulo anterior, creando una división a "banners animados". Estos se utilizaron para dar a conocer al usuarios de algo nuevo dentro del corporativo y por supuesto que al estar estático el resto de el sitio esto resulta ser un punto de atención en el usuario por el contraste que causa visualmente.

Se realizaron otras animaciones como por ejemplo en los botones de regreso, en secciones como cálculo de materiales, contacto y en alguno que otro banner de sección.

Estas animaciones se desarrollaron en formato gif (Graphic Interchange Format); una animación gif se conforma por una serie de imágenes fijas que aparecen de forma consecutiva con un determinado tiempo, lo que como explicábamos nos permite percibirlo con movimiento.

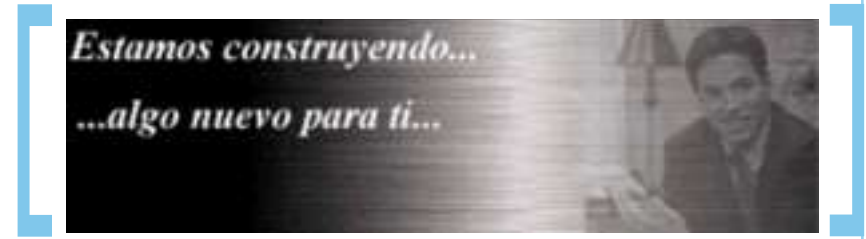

## ||CEARITULO 4331 |

No podemos dejar de mencionar que para animar resulta muy práctico la utilización de otros programas más elaborados y destinados específicamente a esto, como lo es Flash; el cual en la actualidad nos ofrece ventajas como menor peso y mayor impacto, pero también desventajas como volverse aburrido ó distractor, además de que muchas veces el usuario final no cuenta con el plug-in o actualización de este plug-in para que pueda funcionar de manera eficaz, por lo que no se ocupó dentro de este sitio.

Pero veamos cuales fueron las razones; primero hay que recordar que es un sitio del ramo de la construcción y que el usuario al visitar por primera vez el sitio tal vez le interesará ver una animación pero después de la tercera o cuarta vez que tenga que entrar para consultar información podría resultarle tedioso, por tal motivo estos softwares deben utilizarse con cautela y en sitios que lo requieran por el tipo de usuarios que también entrarán; digamos en un sitio de diseñadores, publicistas, etc.; sería más apropiado que en un sitio como el que nos ocupa esta memoria, en el que su función principal radica en la información; tampoco no es que no se pueda usar en este tipo de sitios pero siempre con prudencia.

Otro punto de controversia es como deciamos, que aún el usuario promedio muchas veces no tiene instalado el "plug-in" para visualizar dichas animaciones o bien cuenta con el pero en versiones atrasadas y como los programas cada vez sacan nuevos "upgrades" o actualizaciones pues resulta siempre una molestia para el usuario recurrir a otro sitio y bajar este plug-in. No dudo que en un futuro que por cierto no está muy lejano de ser; estas pequeñas barreras se rompan y se pueda dar más "vida" a un sitio de Internet; pero también cabe señalar que siempre teniendo la visión de un buen diseño y las herramientas por más básicas que estas puedan ser podemos dar dinamismo a un sitio.

> Estamos construyend ..algo nuevo para

# | 广西合并所以七回 出来日

#### **HTML y los editores de texto**

**E**s muy común que hoy en día escuchemos el término HTML; pero que en realidad no sepamos que significa; bueno podemos decir que es la extensión de los documentos con el lenguaje específico para la elaboración de sitios Web; su significado nos explica de lo que estamos hablando: HiperText Markup Language.

El Html es un lenguaje de programación compatible con el ambiente de Internet; con este lenguaje procesado podemos desarrollar y armar la interfaz que se requiere para un sitio Web. Un documento HTML lo reconocemos por tener links, vínculos, ligas; los cuales distinguiremos en texto porque generalmente se encuentra subrayado; (existen Scripts que permiten quitarle ésta línea baja sin dejar por eso de ser un link) o bien en imágenes. Estos vínculos nos llevarán a una sección relacionada con el tema del cual estemos consultando, digamos que es un glosario en un libro o un índice en una revista.

El HTML se conforma de una serie de instrucciones o etiquetas y no es mas que texto plano (o sea, sin formatos como los de Word ) estas etiquetas o conocidas también como tags dan las instrucciones necesarias para que un sitio pueda ser visualizado en un navegador, (Netscape o Explorer) para que el sitio tenga un color del fondo, un determinado tipo de letra, para colocar imágenes y todo lo que haga falta para armar un Sitio Web. A esto se le llama dar formato al texto.

Para dar formato a este texto muchas veces se utilizan desde simples editores de textos (EDIT en DOS, Notepad en WINDOWS, Page Mil en MAC, Vi en Linux), hasta programas más completos, como son Front Page, Go Live o Dreamweaver, creados especialmente para diseñadores de sitios Web. Esto es muy práctico, pero tiene el inconveniente de que usan extensiones propias que solo reconocen sus navegadores (por ejemplo Explorer y Front Page) por ello conviene conocer un poco de como funciona el HTML para en un momento dado, editar y quitar "datos basura" a lo que nos interese; ya que si no esto puede repercutir en que se vea bien en un navegador y mal en otros.

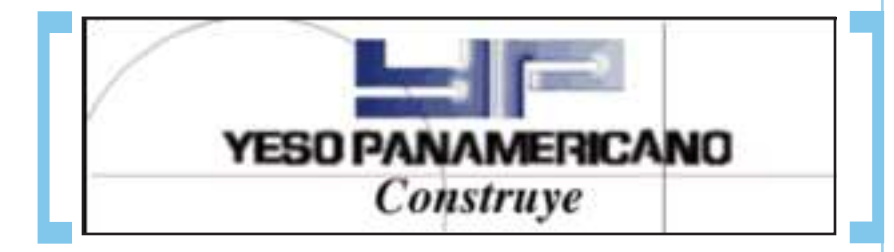

T

 $\bullet$ 

 $\bullet$ 

 $\bullet$ 

 $\bullet$ 

 $\bullet$ 

 $\bullet$ 

 $\bullet$ 

 $\bullet$ 

 $\bullet$ 

 $\bullet$ 

El sitio de Yeso Panamericano se desarrollo con el editor de texto Dreamweaver en plataforma Macintosh, pero como diseñadores siempre tendremos que revisar que se vea bien en por lo menos las plataformas y navegadores más usuales.

La forma básica de construcción de un documento html es como se muestra en la siguiente gráfica:

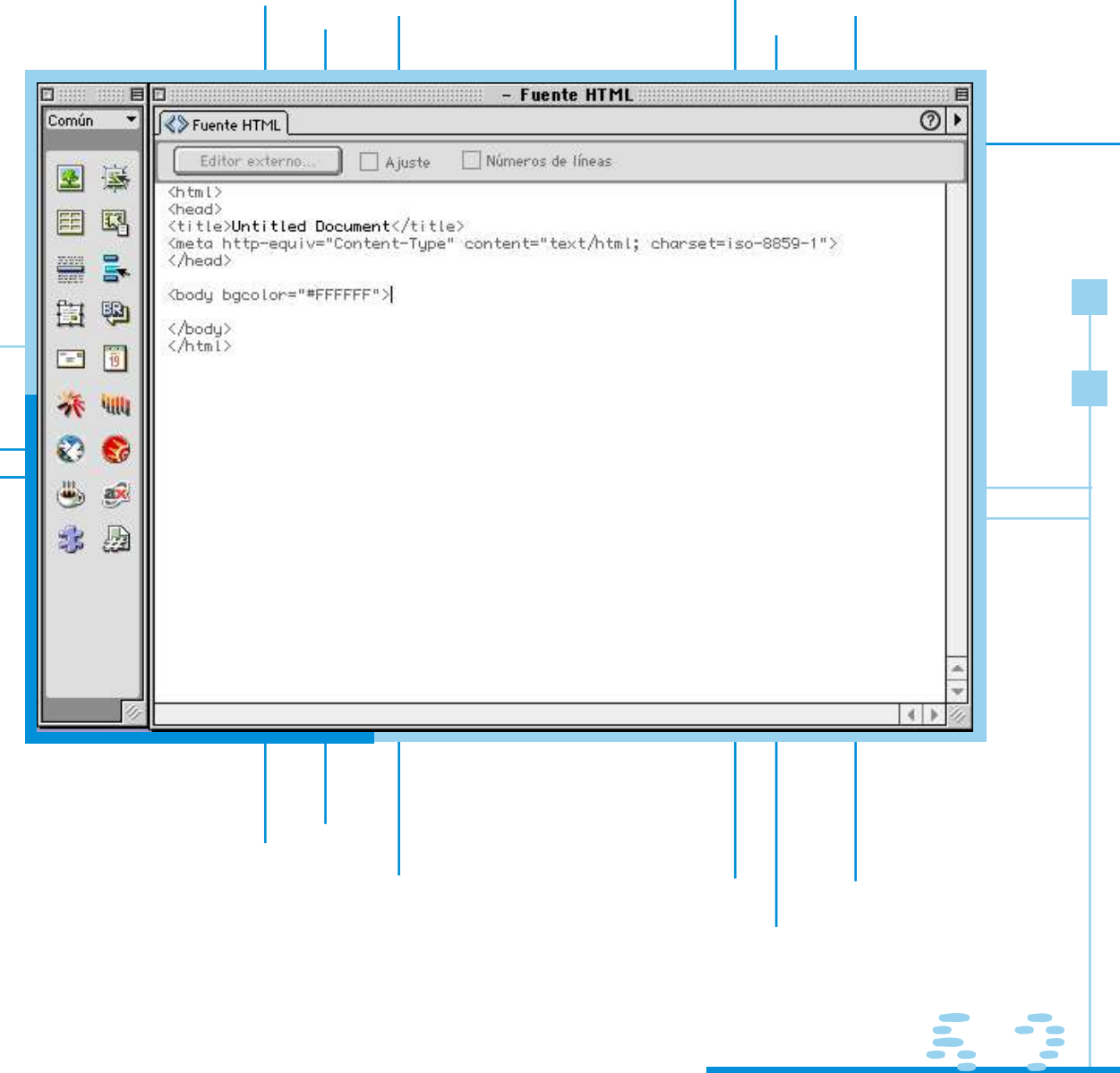

## ||CEARITULO 41441|

Como vemos empezamos con el tag <html> que significa que estamos utilizando este lenguaje de programación, continuamos con <head> que indica que comenzaremos a construir nuestro documento, por lo que hay que empezar con la "cabeza".

Después el <title>, en este tag generalmente se coloca el nombre de la empresa o proyecto que se esté realizando y estos datos aparecerán posteriormente en la parte superior de nuestro navegador, después de esto se cierra la orden </title>; enseguida se cierra el </head> ; es decir con la diagonal o slash ( / ) se indica en el código que se cierra dicho tag ó acción y es necesario para su función.

El siguiente paso es abrir el cuerpo de lo que será nuestro documento con el <br/>  $\langle \text{body} \rangle$  y ya de paso en este mismo tag se le puede añadir color: <br/> <br/> <br/> <br/> decolor="FFFFFF"> o bien una imagen de fondo: <br/> <br/> <br/>
decolory <br/>
decolories of  $\mu$ background="fondo.gif">, después empezaremos con algo como <table> y se procederá a formar las celdas y columnas utilizando <tr><td> posteriormente en dichas celdas se ingresarán fuentes :<font>, imágenes: <img src="imagen.gif">, ligas: <a href="vinculo.html">,etc.

Y porque todo lo que comienza se termina se finalizará cerrando las ordenes que abrimos en un inicio, con los tags </table> , </body> y </html>. Entendemos pues con este pequeño resumen que todo lo que se <abre> se tiene que </cerrar>.

Pero bueno, por supuesto que utilizando la interfase de los programas de edición de texto este hecho resultará algo más fácil ya que el formato o esqueleto de nuestro documento se irá construyendo paralelamente a lo que nosotros desarrollemos en la parte visible.

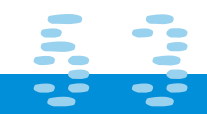

# |CERRITULO 4551 |

#### **Programación del sitio**

**D**espués de que se ha diseñado el home y alguna página interior de el sitio Web usando Photoshop como base, se procedió a realizar el armado de el sitio en el editor de texto, en este caso como comentaba anteriormente Dreamweaver.

Como veíamos el lenguaje Html consiste en formar una interfaz para Web a través de tablas, que a su vez contienen determinada cantidad de celdas y columnas, de ésta forma si tenemos todo un "collage" de imágenes tendremos que cortar en Photoshop, darle el formato requerido (gif o jpg) y armar en Dreamweaver, algo semejante como si fuera un rompecabezas. O bien, podemos definir lo que funciona mejor son imágenes separadas, un fondo y combinaciones de texto que podemos editar en el mismo Dreamweaver; de cualquier forma se procede a armar el sitio y justificar dentro de el formato de los editores de texto.

Las imágenes desarrolladas son convertidas a formato para Web, ya sean jpg o gif. Actualmente los programas para edición de imágenes nos ofrecen la posibilidad de elegir la calidad óptima para nuestro trabajo.

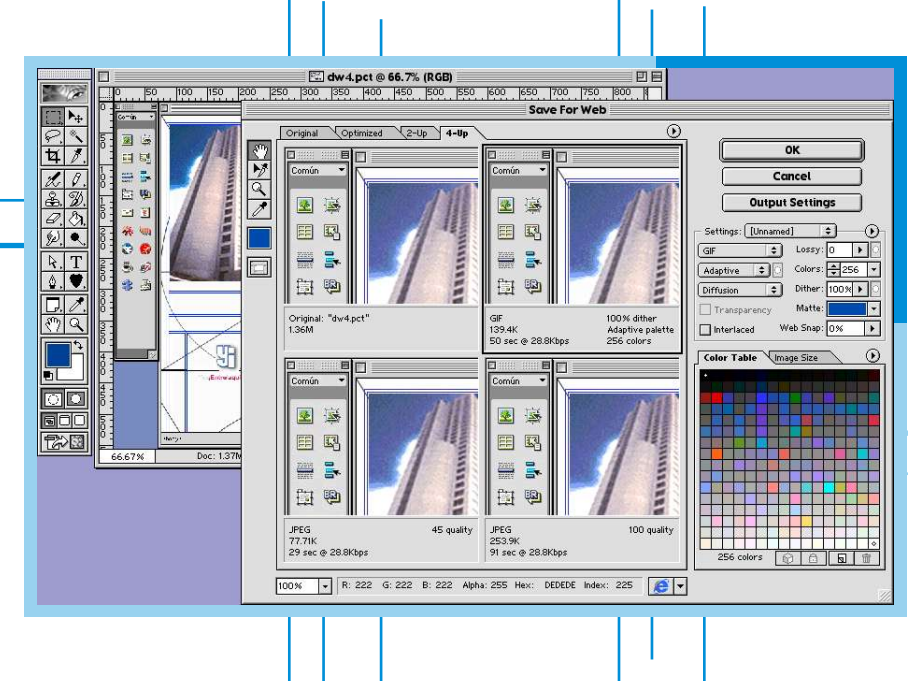

## $|CCHPHHULO|$  4:55 1

Pero definamos un poco por que gif y jpg.

#### Gif (Graphic Interchange Format)

Es un formato útil para guardar y abrir archivos de la red ya que codifica la imagen como un archivo alfanumérico y lo carga con una compresión que cualquier plataforma podrá descifrar.

#### Jpg o .jpeg (Joint Photographic Experts Group)

Al igual que el formato .gif es un compresor de imagen; de tal forma que eliminará algunos datos para dar el máximo de eficacia en almacenamiento.

Recordemos que la calidad en la imagen para Internet no es lo mismo que para un impreso, ya que lo que finalmente nos interesa es resolución de monitor. Si para desarrollar imágenes utilizamos una resolución de entre 72 y 90 pixeles por pulgada son muy buenos para su visualización.

Los formatos gif y jpg también convierten nuestras imágenes a colores seguros para resolución monitor y por ende para la WEB; esto es de la siguiente manera; los colores en Html se expresan en forma hexadecimal (esto es conformados por seis dígitos, por ejemplo: #FF0000); la combinación de los diferentes dígitos alfanuméricos nos dará como resultado un aproximado de 256 colores seguros para Internet; de tal suerte que también debemos considerar esto en el momento de diseñar un sitio y no querer aplicar unos fabulosos degradados que además de hacer lenta una página se ven no muy bien en monitor.

Así mismo al guardar una imagen en gif o jpg el programa codificará a la cantidad de colores que pueden ser más comunes y visualizados en la red; pero muchas veces estos se ven mal, es decir nosotros podemos ver un azul muy tenue y al convertirlo este parezca violeta; para reducir este margen de error en los colores conviene conocer por tanto cuales son seguros para Internet, sobre todo porque aunque este en monitor el cliente quiere que aunque sea "virtualmente" su logotipo tenga el "pantone", entonces como buenos diseñadores le ponemos el color del pantone y después le daremos toda una cátedra acerca de la resolución de monitor y que no es lo mismo que en un impreso, y que por tanto el pantone no nos sirve de mucho en este caso.

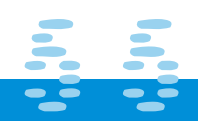

### $|CCHPHHULO|$  4:55 1

Anteriormente se bajaba de Internet una paleta que contenía estos 256 colores seguros porque los programas no contaban con ésta conversión, actualmente desde el momento que estamos diseñando nuestro sitio podemos recurrir a ésta paleta ya incluida en dichos programas.

Se ha llegado a la conclusión de que son 216 colores los realmente seguros para Internet, pero después de otras tantas pruebas se encontró de que solo son 212, pues Internet Explorer no muestra correctamente los colores #0033FF, #3300FF, #00FF33 y #33FF00. En fin programas como Dreamweaver que alternaremos para añadir color al fondo o tipografía cuentan finalmente con estos 212 colores seguros.

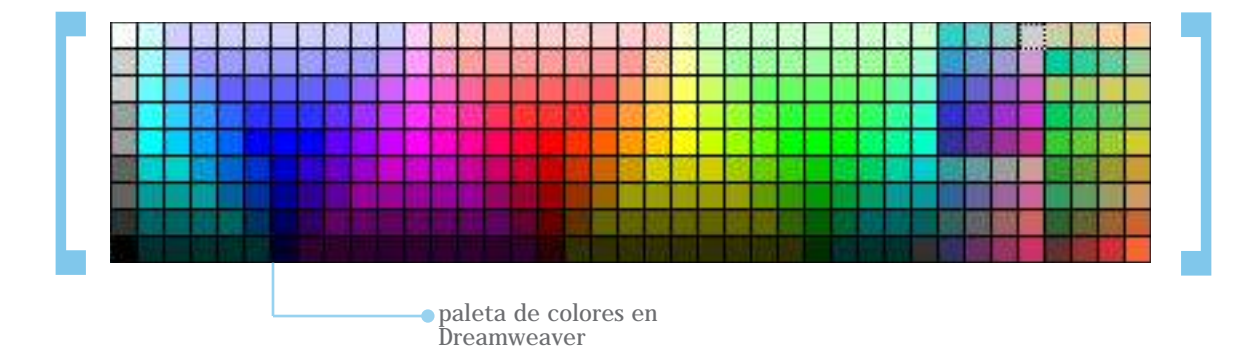

Todo esto es necesario para que el resultado final sea un documento el cual no sea de un peso mayor a los 150 k; esto como cuestión técnica y práctica, ya que entre más pesa un sitio mayor tiempo será el que tarde en bajar o procesar la información nuestra computadora y por ende la de los usuarios, que además debemos recordar que no sabemos con que plataforma, procesador, memoria, y demás aditamentos cuentan para visualizar lo mejor posible un sitio.

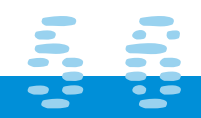

## | CERRITULO 4551 1

Т

Una de las páginas del sitio de Yeso Panamericano armada en Html luce de la siguiente forma; en la imagen podemos notar como están conformadas las celdas y columnas que construyen la tabla que comentaba anteriormente; le he agregado un "borde" y un color a ésta primera gráfica para que sea más notorio:

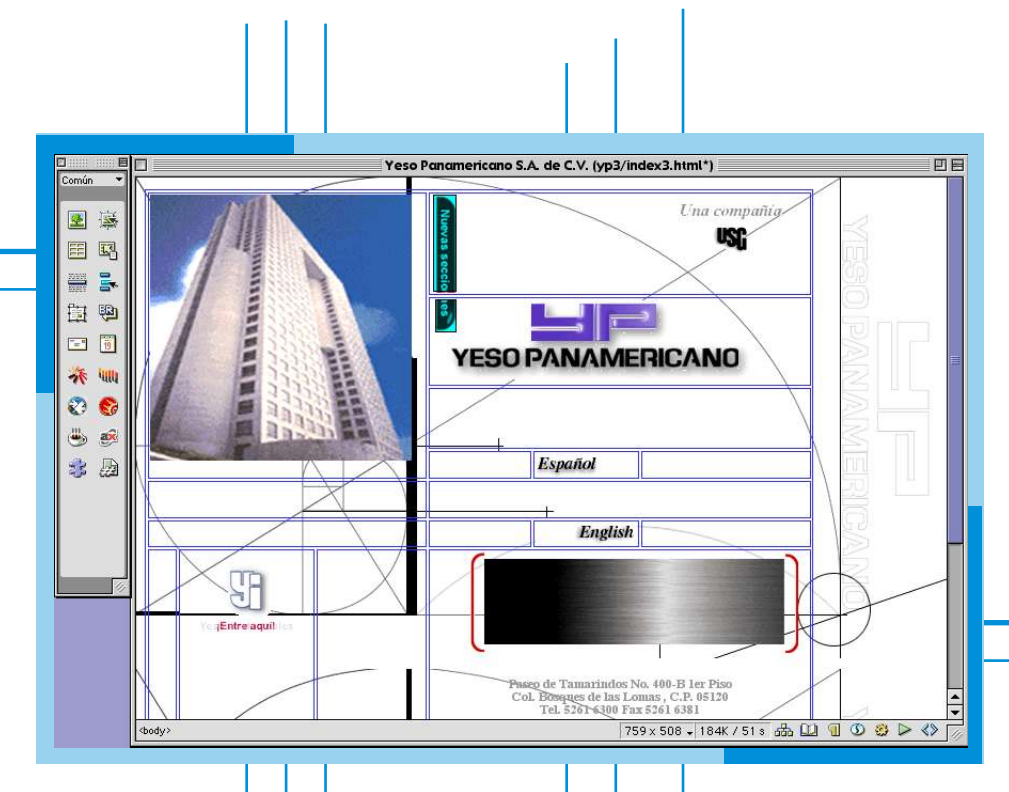

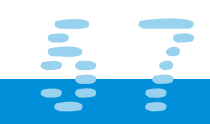

## ||CEARITULO 455||

En la siguiente imagen de una página interior nos podemos percatar más fácilmente como es que se forma un documento Html: por tablas, celdas y columnas y tablas dentro de tablas. Esto al principio para un diseñador resulta algo engorroso y complejo, puesto que pareciera que todo termina siendo muy rígido y cuadrado, sin embargo con un poco de práctica podremos dominar la situación. La parte sombreada indica como es que el texto se puede editar, teniendo una visualización de lo que vamos construyendo en el documento; esto como explique anteriormente tiene como función el que la página no pese demasiado, ya que si nosotros hiciéramos un sitio que constara solo de imágenes hasta en texto, este llegaría a pesar demasiado.

Una vez que se arma el sitio se procede a colocar los vínculos en texto y en imagen que así lo requieran; para posteriormente probar el trabajo final en los navegadores.

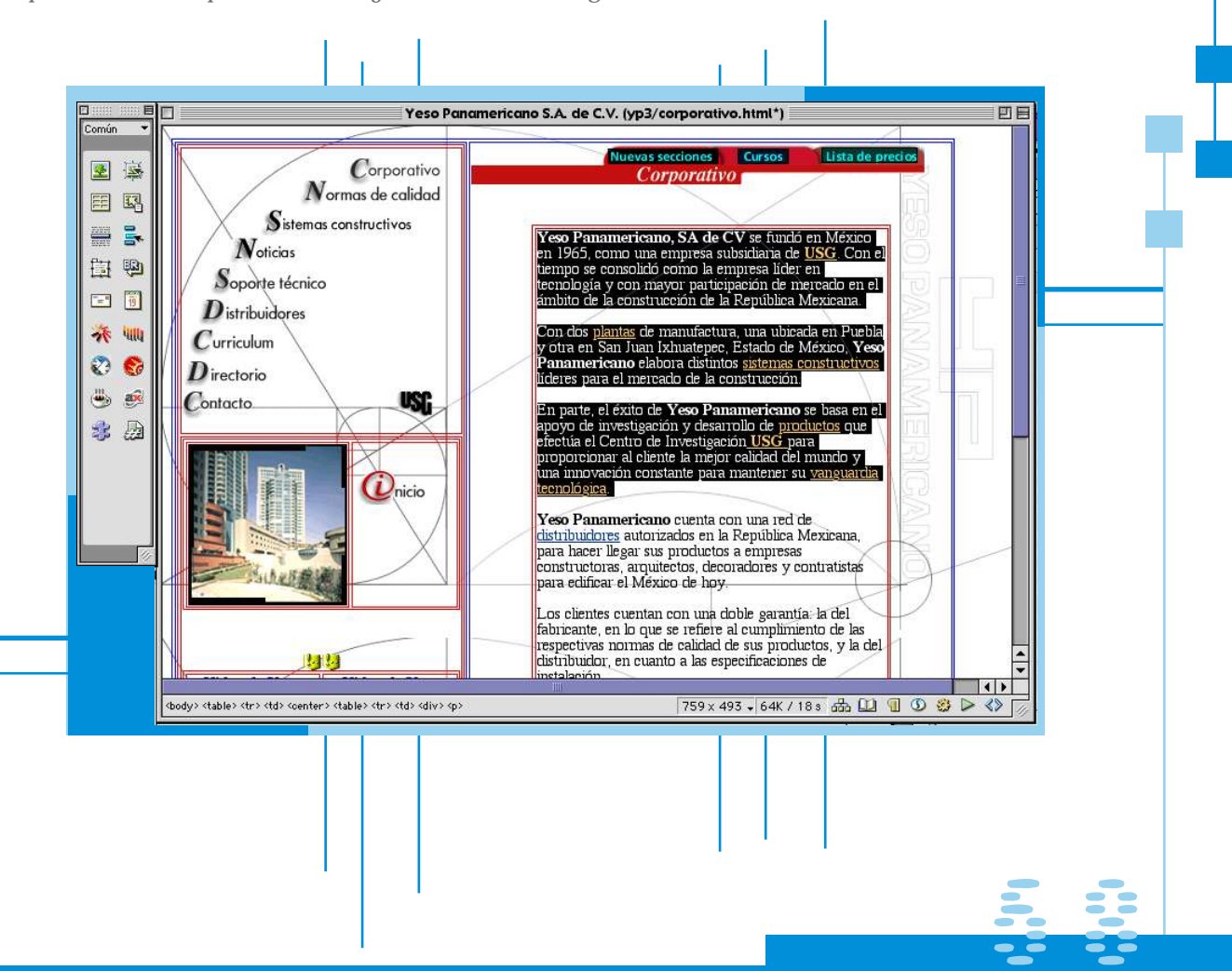

# **ICERRITULO 4:651 I**

#### **Aplicaciones Javascript**

**A** grandes rasgos Javascript es un lenguaje de Programación de Alto Nivel Orientado a Objetos; en otras palabras; es una de tantas formas de decirle a una computadora lo que se desea que haga.

Las computadoras al igual que nosotros pueden hablar muchos lenguajes, algunos muy sencillos y otros muy complejos. El Javascript por supuesto es un lenguaje compatible con Html y nos ofrece dinamismo al sitio; en este caso se aplicó haciendo un cambio en la foto inferior de las páginas interiores al pasar el mouse (on MouseOver) sobre el botón correspondiente; a cada liga corresponde una imagen relacionada al concepto con el tema que se ofrece. Por ejemplo para corporativo se eligió una fotografía de el lugar en donde se encuentra la compañía, para noticias un hombre sosteniendo el mundo, para distribuidores dos personas estrechando sus manos, etc.

No vamos a decir que la programación Javascript sea muy compleja para que simples mortales y diseñadores lo podamos entender, pero finalmente recordemos que "zapatero a tu zapato" y dejaremos esto a los amigos informáticos; pero hay que señalar que por supuesto al igual que el Html es necesario saber y entender los principios básicos de cómo funciona, ya que si queremos manipular o hacer algunos cambios no podríamos y muchas veces no tendremos el tiempo ni la oportunidad de tener un informático a nuestro lado.

Pongamos un ejemplo; existen actualmente algunas aplicaciones que se pueden realizar en Dreamweaver directamente, lo cual no fue el caso para Yeso Panamericano ya que fue otro Javascript que en algún viaje por el ciberespacio encontré y puede suponer que sería funcional para este proyecto; pero si no hubiese conocido lo básico de programación en Javascript no habría podido ocuparlo y manipularlo agregando o quitando tags.

En la siguiente página podemos observar parte de la aplicación de el Javascript visto desde el editor de texto de Dreamweaver.

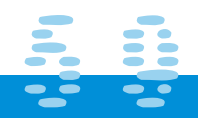

## **ICERPITULO 416511**

Un Javascript debe de insertarse en el esqueleto de el documento, esto es en el Html, generalmente entre el </head> y el <br/> <br/>body>, o entre el <meta> y el </head>; en cualquiera de estos casos funcionará adecuadamente; de otra forma podría aparecer error estando ya en el navegador o bien el mismo editor nos marcaría que algo ésta mal establecido en la programación del sitio.

Después de entender y aplicar todo lo que hemos visto desde el capitulo 4.1 hasta este momento se procedió ha "maquilar" todo el sitio, es decir bajo ésta primera página que se desarrollo se ocupó como lo que abrupta y comúnmente conocemos como "machote" o bien si se quiere en términos gráficos "página maestra"; en la cual se "vacía" la información que proporciona con anterioridad el cliente y se va construyendo el sitio; dando formato a nuevas imágenes y secciones.

El sitio de Yeso Panamericano consta aproximadamente en su versión 1.0 de 420 páginas; así que para sitios de dichas dimensiones también se recomienda un toque de paciencia.

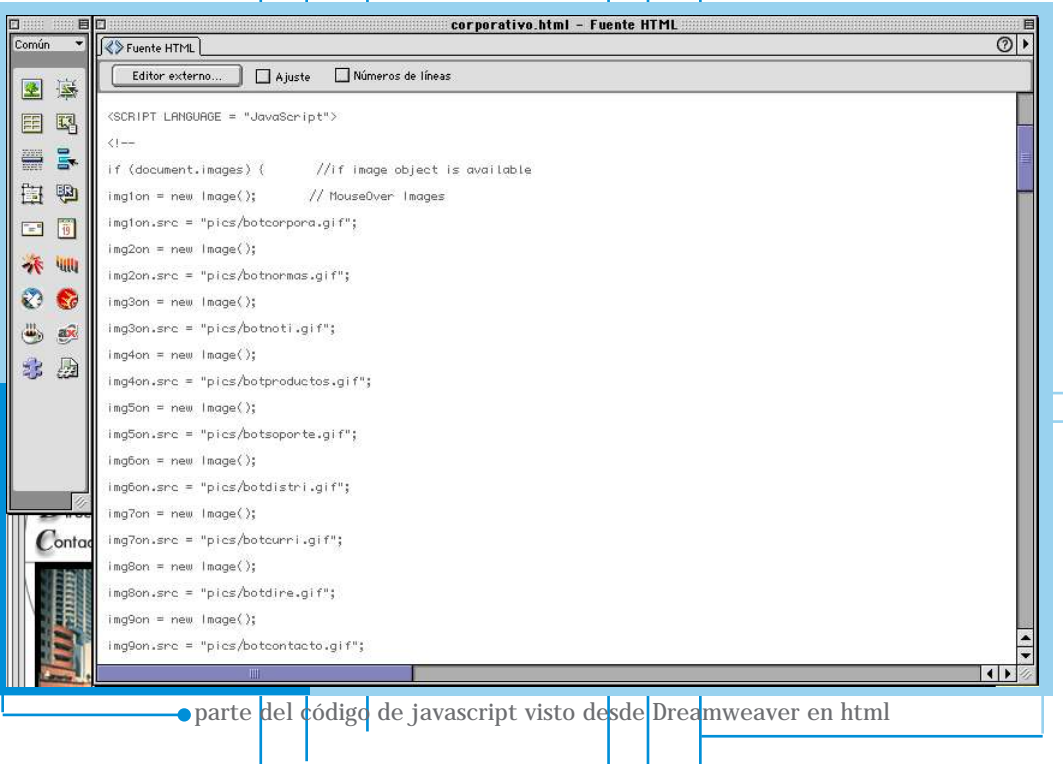

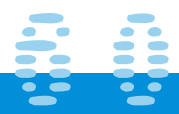

# $|CCHPHHUD$  4)  $P||$

#### **Publicación de un Sitio Web**

**A**sí como se desarrolla y diseña una revista, periódico, folleto, o cualquier publicación, después se hace la pre-prensa digital y por último se imprimen o editan equis cantidad de ejemplares; igualmente un sitio WEB; después de haber cumplido con el diseño, desarrollo y programación se procede a "publicar" en la Red de Internet.

Cuando hablamos de "publicar" un sitio Web nos referimos a subirlo a un servidor; es decir, a transferir los archivos que hemos generado a un lugar de la red de redes. Para nosotros poder hacer esto tenemos dos caminos a seguir; primero nosotros o nuestro cliente cuenta con un servidor propio que pueda soportar dicha información, ó bien hay empresas especiales que se dedican a "hostear" el sitio. Estas empresas cuentan con servidores (computadoras con gran capacidad de memoria Ram, y características especiales) que pueden albergar muchos sitios WEB. Otra cosa que necesitaremos será una dirección IP ó nombre de dominio.

Pero que es una dirección IP IP. Internet Protocol Es el protocolo numérico que permite la interconexión entre distintas redes **Ej. ftp: 207.168.47.17**

#### Nombre de dominio

Un nombre de Dominio (Domain Name) es una cadena de caracteres alfanumérica (letras y números) que representa a una dirección IP y sirve para hacer mucho más fácil su reconocimiento y memorización, es decir, el Nombre de Dominio sirve para que en lugar de tener que aprendernos secuencias de números podamos aprendernos palabras o frases cortas. A este proceso se le conoce como resolución de nombres. **Ej. www.yesopanamericano.com**

Todos los dominios terminan con ciertas extensiones, las más famosas son: .com para dominios comerciales, .net para dominios relacionados con servicios de Internet, .gob para Instituciones gubernamentales y .org para organizaciones no lucrativas. Existen también combinaciones con las siglas de los países para darnos una referencia más específica, por ejemplo los .mx, .es, .it, .uk, .ar, etc.

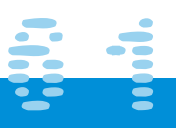

# | 广西开开门山山口 出足口

T

En la práctica por lo tanto no trabajamos con direcciones IP sino con nombres de dominio del estilo de **www.yesopanamericano.com.**

Veamos el significado de algunas extensiones de nombres de dominio

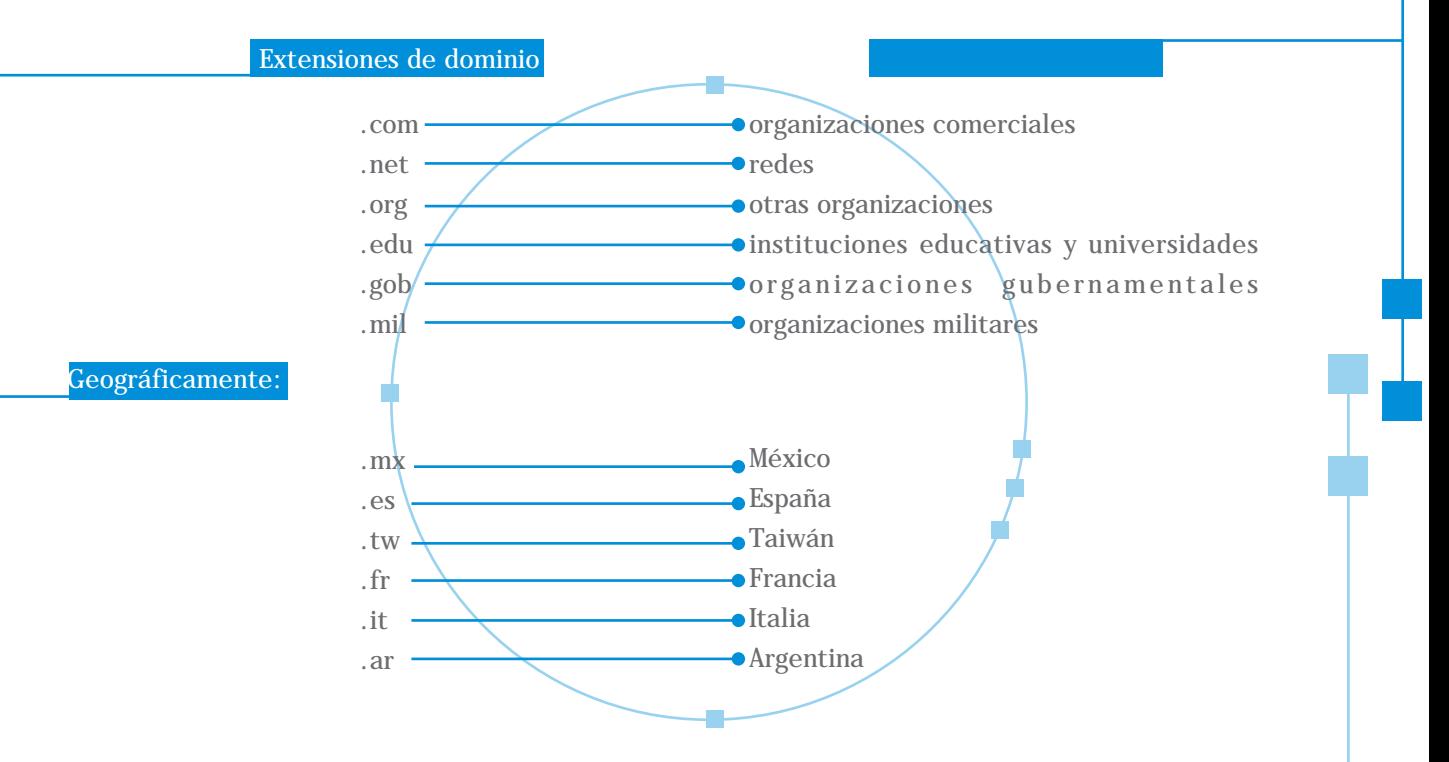

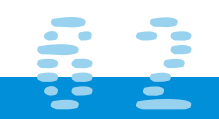

## $|CCHPHHUDLO|$  4)  $P|||$

Por lo que notamos entonces, el nombre de dominio nos informa si se trata de un sitio comercial; y muchas veces nos indica de que parte del mundo es.

Ya que contamos con un nombre de dominio y un hospedaje para publicar nuestro sitio WEB, será necesario hacerlo mediante un programa o interfaz diseñado específicamente para ésta función; a dichos programas los conocemos como:

FTP (File Transfer Protocol) y lo utilizaremos para transferir la información que hemos generado de una máquina local a otra remota, o viceversa.

Para poder realizar esta operación es necesario conocer la dirección IP (o el "nombre") de la máquina a la que nos conectaremos para realizar algún tipo de transferencia.

Pero por más fundamental y redundante que parezca definiremos lo que es una máquina local y una máquina remota:

\* MAQUINA LOCAL: Es aquella desde donde nos conectamos para hacer la transferencia, es decir, nuestra máquina desde la cual ejecutamos el programa ftp.

\* MAQUINA REMOTA: Es aquella a la que nos conectamos para transferir la información y que puede estar en cualquier parte del mundo de donde nos hayan dado el hospedaje para albergar nuestro Site.

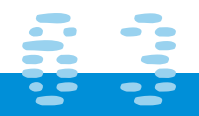

# 1 にきかけいしょう カライト

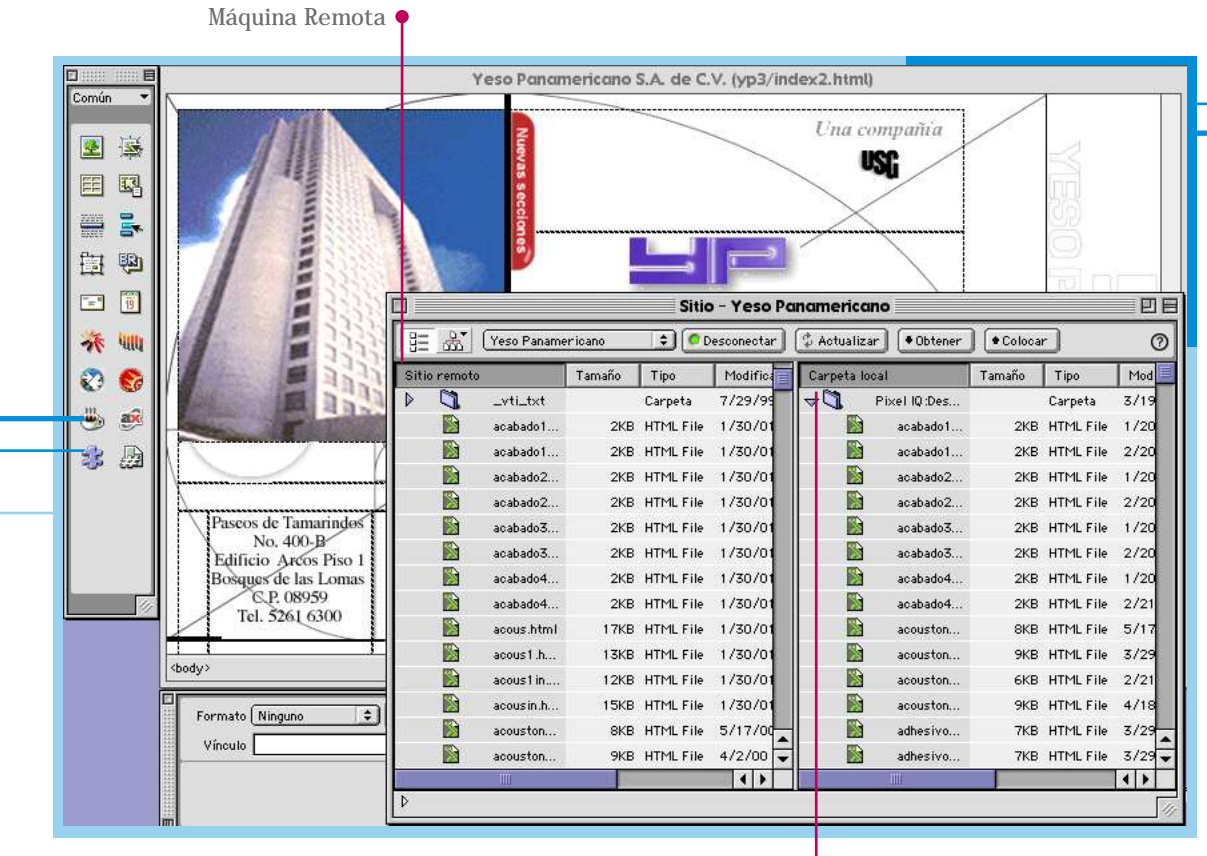

Transferencia de archivos vía FTP mediante Dreamweaver

 $\bullet$ 

 $\bullet$ 

 $\bullet$ 

 $\bullet$ 

 $\bullet$ 

 $\bigcap$ 

 $\bullet$ 

 $\bullet$ 

 $\bullet$ 

 $\bullet$ 

Máquina Local

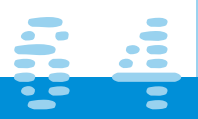
# | 广西开开门山山口 出足口

T

 $\bullet$ 

 $\bullet$ 

 $\bullet$ 

 $\bullet$ 

 $\bullet$ 

 $\bullet$ 

 $\bigcap$ 

 $\bullet$ 

 $\bullet$ 

 $\bullet$ 

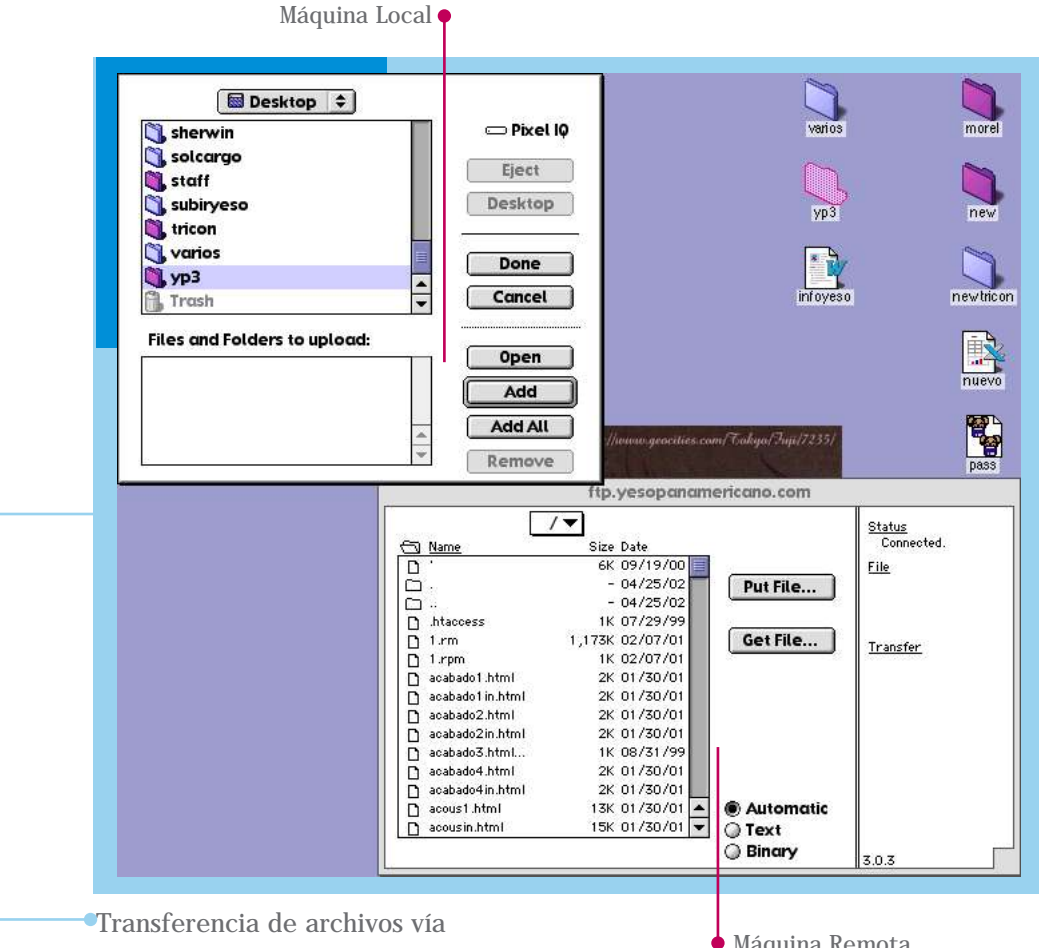

FTP mediante otro programa

Máquina Remota

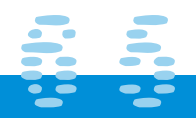

# ाटसमाने पटन भारत ।

Los pasos que hay que seguir para realizar una conexión tipo FTP de una máquina (local) a otra (remota), son los siguientes:

1.Entrar en la máquina local (es decir, en la que vamos a trabajar físicamente) 2.Una vez dentro, nos conectaremos a la máquina remota.

Una vez hecho esto nos preguntará el nombre de usuario y la palabra clave, es decir:

Username: nombre de usuario Password: palabra clave

Donde el nombre de usuario puede ser:

1.El user name (login) de una cuenta en la máquina a la que voy a acceder; o bien 2.anonymous : para poder acceder al servidor de ficheros de la máquina remota.

Una vez hecho esto, ya se ha establecido comunicación con la máquina remota a través de FTP y entonces procederemos a pasar los archivos o información.

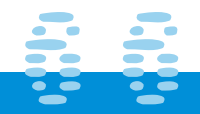

# $\overline{\bullet}$  $\bullet$  $\bullet$  $\bullet$  $\bullet$  $\bullet$  $\bullet$  $\bullet$  $\bullet$  $\bullet$  $\bullet$  $\bullet$  $\bullet$  $\bullet$  $\bullet$  $\bullet$  $\bullet$  $\bullet$  $\bullet$

# **CERRITULO 412211**

ī

C

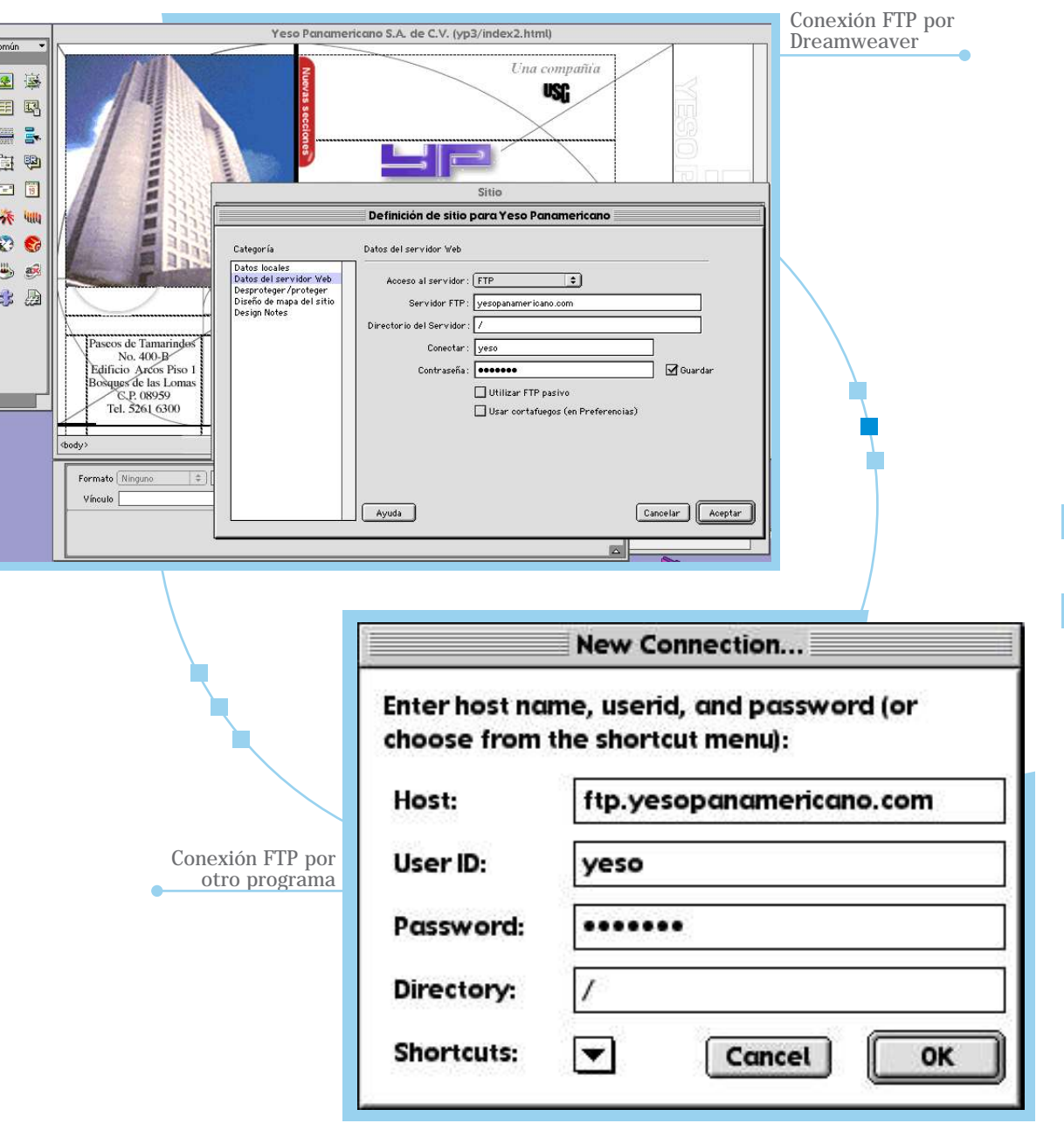

S 7

# | 广西开开门山山口 出足口

T

Dreamweaver cuenta con ésta herramienta de FTP integrada, pero existen otros muchos programas más para la misma operación.

Es necesario recordar que la primera página de nuestro sitio debe ser llamada index.html o default.html para que al ingresar el nombre de dominio la página aparezca en el navegador sin ninguna extensión más.

Una vez que hemos subido o actualizado todos los archivos podremos ver en nuestro navegador (Netscape o Explorer), el sitio ya terminado.

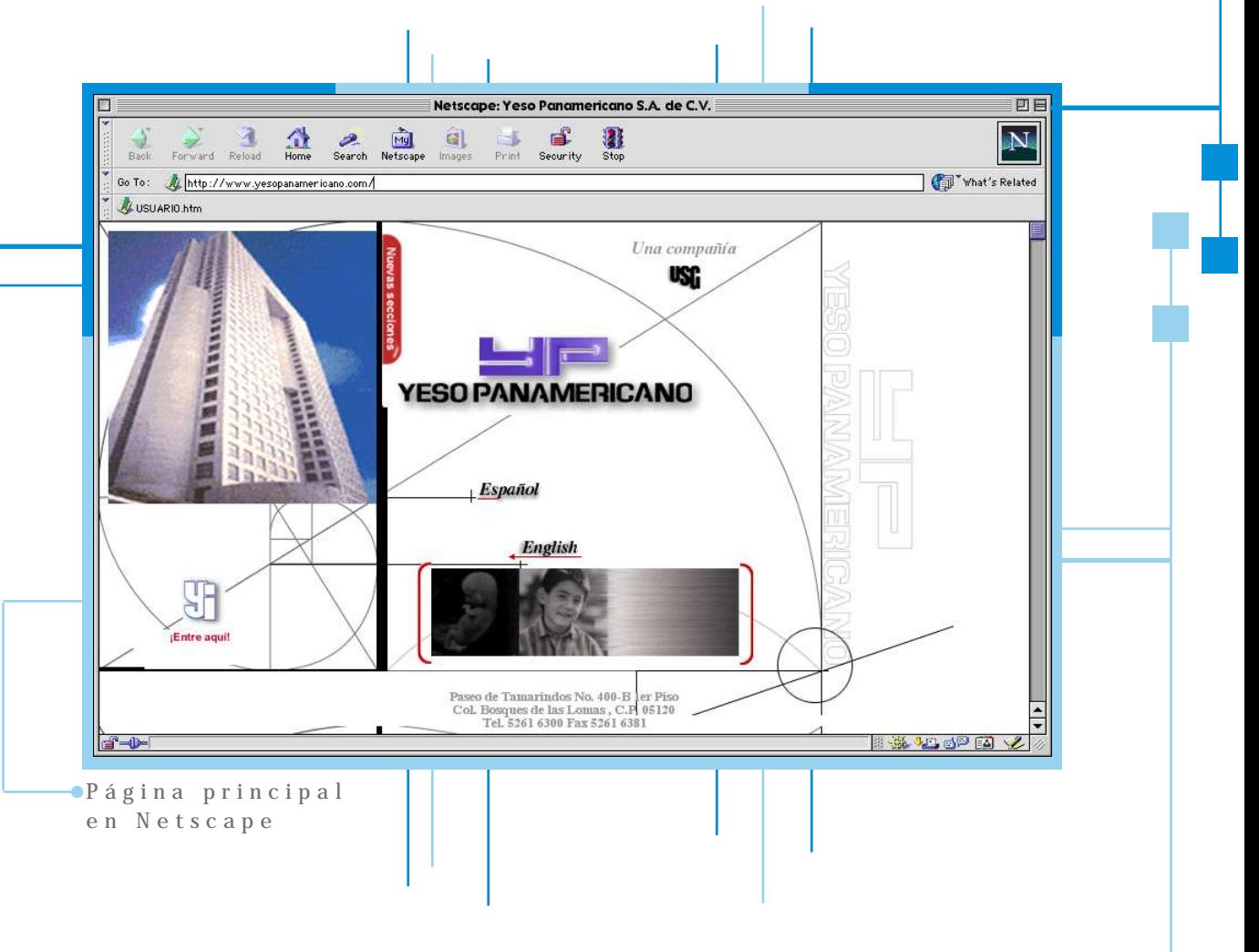

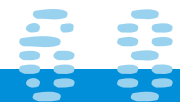

# ाटसमारावटक फाल्ला

T

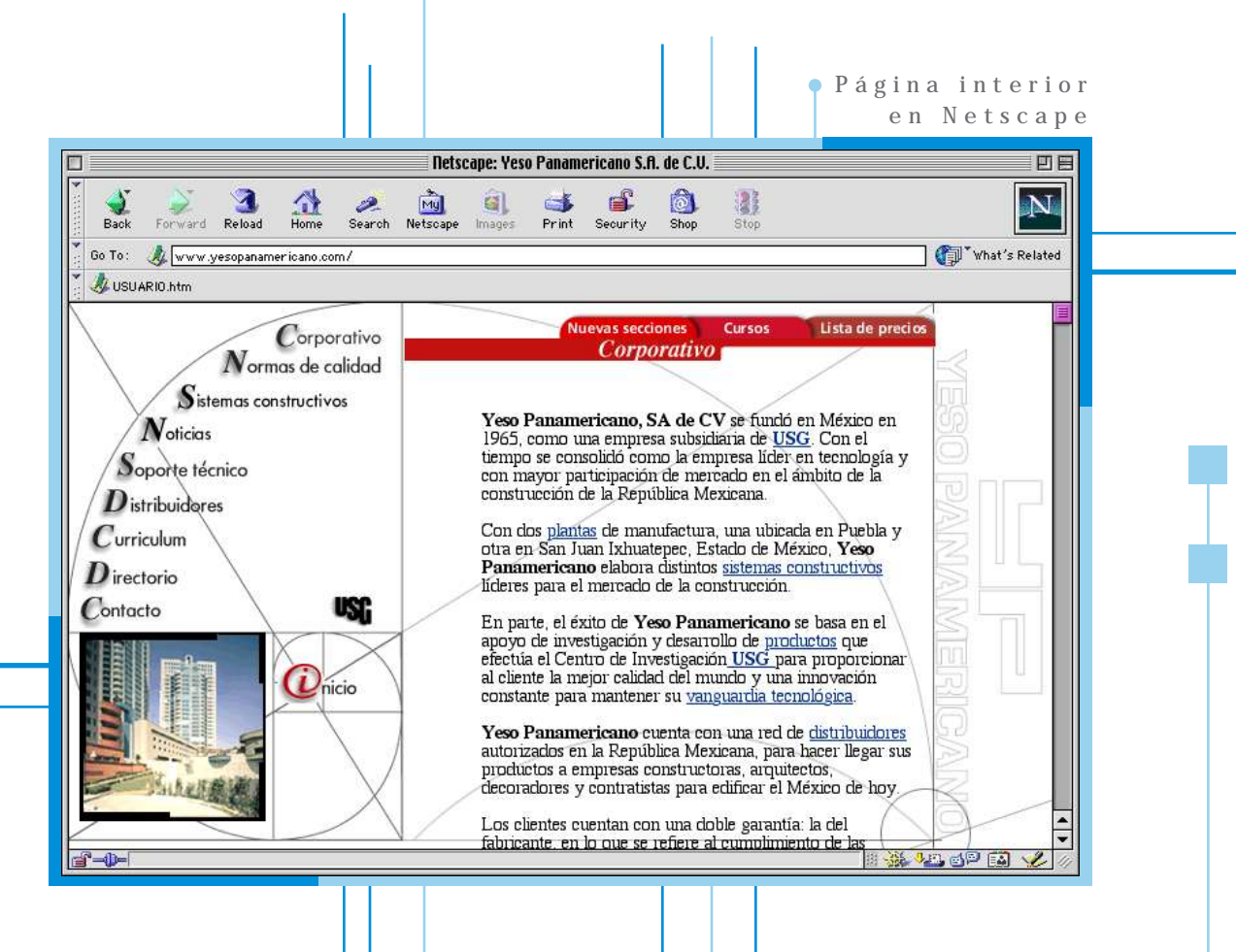

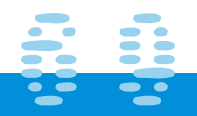

# ||CERRITULO 4:89||

**Seguimiento de mercado**

**C**omo cualquier plataforma de diseño es necesario tener un seguimiento de mercado y saber que posición tenemos con respecto a la competencia.

Una vez que nuestro sitio ésta en Internet es preciso estar actualizando información, imágenes y animaciones, así como la integración de nuevas secciones para mantener viva la atención del usuario final; ya que si un usuario entra una y otra vez y ve siempre la misma información esto lo hará posteriormente desistir de hacerlo.

Otro punto importante es que hay que estar viendo también lo que hace la competencia y tener una mejor idea para incluirla en nuestro sitio; se necesitará también colocarse dentro de los principales "buscadores" de Internet, estos son: Yahoo, Exite, Altavista, Goto, Gogle, etc., para que el usuario o cliente potencial tenga varios caminos para encontrar e ingresar al sitio.

También será necesario asesorar al cliente para informarle que su dirección debe de tener cierta importancia dentro de su papelería comercial: hojas membreteadas, tarjetas de presentación, sobres, bolsas, empaques de producto, y todo lo que llegue a su mercado consumo; esto generará el conocimiento al usuario final sobre la existencia de un sitio en la red, el cual podrá consultar para información y recibir algunos servicios en línea, como soporte técnico, listas de precios, calculador de materiales, chat, cursos y más.

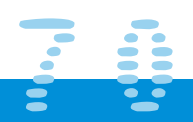

# |Ceathfrollo 4:39||

### **Estadísticas**

**F**inalmente vale la pena mostrar el impacto que ha generado el sitio mediante Estadísticas de entradas o requerimientos, recordemos que Internet es una herramienta estupenda como estrategia comercial. Estas estadísticas las genera muchas veces el servidor en donde está hospedado nuestro sitio; en ellas nos podemos dar cuenta cuantas veces se ha ingresado al sitio, de que lugares, así como de que tipo de máquina y navegador; una base de datos genera un reporte de cuantas máquinas se han conectado en un determinado tiempo y hora.

Todos estos datos son de gran ayuda pues al saber que esta entrando mucha gente de determinado lugar nos dará una idea de que existe un interés de el producto lo cual puede ayudar a abrir nuevos mercados. Si sabemos que el sitio es más visto a través de PC que Mac y de más navegadores Explorer que Netscape, nos ayudará para tomar en cuenta este tipo de usuarios y así ofrecer dentro de el diseño un mejor funcionamiento para éste tipo de software.

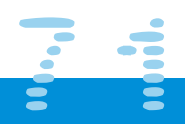

 $\overline{\bullet}$  $\bullet$  $\bullet$  $\bullet$  $\bullet$  $\bullet$  $\bullet$  $\bullet$  $\bullet$  $\bullet$  $\bullet$  $\bullet$ Gapítulo 5 T,  $\bullet$ 

 $\bullet$ 

# **CCAPITULO 50 II**

### **Un año más...Versión 2.0 (upgrade del sitio)**

**G**eneralmente un Sitio Web es una plataforma efímera, es decir; es necesario estar cambiando constantemente el diseño de interfaz, bueno, en realidad lo más recomendable es ir creciendo tanto en información como en diseño y que esto tenga una evolución; no vamos a realizar cambios muy drásticos a menos que realmente el cliente tenga ese cambio desde la raíz, pero como generalmente no es así se requiere de continuar con el concepto dándole un aire de novedad.

Esto fue el caso de Yeso Panamericano S.A. de C.V.; quien cambió de razón social para finales del año 2000 a USG México, S.A. de C.V., por tal motivo en su papelería comercial se empezó a utilizar el USG Yeso Panamericano, para tener un punto de referencia con los usuarios, esto con el fin de que se siguiera identificando el Yeso Panamericano y asimilara poco a poco el nuevo nombre de USG que es lo que ahora en 2002 se maneja. Las siglas USG pertenecen al corporativo en Norteamérica y significan: United States Gypsum.

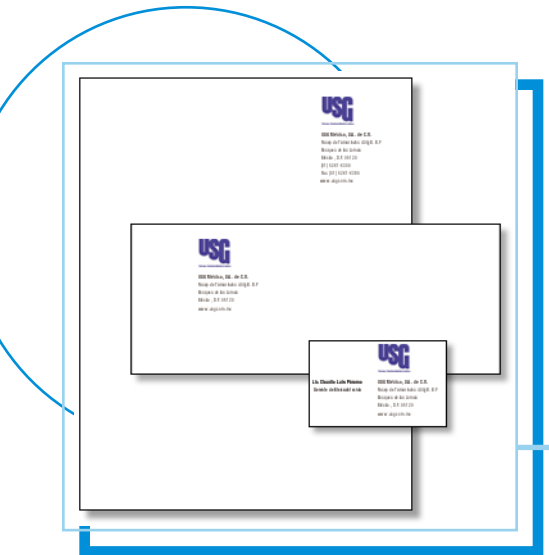

Por todo lo anterior se consideró necesario este cambio en el sitio, pero no solo por en el logotipo, si no aprovechar para darle esa evolución al sitio y mostrar al cliente que la empresa crece y continua construyendo con el.

 $\bullet$ 

 $\bullet$ 

 $\bullet$ 

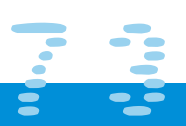

# **CERPITULO 5111**

### **Un nuevo nombre, continuación de un concepto**

**C**omo hablábamos al principio de ésta memoria, el concepto a desarrollar fue bajo el slogan de **Yeso Panamericano, Construye**. Para el siguiente año (2000) al cambiar la empresa de razón social a USG Yeso Panamericano, el concepto sería pues continuar con el slogan Construye; ya en la primera etapa de el diseño se le decía al usuario: Yeso Panamericano: construye junto a usted, desde las bases, le da la pauta para realizar cualquier proyecto; de ahí que el diseño se basará en líneas y en especial en la sección áurea, representando por lo tanto la perfección para que junto con el usuario se construyera. En esta segunda etapa se debería de continuar con el mensaje: sigamos construyendo juntos; por tal motivo la evolución gráfica debería mostrar ese avance, esa parte de construcción, por lo que se continuaron utilizando gráficos lineales pero alguna secciones comenzaron a ser bloques y el diseño en general se hizo más limpio, con más aire, se cambio de tipo y de alineación y se agrego una tenue red a la sección áurea que se empleo desde un principio como fondo o pantalla.

Decíamos que se continuó con el concepto "construye", que invita a la acción, retomando elementos visuales relacionados al tema e integrando a la "persona" como parte del entorno.

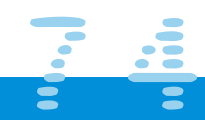

# にきかけいしの 気をい

### **Planeación y composición gráfica**

**E**n la página principal se atenuaron las líneas que conforman la imagen de fondo de la sección áurea y se borraron otras, mientras que utilizando sombras se dio un relieve virtual a dos de los cuadrantes que conformaban en un inicio dicha sección áurea. El banner informativo de la entrada se bajó y los botones de selección de inglés o español se alinearon contra el banner en el cuadrante de mayor proporción. Las ligas de Yesos Industriales y Nuevas secciones nacen de las mismas líneas de fondo. Todos los elementos se integraron pues al entorno de lo que sería un plano de construcción. Más adelante podremos ver las imágenes.

En los interiores se conservó el banner de identificación por sección en la parte superior y se pensó además agregar en la parte derecha otros vínculos más. Como se aumentaron nuevas secciones se decidió también cambiar el formato de vínculos principales y en la parte superior de lado izquierdo se agregaron otras ligas; se planteó para ellos una tipografía de mayor legibilidad que en este caso fue la Fruit, y para textos en general la Arial. (recordemos como vimos en el capitulo 3.3 que para un sitio Web la elección de tipografía se limita a dos tipos generales con las combinaciones de estilos ya conocidos como son Bold e Italic).

Se prosiguió con el acomodo de la composición gráfica pues podemos decir que se respetaron los rasgos característicos de nuestra primera versión pero se agregaron elementos de unidad para conformar la nueva. Por ejemplo en las fotografías se continuó con las líneas características de fondo, se cambió la alineación hacía la derecha, el diseño en banners resultó más estructural y los nuevos vínculos se integraron mejor al formato; para darle mayor realce se atenuaron las líneas y la liga de inicio se pasó a la parte superior izquierda.

# | CCAPITULO 531 |

### **Cambiando la tipografía**

**E**n nuestra primera versión contábamos con una combinación tipográfica entre patinada y sin patines, y se buscó una integración con el diseño utilizado en la papelería comercial que manejaba el cliente. Para los banners, capitulares de botones y textos en general se utilizó Times New Roman. Para ésta segunda opción se pensó que nos daría más aire y se vería una página con una composición más limpia aplicando una tipografía más recta; por lo que se unificó considerando únicamente el tipo sin patín (Fruit).

### Tipografía: ABCDEFGHIJKLMNOPQRSTUVWXYZ abcdefghijklmnopqrstuvwxyz 1234567890

Este cambio en la barra de navegación principal nos permitiría además tener más espacio; considerando que se pensaba en agregar nuevas secciones paulatinamente. A pesar de encontrarse en el mismo lugar el nuevo acomodo hacía que las páginas se vieran más ordenadas.

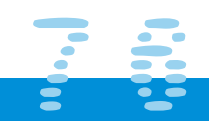

# **CEAPITULO SHILL**

**Aplicación de nuevos elementos gráficos**

**E**l fondo es el primer elemento en donde se realizaron cambios, con una composición más tenue y para los interiores con una cuadrícula en color gris al 30%. Dentro de los nuevos elementos gráficos, se buscaron nuevas imágenes con un tratamiento de continuidad contra el fondo que representaran conceptualmente a cada vínculo de la barra de navegación principal. En los banners de identificación que se volvieron más homogéneos se penso agregar vínculos en el área sobrante aprovechando así el espacio y teniendo una mejor organización; se unificó el color a rojo, (color de identificación con su marca principal TABLAROCA®) ésta barra de herramientas superior se manejó a base de pequeñas gráficas representativas de cada sección con la ayuda de una aplicación Javascript que permitiera saber al usuario a que lugar lo llevaría dicho vínculo.

Y por supuesto en la página de inicio, se continuó con un banner informativo animado, que dependiendo con el tema del momento; una nueva noticia, nuevo teléfono, nuevas secciones, etc., iría cambiando.

# **CCAPITULO 5511**

**La barra de navegación - Añadiendo nuevos puntos -**

Dentro de nuestra barra principal de navegación se agregaron tres puntos más a los de la versión 1.0. estos son: Lista de precios, Nuevas secciones Cursos y Album, recordemos que las tres primeras si existían pero en el banner superior de la primera versión, en este caso como además se tenían que integrar las ligas a: Foros, Buscador, Revisa tu e-mail, vídeo y buzón de sugerencias se acomodó nuevamente y jerarquizó el orden de los vínculos, quedando de la siguiente manera:

Barra de menú principal:

 $\bullet$ 

 $\bullet$ 

 $\bullet$ 

 $\bullet$ 

Corporativo / Normas de Calidad / Sistemas Constructivos / Soporte Técnico / Lista de precios / Nuevas secciones / Distribuidores / Directorio / Curriculum / Noticias / Album / Cursos / USG (información de corporativo norteamericano)

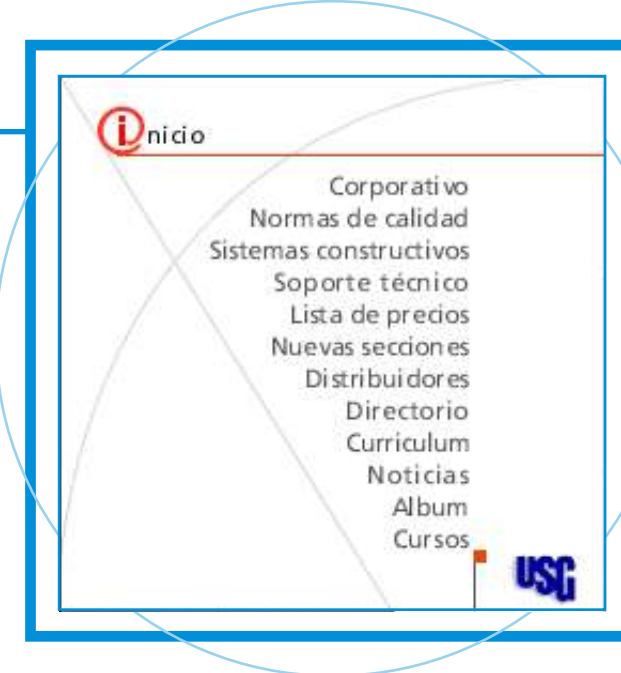

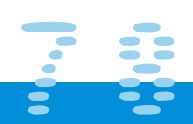

# **CEAPITULO 5511**

Barra de menú secundario banner superior derecho: Contacto / Foros / Buscador / Revisa tu e-mail / Vídeo / Buzón de sugerencias

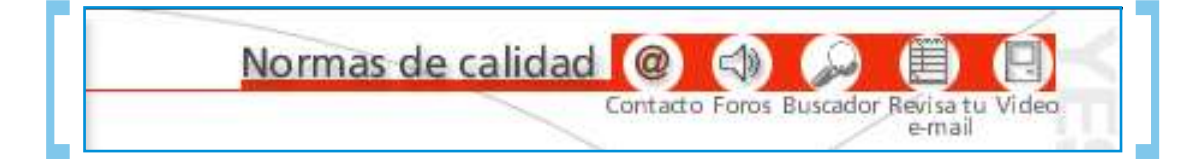

Ésta navegación fue óptima para las necesidades de información de la empresa y su continuo crecimiento. Como podemos notar en el menú principal es completamente informativo; se encuentra a primera mano todo lo que finalmente nos interesa en mayor medida que sea del conocimiento del usuario acerca de los productos o sistemas constructivos; no por ello se le dio menor importancia a la barra superior; pero en esa sección podemos encontrar más que otra cosa "servicios" en línea y formas de contacto del cliente para con la empresa. Como todo buen marketing primero interesamos al prospecto de cliente en nuestros productos y posteriormente le damos herramientas necesarias para poder obtener el producto.

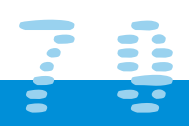

### **Justificación de elementos gráficos**

La justificación de el resto de elementos gráficos se realizó tomando como base la red de fondo con la sección áurea, tomando como en nuestra primera versión las resultantes de dichos trazos para justificar dentro de ellos el resto de los elementos gráficos.

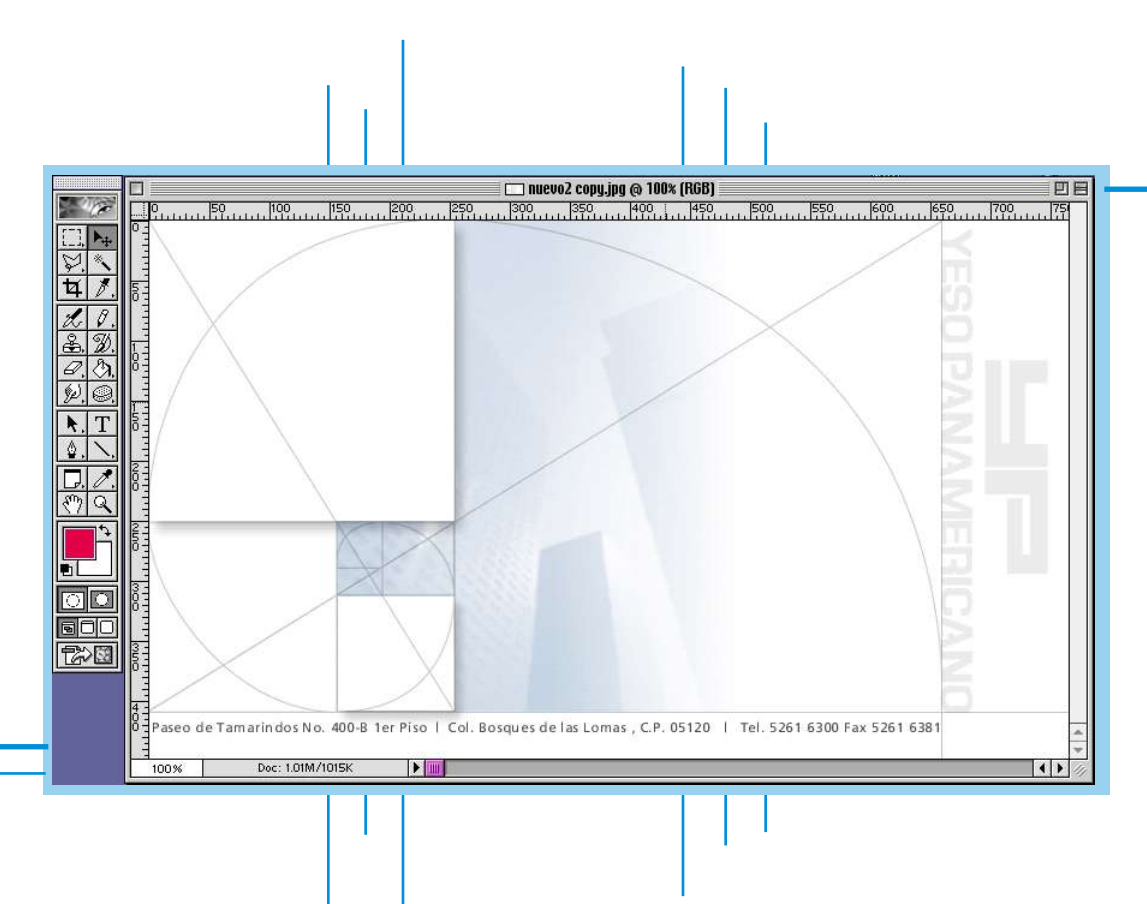

Si hacemos una división general y por orden de jerarquía en tres partes en la página principal, tendremos como se ve en la siguiente gráfica que: En la 1ª sección quedó el logotipo (USG Yeso Panamericano) justificado a las líneas de la tercera sección y a la altura del banner de la segunda sección. Es una buena justificación del logotipo si recordamos que la lectura es de izquierda a derecha; finalmente será el elemento de identificación primario.

 $\bigcap$ 

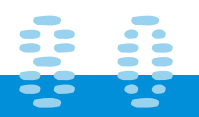

# $\bigcap$  $\bullet$  $\bullet$

# **FEARITULO 56611**

T

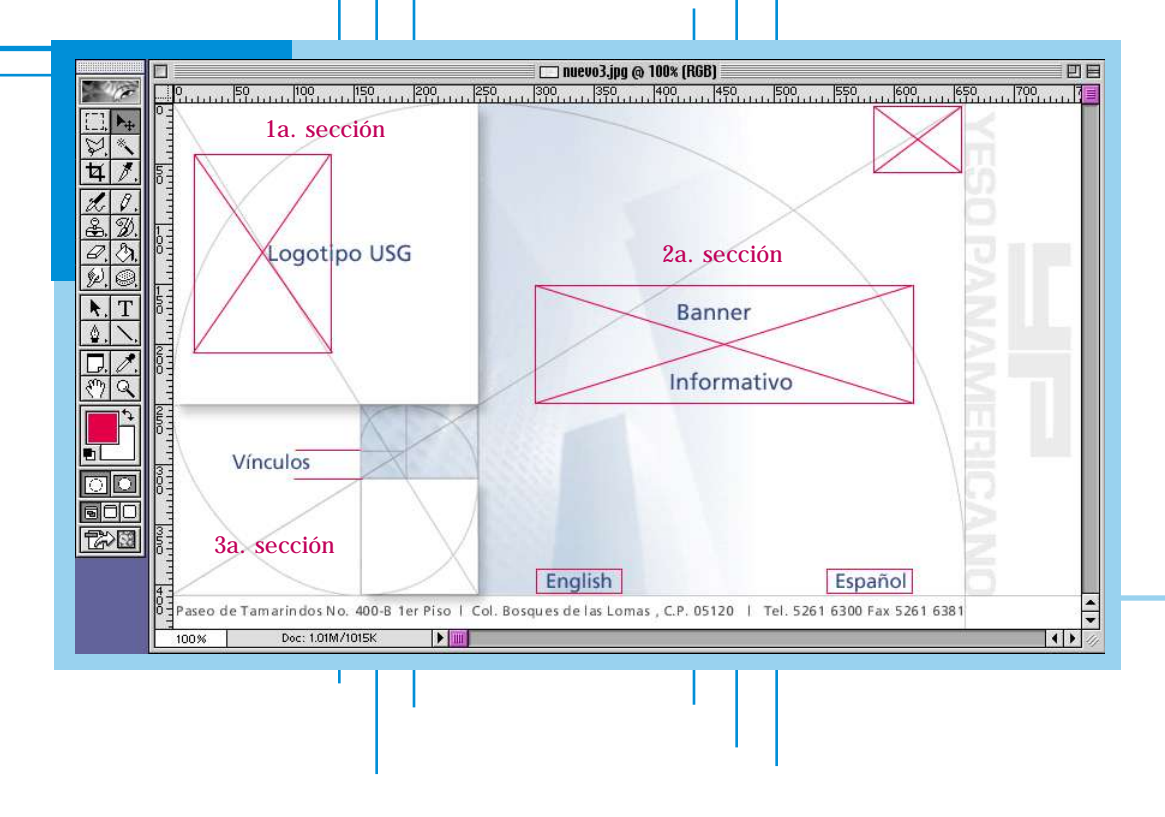

En la segunda sección se encuentra un banner informativo el cual está centrado y en la parte inferior los botones de Inglés y Español.

En la tercera sección tomando como base las líneas de fondo se justifican dos vínculos más, el primero que nos lleva a el área de Yesos Industriales y el segundo a la de Nuevas Secciones. Encontramos una línea que si seguimos la dirección nos conducirá a la parte superior de nuestra segunda sección en donde encontramos la frase : UNA COMPAÑÍA USG.

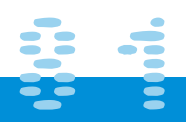

# **CERPITULO 5611**

Si queremos poner el orden de lectura de nuestros elementos visuales quedaría de la siguiente manera: Logotipo / Banner / Vínculos / Frase

Continuando con ésta misma división para los interiores, tenemos que: En nuestra primera sección encontramos los vínculos del menú principal con una alineación a la derecha.

En la segunda sección se encuentra el texto informativo y la barra de menú secundario en la parte superior del banner por área. Todo esto justificado también a la derecha y a la cuadrícula de fondo.

Por último en la tercera sección se encuentran las fotografías con una aplicación Java Script que cambian al paso del mouse (on MouseOver) y que dependiendo a el tema del vínculo tienen una relación conceptual.

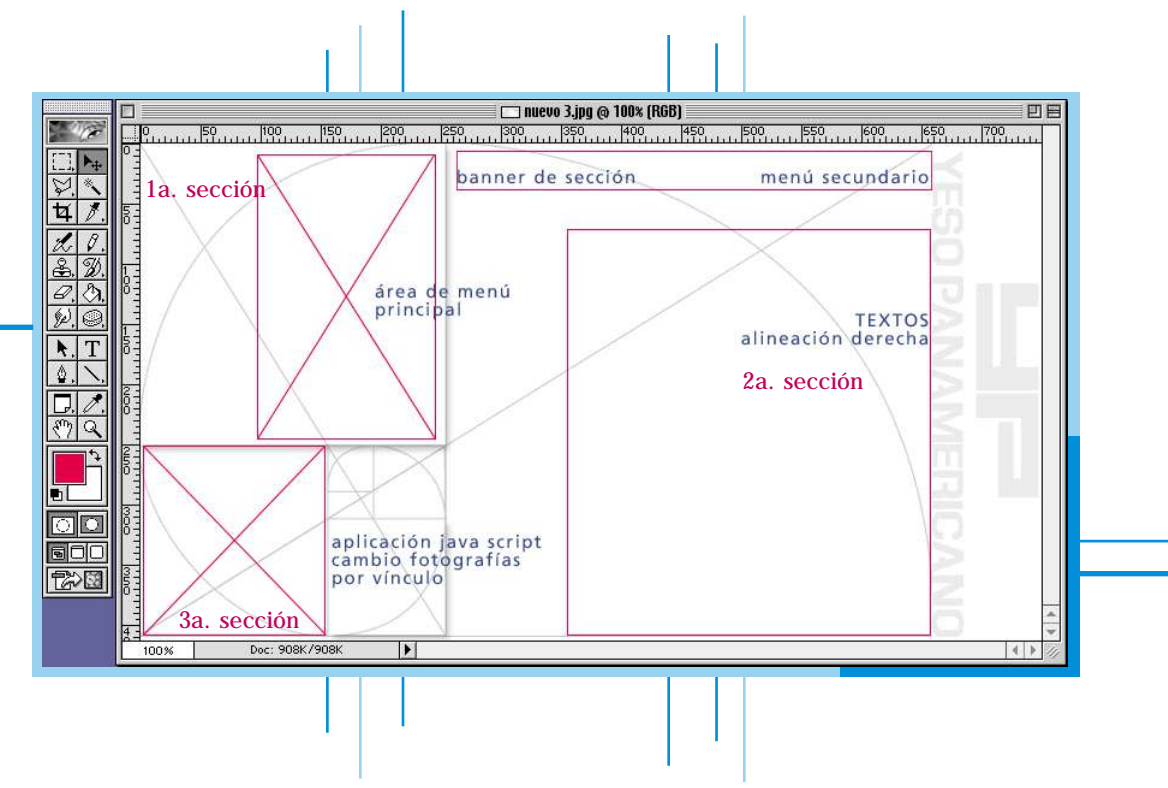

# **CEAPITULO 5611**

Cabe aclarar que todo elemento gráfico se justifica en sus inicios en Photoshop, o en el programa que se realice el dummy; pero el resultado final se puede ver alterado. Recordemos que programas como Dreamweaver nos sirven para situar los elementos lo más cercano a la realidad, pero a la hora de visualizarlos en los exploradores (Netscape o Explorer) al tener cada uno diferencias por default hacen que se recorran alguno de los elementos, por lo que no podremos decir nunca que la justificación quede exactamente como fue planeada; (como ocurriría en el caso de ser impreso, en donde por medio de medidas estrictas podemos llegar a la comprobación) la única forma de que no sea así sería colocando toda la imagen fija, pero esto crea demasiado peso en la página y problemas técnicos para poder bajarla a la computadora del usuario. No por esto tampoco se quiere decir que no cuente con una justificación, porque dentro de todas las limitantes que pueda haber se intenta que el resultado final sea lo más cercano a lo que se diseño y proyecto en un inicio.

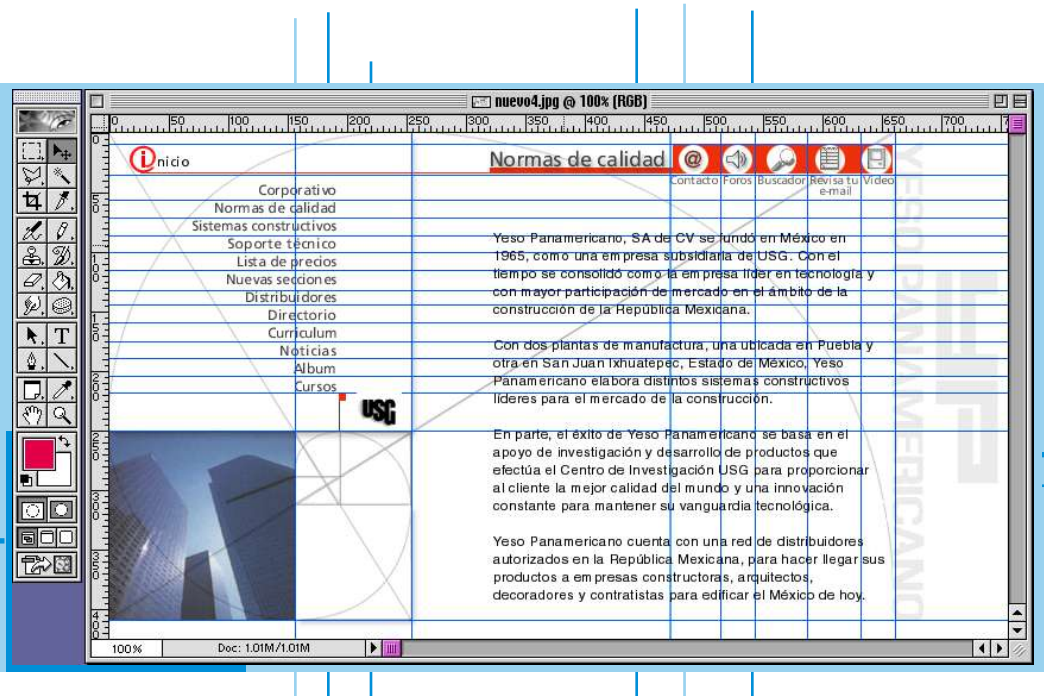

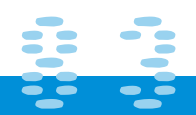

# | にき合わせいしの 552211

### **La nueva propuesta gráfica**

Finalmente este re-diseño quedó de la siguiente manera:

Π

 $\bullet$ 

 $\bullet$ 

 $\bullet$ 

 $\bullet$ 

 $\bullet$ 

 $\bullet$ 

 $\bullet$ 

 $\bullet$ 

 $\bullet$ 

 $\bullet$ 

 $\bullet$ 

 $\bullet$ 

 $\bullet$ 

 $\bullet$ 

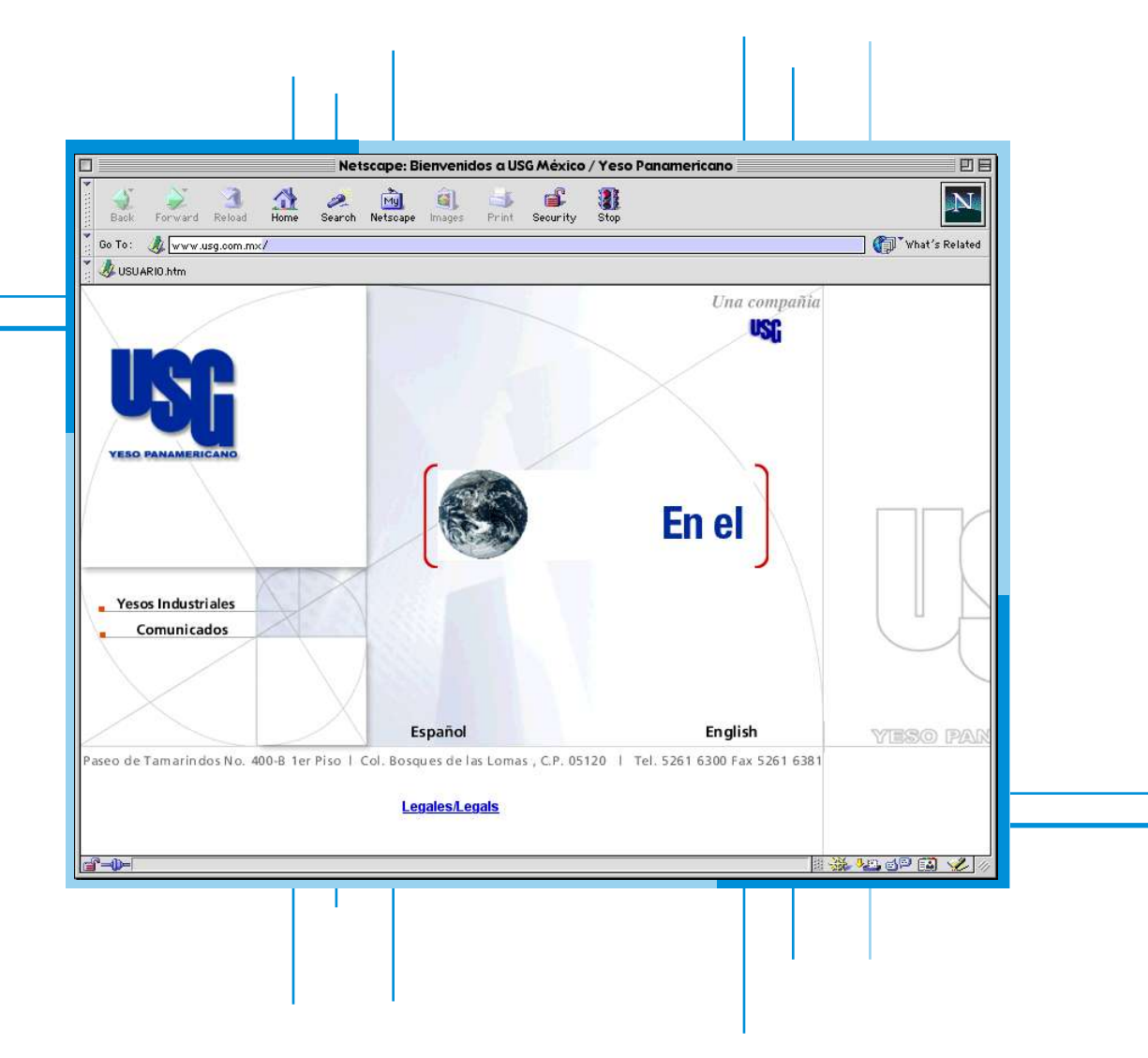

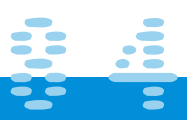

# 正在中间山上回 点起口

T

 $\bullet$ 

 $\bullet$ 

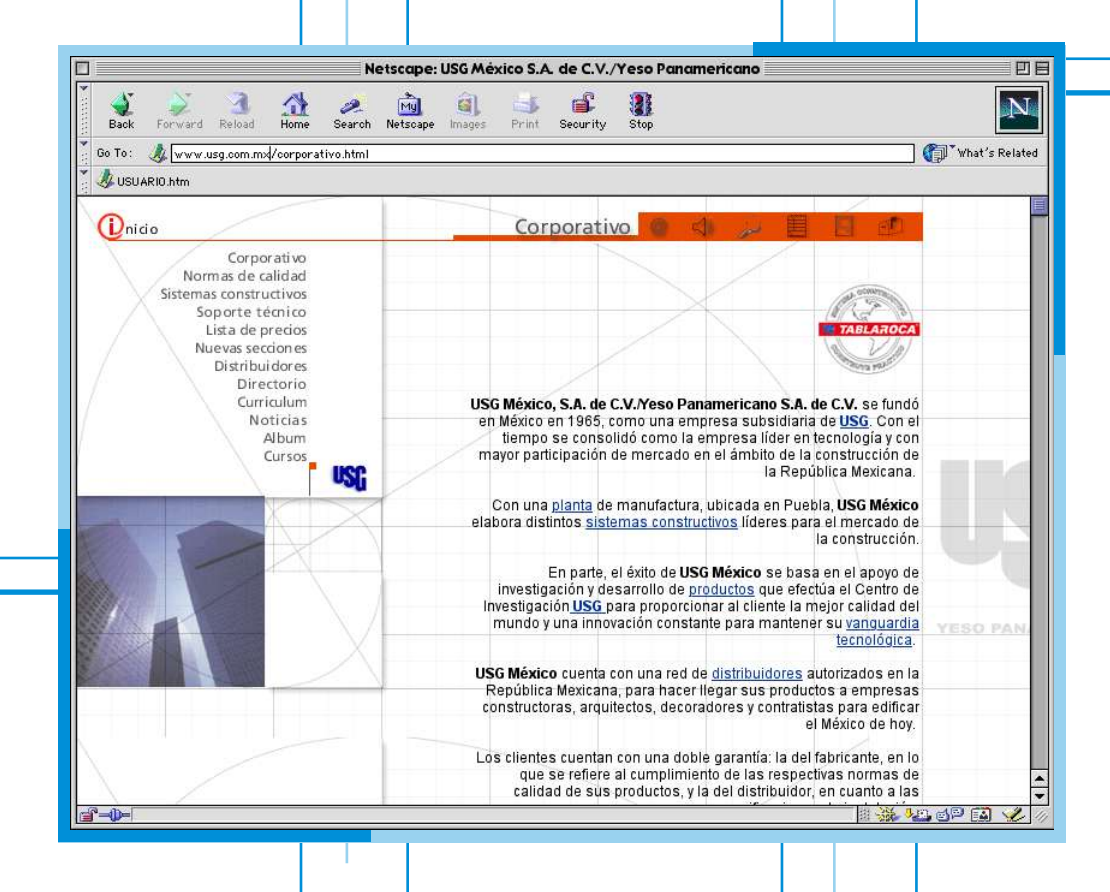

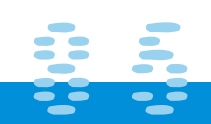

# **ICCAPITULO 5811**

**Aceptación de la propuesta, publicación y estadísticas**

**T**odos estos cambios venían también junto con el cambio de año, del 2000 al 2001; y una vez aceptada ésta segunda versión de USG Yeso Panamericano se procedió a cambiar la anterior; antes que otra cosa se creó un banner informativo para la entrada que decía: EN EL 2001…YESO PANAMERICANO…CAMBIAMOS DE IMAGEN…USG YESOPANAMERICANO.

Y por fin y como vimos en el capitulo 4.7 se publico la versión 2.0; se subió el nuevo sitio a la Internet mediante FTP y a principios de 2001 pudo ser consultado.

Comparando las estadísticas que se tuvieron entre los meses de mayo y septiembre del 2000 correspondientes a nuestro primer diseño y las estadísticas para los meses de febrero a junio notamos un aumento en la cantidad de requerimientos por día que se tuvieron.

Los requerimientos son las peticiones exitosas al dominio www. yesopanamericano.com, esto quiere decir que aunque el usuario no espere a que termine de bajar el sitio, ya sea por que la conexión a sido interrumpida o bien porque decidió entrar a otro sitio, la conexión con el servidor se ha entablado y por lo tanto se registró como un requerimiento.

Si consideráramos que cada requerimiento es una persona podríamos decir que hubo una entrada correspondiente al 20% mayor a la de la primera versión. Pero como no somos matemáticos ahí lo dejaremos. Las entradas no solo mejoraron por el cambio en el diseño, ya que por consecuencia lógica a esas alturas se tenía más público tanto por difusión impresa como en los buscadores de la Web, o por mismas recomendaciones de otros usuarios. En fin que esto solo es un comparativo demostrando que los cambios en un sitio Web siempre son buenos pues mantienen un sitio actualizado, y por consecuencia los usuarios entraran más para ver las novedades de la empresa.

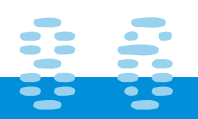

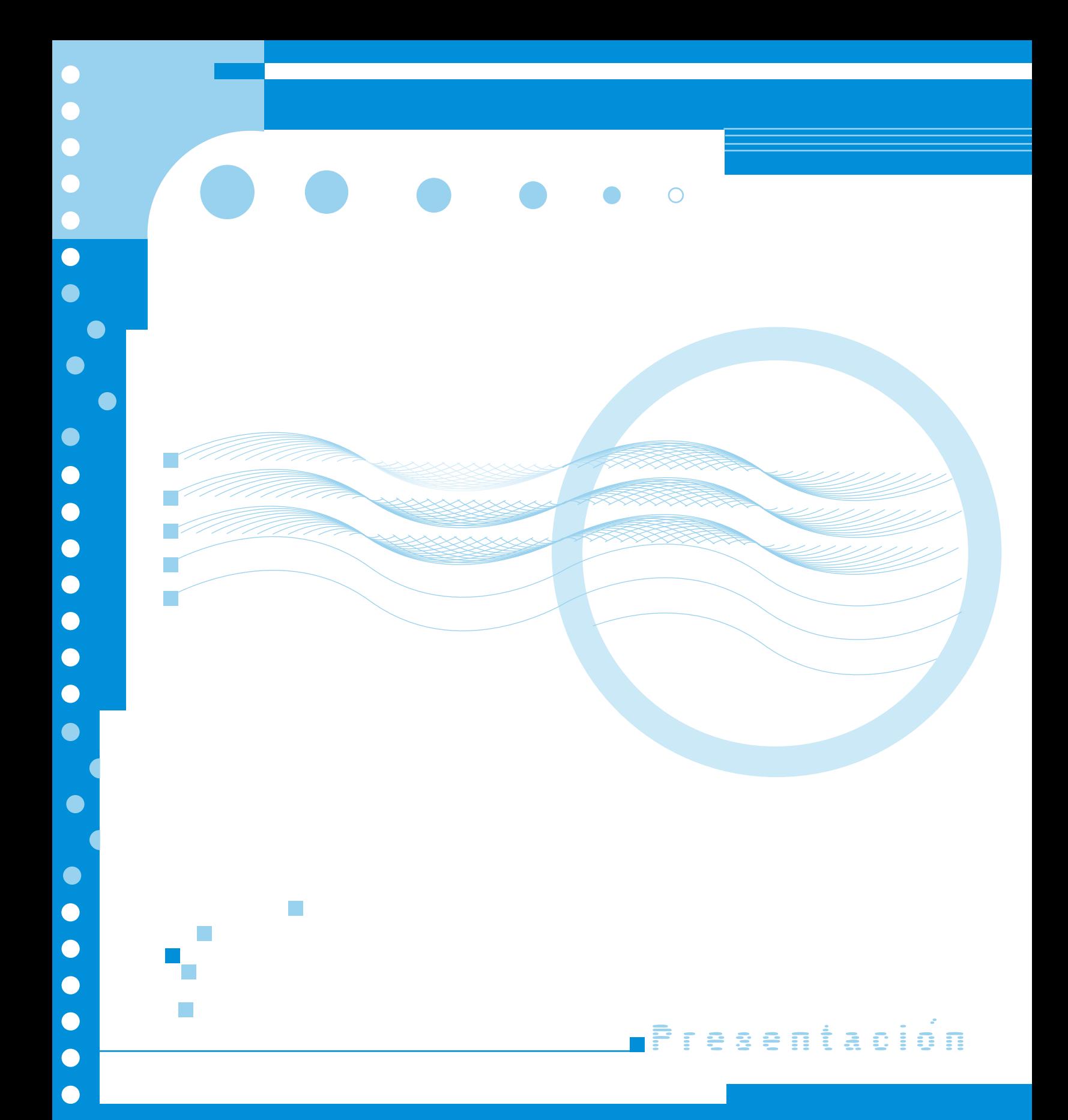

### **Presentación del proyecto**

### **En la Red**

En la dirección siguiente se podrá encontrar la información de esta memoria, así como el link correspondiente para ver el proyecto en línea: **www.4enlinea.com/memoria/rociocarapia**

### **En CD Rom**

 $\bullet$ 

 $\bullet$ 

 $\bullet$ 

 $\bullet$ 

 $\bullet$ 

 $\bullet$ 

 $\bullet$ 

 $\bullet$ 

 $\bullet$ 

Se incluye en esta memoria un CD en donde podemos encontrar la información y el demo del proyecto terminado.

### **Impresión**

Toda este trabajo es el testimonio impreso de dicho proyecto.

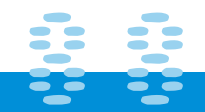

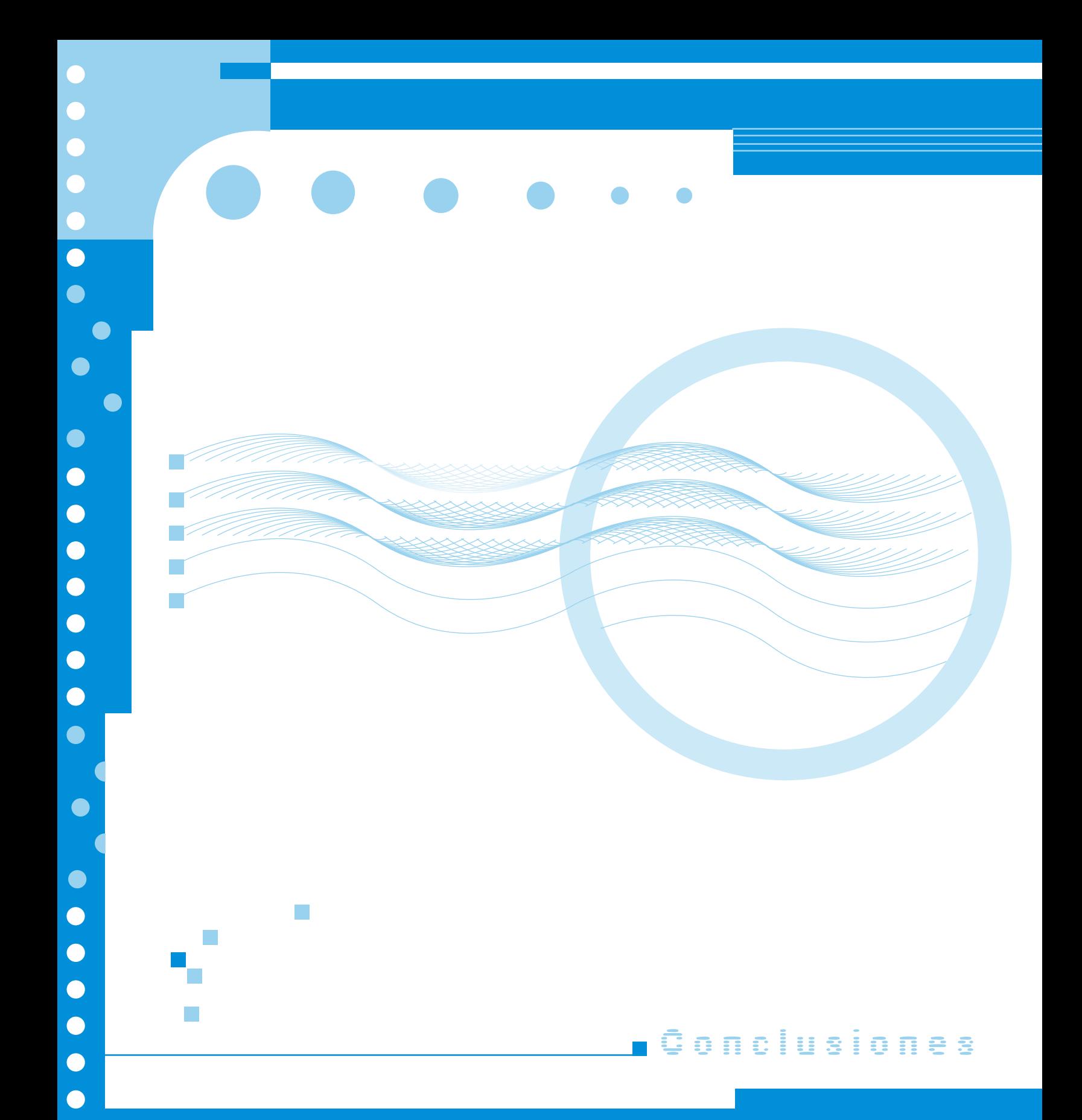

# **ICCONCLUSIONESSI**

 **(...y después que sigue...)**

Después de este recorrido por casi tres años de trabajo con la empresa USG Yeso Panamericano podemos decir que no existe tal conclusión. (por lo menos en lo que a trabajo se refiere) Se continua realizando cambios al sitio, desde pequeñas imágenes hasta texto.

Respecto a las conclusiones del trabajo en general, es agradable escribir esta bitácora en donde se puede demostrar la aplicación y desarrollo de el diseño gráfico con el apoyo de la tecnología y que esto sirva a su vez como parte de esta nueva cultura que se refleja en todas las manifestaciones humanas, que nos involucra en hábitos y tradiciones.

Por lo tanto hay que entender que hablar de Cultura Digital va más allá de las computadoras, programas o del internet; es entender esta convergencia en todos los aspectos de nuestra vida, en todos los ámbitos, desde social, político, económico, etc. Hay que entender que la Cultura Digital no es algo pasajero o una moda efímera, y no es algo que es, sino algo que esta desarrollándose, que sigue en proceso y que nosotros somos parte de ella. Como diseñadores gráficos por tanto, notamos que la tecnología por si sola es tan igual que un pincel o un lápiz; lo cual todo dependerá del uso y de comprender los alcances para lo cual sea utilizada.

(imagine: entra música de fondo cursi y sentimental, la de su preferencia)

La red de redes y los programas de diseño cada vez son mayores e igualmente las necesidades de los clientes y del usuario final, por lo que podemos concluir que no existe tal conclusión pues el diseñador necesita estar continuamente actualizado. Cada vez más tendremos menos limites en lo que a diseño para Web se refiere; cada vez más nos acercaremos a lo que se creía imposible a Julio Verne, a Aldous Huxley con su Mundo Feliz, a la era de lo virtual… de los androides…del ciberpunk… de la Matrix…(entra música de la película).

Por todo lo anteriormente expuesto sólo me resta decirle a las futuras generaciones:

Ésta historia continuará… CC,V

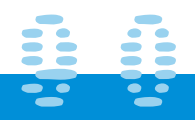

# 

**Ancho de banda (bandwidth)**: expresa la cantidad de datos que pueden ser transmitidos en determinado lapso. En las redes se expresa en bps.

**Applet:** programa huésped en lenguaje de programación Java integrado en una página web.

**Banner:** gráfico, generalmente rectangular, que se inserta en una página web. Puede tener carácter publicitario.

**Bit:** abreviatura de binary digit (dígito binario). El bit es la unidad más pequeña de almacenamiento en un sistema binario dentro de una computadora.

**Botón:** en internet, dícese de las imágenes o texto que nos sirven para transladarnos de una página a otra, o bien una imagen con vínculo.

**Browser**: navegador.

**Byte:** unidad de información utilizada por las computadoras. Cada byte está compuesto por ocho bits.

**CERN:** es la Organización Europea para la Investigación Nuclear (Organisation Européenne pour la Recherche Nucléaire, en francés). Se trata de un laboratorio de investigación en Física de partículas. Fundado en 1954 por 12 países europeos, el CERN es hoy en día un modelo de colaboración científica internacional y uno de los centros de investigación más importantes en el mundo. Actualmente cuenta con 20 estados miembros y en sus distintos proyectos trabajan 6500 científicos (entre ellos numerosos premios Nobel) de 500 universidades distintas que representan a 80 naciones (incluidos países como India, Pakistán, Estados Unidos de América, Rusia, China, Taiwan, España, etc). Lamentablemente la representación latinoamericana y africana es aún escasa.

Desde 1990 este organismo alcanzó fama mundial entre el público general por la invención del WWW. Y es que el gran éxito del CERN no es sólo su capacidad para producir resultados científicos de gran interés, sino también el desarrollo de nuevas tecnologías tanto informáticas (WWW, importantes librerías matemáticas, gráficas o sistemas de almacenamiento masivo) como industriales.

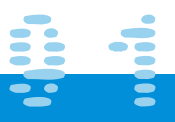

# **ICGLOSARIO II**

Entre los primeros destaca la invención del WWW, pero no hay que olvidar el desarrollo y mantenimiento de importantes librerías matemáticas (CERNLIB) usadas durante muchos años en la mayoría de centros científicos, o también sistemas de almacenamiento masivo (el LHC almacenará un volumen de datos del orden de varios Pb cada año). Entre los segundos podemos citar imanes de 4 T en varios metros, detectores de gran precisión, imanes superconductores de gran uniformidad sobre decenas de metros, etc...

**Chat**: charla. Servicio de Internet que permite a dos o más usuarios conversar online mediante el teclado.

**Chatear:** acción y efecto de usar el chat. (véase chat\_)

**Dpi**: dots per inch: puntos por pulgada. En las impresoras, la calidad de la imagen sobre el papel se expresa en dpi.

**FTP**: File Transfer Protocol: Protocolo de Transferencia de Archivos. Sirve para enviar y recibir archivos de Internet.

**GIF animado**: variante del formato GIF. Se usa en la World Wide Web para dar movimiento a iconos y banners.

**GIF**: Graphic Interchange Format. Formato gráfico muy usado en la World World Web.

**Gigabyte (GB)**: unidad de medida de una memoria. 1 gigabyte = 1024 megabytes = 1.073.741.824 bytes.

**Hipertexto**: textos enlazados entre sí. Haciendo clic con el mouse el usuario pasa de un texto a otro, vinculado con el anterior.

**Hipervínculo**: link.

**Home page**: véase página web.

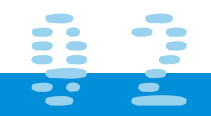

## **ICGLOSARIO II**

**Hosting**: Hospedaje, alojamiento. Servicio ofrecido por algunos proveedores, que brindan a sus clientes (individuos o empresas) un espacio en su servidor para alojar un sitio web.

**HTML**: Hyper Text Mark-up Language. Lenguaje de programación para armar páginas web.

**HTTP**: Hypertext Transfer Protocol. Protocolo de transferencia de hipertextos. Es un protocolo que permite transferir información en archivos de texto, gráficos, de vídeo, de audio y otros recursos multimedia.

**INRIA:** Institut National pour la Recherche en Informatique et Automatique, de Francia Interactivo.

**Interfase**: Elemento de transición o conexión que facilita el intercambio de datos. El teclado, por ejemplo, es una interfase entre el usuario y la computadora.

**Internet**: red de redes. Sistema mundial de redes de computadoras interconectadas. Fue concebida a fines de la década de 1960 por el Departamento de Defensa de los Estados Unidos; más precisamente, por la ARPA. Se la llamó primero ARPAnet y fue pensada para cumplir funciones de investigación. Su uso se popularizó a partir de la creación de la World Wide Web. Actualmente es un espacio público utilizado por millones de personas en todo el mundo como herramienta de comunicación e información. Java Script

**JPEG**: Joint Photographic Experts Group: nombre del comité que diseñó un estándar para la compresión de imágenes.

**Kilobit**: 1.024 bits.

**Kilobyte (KB)**: unidad de medida de una memoria. l kilobyte = 1024 bytes.

**Lenguaje de programación**: sistema de escritura para la descripción precisa de algoritmos o programas informáticos.

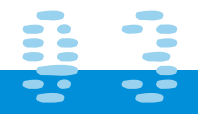

# **ICOLOSARIO II**

**Link**: enlace. Imagen o texto destacado, mediante subrayado o color, que lleva a otro sector del documento o a otra página web.

**Login name**: nombre de identificación del usuario en un sistema online. conexión. Entrada en una red.

**Macintosh**: computadora que Apple empezó a fabricar en 1984. Fue la primera computadora personal que incorporó una interfase gráfica, con el propósito de facilitar un uso más intuitivo de la máquina. Tiene su propio sistema operativo, llamado Mac OS. El uso de la Macintosh está muy difundido entre diseñadores gráficos, artistas visuales y músicos.

**Megabyte (MB)**: unidad de medida de una memoria. 1 megabyte = 1024 kilobytes = 1.048.576 bytes.

**MIT**: Massachussets Institute of Technology. Prestigiosa institución estadounidense con sede en Boston. Muchos la consideran la mejor universidad técnica del mundo.

**Mosaic**: fue el primer navegador que utilizó una interfase gráfica. Fue creado en 1993 por Marc Andreessen. Contribuyó a la enorme difusión de la World Wide Web.

**Navegador**: programa para recorrer la World Wide Web. Algunos de los más conocidos son Netscape Navigator, Microsoft Explorer, Opera y Neoplanet.

**Navegar:** acción y efecto de usar un navegador

**Net**: World Wide Web.

**Netscape**: navegador desarrollado en 1995 por un equipo liderado por Marc Andreessen, el creador de Mosaic.

**online**: en línea, conectado. Estado en que se encuentra una computadora cuando se conecta directamente con la red a través de un dispositivo, por ejemplo, un módem.

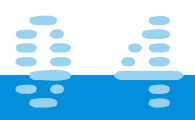

# **ICGLOSARIO II**

**página web**: una de las páginas que componen un sitio de la World Wide Web. Un sitio web agrupa un conjunto de páginas afines. A la página de inicio se la llama "home page".

**PDF**: Portable Document Format. Formato de archivo que captura un documento impreso y lo reproduce en su apariencia original. Los archivos PDF se crean con el programa Acrobat.

**Pixel**: combinación de "picture" y "element". Elemento gráfico mínimo con el que se componen las imágenes en la pantalla de una computadora.

**Plataforma:** Denominación que se les da a las computadoras por su sistema operativo: Plataforma MAC o Plataforma PC, etc.

**Plug-in**: programa que puede ser instalado y usado dentro del navegador. Un ejemplo es Macromedia's Shockwave, que permite reproducir sonidos y animaciones.

**Portal**: sitio web que sirve de punto de partida para navegar por Internet. Los portales ofrecen una gran diversidad de servicios: listado de sitios web, buscador, noticias, e-mail, información meteorológica, chat, newsgroups (grupos de discusión) y comercio electrónico. En muchos casos el usuario puede personalizar la presentación del portal. Algunos de los más conocidos son Altavista, Yahoo!, Netscape y Microsoft.

**Protocolo**: lenguaje que utilizan dos computadoras para comunicarse entre sí.

**Ranking o Ranqueado:** Cantidad de usuarios que visitan una página Web.

**Red**: en tecnología de la información, una red es un conjunto de dos o más computadoras interconectadas.

**Resolución**: número máximo de pixeles que se ven en una pantalla. Dos ejemplos: 800 x 600 y 640 x 480. En una impresora, la resolución es la calidad de la imagen reproducida y se mide en dpi.

**Server**: servidor.

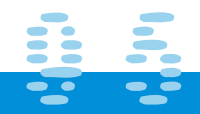

# **CGLOSARIO II**

**Servidor**: computadora central de un sistema de red que provee servicios y programas a otras computadoras conectadas.

**Sitio Web:** Compilación de varias páginas web

**TCP/IP**: Transfer Control Protocol / Internet Protocol. Es el protocolo que se utiliza en Internet.

**Upgrade / update:** Actualización de un sitio o página web.

**VRML**: Virtual Reality Modeling Language: Lenguaje de modelación de realidad virtual. Permite utilizar imágenes tridimensionales e interactuar con ellas. Con VRML se puede, por ejemplo, ver desde distintos ángulos el interior de una casa, como si uno se desplazara dentro de ella.

**Web page**: página web.

**Web Server:** Computadora que funciona como contenedor de uno o varios sitios WEB.

**Web site**: sitio web.

**World Wide Web**: red mundial; telaraña mundial. Es la parte multimedia de Internet. Es decir, los recursos creados en HTML y sus derivados. Sistema de información global desarrollado en 1990 por Robert Cailliau y Tim Berners-Lee en el CERN (Consejo Europeo para la Investigación Nuclear). Con la incorporación de recursos gráficos e hipertextos, fue la base para la explosiva popularización de Internet a partir de 1993.

**WWW**: World Wide Web.

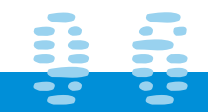

# **ICGLOSARIO II**

**Biográfico**

**Douglas Carl Engelbart**

**El hombre que parió un ratón**

Doug Engelbart es el inventor del ratón y de una increíble cantidad de cosas y procesos que ahora nos resultan familiares a todos. En otoño de 1968, en una conferencia de expertos en informática, Doug Engelbart hizo una presentación que duró 90 minutos. Además de hacer la primera demostración pública del ratón, incluyó una conexión en pantalla con su centro de investigación, es decir, fue la primera vídeo-conferencia de la historia. **El primer ratón (1963-64)**

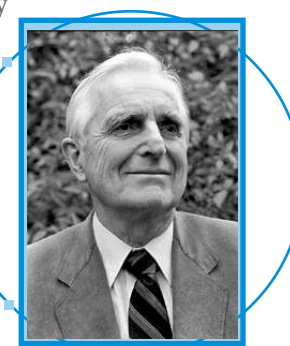

Él fue el primero en dividir la pantalla en ventanas (windows). Él fue el primero en proponer un sistema de hipertexto (WWW). Él fue pionero en la edición bidimensional, en programación orientada a objetos, en mensajería

hipermedia integrada, en teleconferencias asistidas por ordenador y en muchas otras cosas más.

Al poco tiempo de empezar a estudiar ingeniería eléctrica, tuvo que abandonar la universidad para ir a la guerra, a Filipinas. Le pusieron como técnico de un aparato inventado un par de años antes, el radar, que utilizaba un innovador sistema de mostrar información: una pantalla. Acaba su carrera y consigue el doctorado en Berkeley. Después entra como investigador en el Stanford Research Institute. Allí, en octubre de 1969, recibió el segundo ordenador IMP construido por la empresa BBN, el segundo host de ARPANET. El fué el que propuso y montó el primer NIC, Network Information Center.

Resulta chocante que Engelbart tenga tan poco reconocimiento público. En las historias semioficiales americanas de Internet se le ignora casi por completo. Ha sido husmeando en la historia del WWW, en el CERN europeo, donde le he encontrado plenamente reconocido como precursor del WWW.

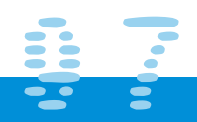

# **CGLOSARIO II**

### **Biográfico**

**Ted Nelson** es un sociólogo estadounidense que se ha dedicado , según él textualmente lo dice, a la construcción de paradigmas, es decir, a acuñar nuevas palabras en las que puedan converger de un modo más o menos uniforme y colectivo, nuevos pensamientos que no funcionarían sin esas nuevas palabras. "Hipertexto", "Computación personal" fueron algunas de las expresiones acuñadas por Ted Nelson entre los años '63 y '65. Ted Nelson trabaja ahora en Japón en un proyecto llamado "Xanadu" , pero ese es otro cantar.

**Robert Cailliau** es un nombre histórico al hablar de la World Wide Web, pues él y **Tim Berners Lee**

desarrollaron la primera versión de un browser en 1990 desde su trabajo en el CERN. Ha pasado mucho tiempo y muchas cosas desde aquella en principio modesta empresa, y Cailliau se ha mantenido al tanto de todos los cambios.

Su conferencia "El Aprendiz de Brujo", hizo un fascinante recorrido por la historia de la World Wide Web, con una explicación detallada de todos los pasos dados a lo largo de los años. Cailliau trató también de la importancia y

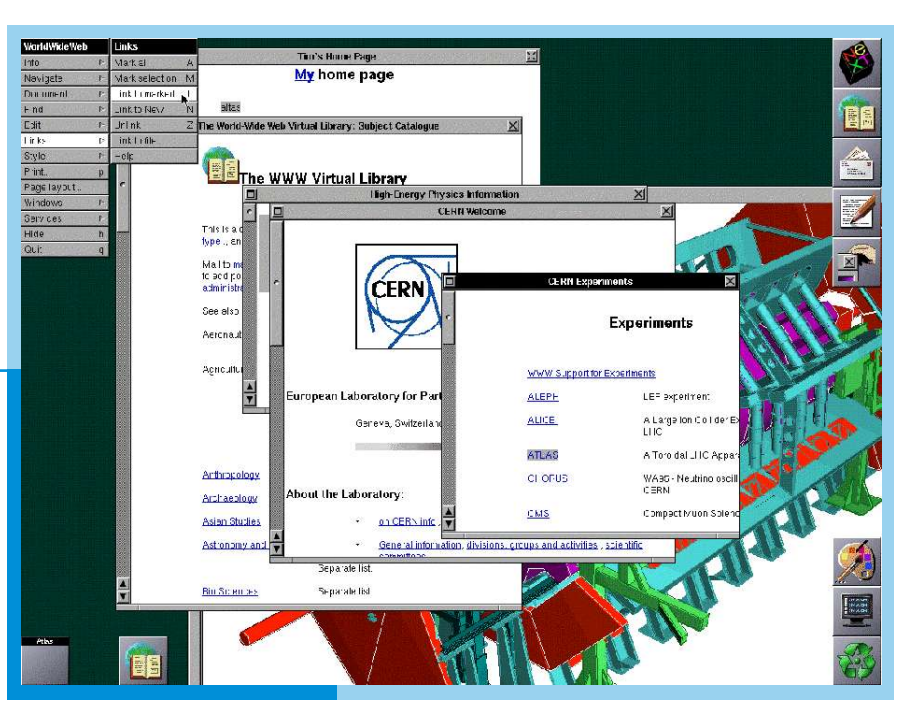

casi omnipresencia de la red en el mundo actual, reflexionando sobre las causas y consecuencias de uno de los fenómenos más importantes del siglo, criticando algunos aspectos negativos. Un cierre perfecto para la Conferencia.

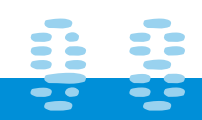

# $\bullet$  $\bullet$  $\bullet$  $\bullet$  $\bullet$  $\bullet$  $\bullet$  $\bullet$  $\bullet$

# I **BEBUOGRAFIA**I I

### Diseño y Marketing

Swann, Alan Ed. Gustavo Gili, S.A.

### La composición áurea en las artes plásticas.

Pablo Tosto. Buenos Aires: Lib. Hachette, 1958. 315 p. Núm. Top. 741.4 T67c

### El arte de la tipografía

Martín Salomon Ed. Tellus

### Comunicación Gráfica

T. Tumbull, Arthur Ed. Trillas

### La mirada opulenta

Gubern, Román Ed. Gustavo Gili, S.A.

### Curso de mercadotecnia

McDaniel, Carl Ed. Haria

### Metodología para el diseño

OLEA, OSCAR Ed. TRILLAS

### Fundamentos del Diseño

Scott William, Robert Ed. Limusa

### Historia del Diseño Gráfico

Meggs, Philip B. Ed. Trillas

### El Abc de la Bauhaus y la Teoría del Diseño

Lupton, Ellen Ed.Gustavo Gili

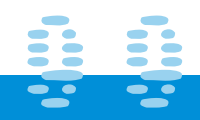

# **CONDUCTRATION**

Diseño Grafico, El: Desde los origenes hasta nuestros dias Satue, Enric Ed. Alianza España

Diseñar el Diseño Christopher Jones, John Ed. Gustavo Gili

I

### Diseño y Comunicacion Visual Munari, Bruno Ed. Gustavo Gili

Diseño de animacion en web Browm, Nicola Ed. Prentice-Hall Mexico

### Diseño en el Web

Niederstan, Jennifer Ed. Mcgraw-Hill Mexico

### Produccion y diseño gráfico para la World Wide Web

Fernandez-Coca, Antonio Ed. Paidos España

Escaner en el Diseño Grafico, El Ashford, Janet Ed. Anaya Multimedia

### Diseño de paginas Web con Java Script Oros Cabello, Juan Carlos Ed. Alfaomega Mexico

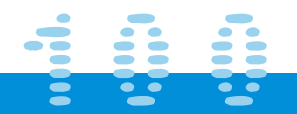
## **Sobre Internet:** Historia:

http://serpiente.dgsca.unam.mx/Temas/Internet/Historia.html http://www.deugarte.com/biblioteca/articulos/historia.htm http://tdi.uregina.ca/~ursc/internet/history.htm. http://www.isocanda.org/pioneros/Engelbart/dengelbart.htm http://www.ilhn.com/datosuba/archives/000261.html http://enciclopedia.us.es/wiki.phtml?title=CERN http://www.conectu.com/art\_hitos.php http://www.iztapalapa.uam.mx/iztapala.www/topodrilo/39/td39\_04.html http://www.el-planeta.com/ciber/libroesp.htm Sobre protocolo de Internet: http://www.saulo.net/pub/tcpip/ Manual HTML: http://www.etsit.upm.es/~alvaro/manual/manual.html#2 Tutorial de FTP: http://terra.es/personal/tamarit1/cute-ftp/index.html

http://www.sis.ucm.es/SIS/ftp.htm

## **Para diseño:**

http://www.designgraphics.com.au/ http://isopixel.blogspot.com/2001\_09\_01\_isopixel\_archive.html Sección aurea: http://www.cnice.mecd.es/Descartes/Geometria/La\_razon\_aurea/unidad\_didactica.htm Tipografía: http://www.cool-fonts.com/index.html Tutorial de digitalización de imágenes http://www.library.cornell.edu/preservation/tutorial-spanish/intro/intro-03.html

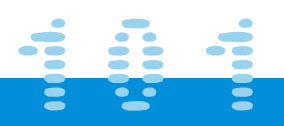